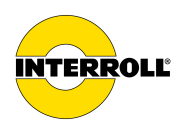

# **MultiControl AI / BI**

Analogue Interface / Bus Interface – 24 V / 48 V DC

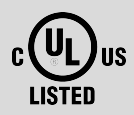

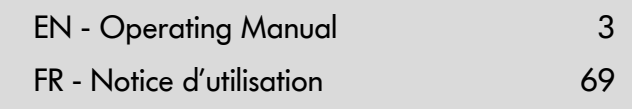

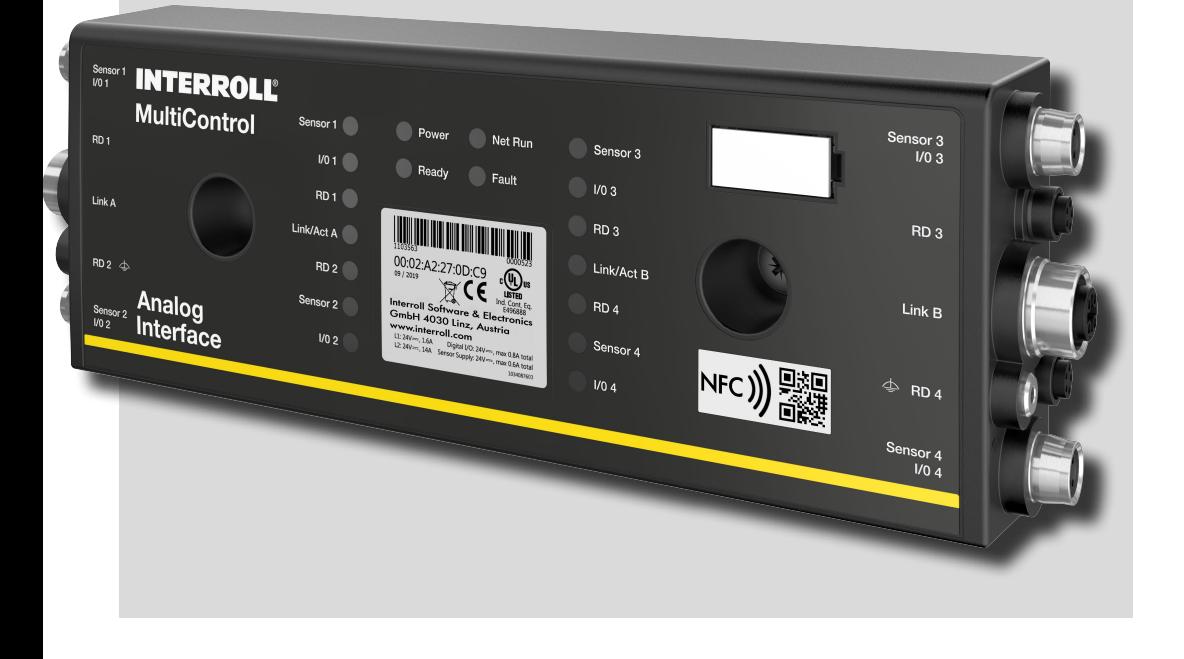

#### **Manufacturer details**

Europe: USA / Canada: Interroll Software & Electronics GmbH Interroll Corporation Im Südpark 183 3000 Corporate Drive 4030 Linz USA - Wilmington, NC 28405

Tel. +1 (910) 799 1100 Toll Free (800) 830 9680<br>www.interroll.com www.interroll.us www.interroll.us

#### **Content**

We strive for the accuracy, timeliness and completeness of the information and have carefully prepared the contents in this document. Regardless of this, errors and changes are expressly reserved.

#### **Copyright/industrial property rights**

Any texts, images, graphics and the like, as well as their arrangement, are subject to protection under copyright and other laws of protection. The reproduction, modification, transmission or publication of any part of this document or of the entire document in any form is prohibited.

The document serves the exclusive purposes of information and of operation in accordance with the regulations and does not justify any counterfeiting of the products concerned.

All signs contained in this document (protected marks, such as logos and trade names) are the property of Interroll Holding AG, CH or of third parties and must not be used, copied or distributed without prior written consent.

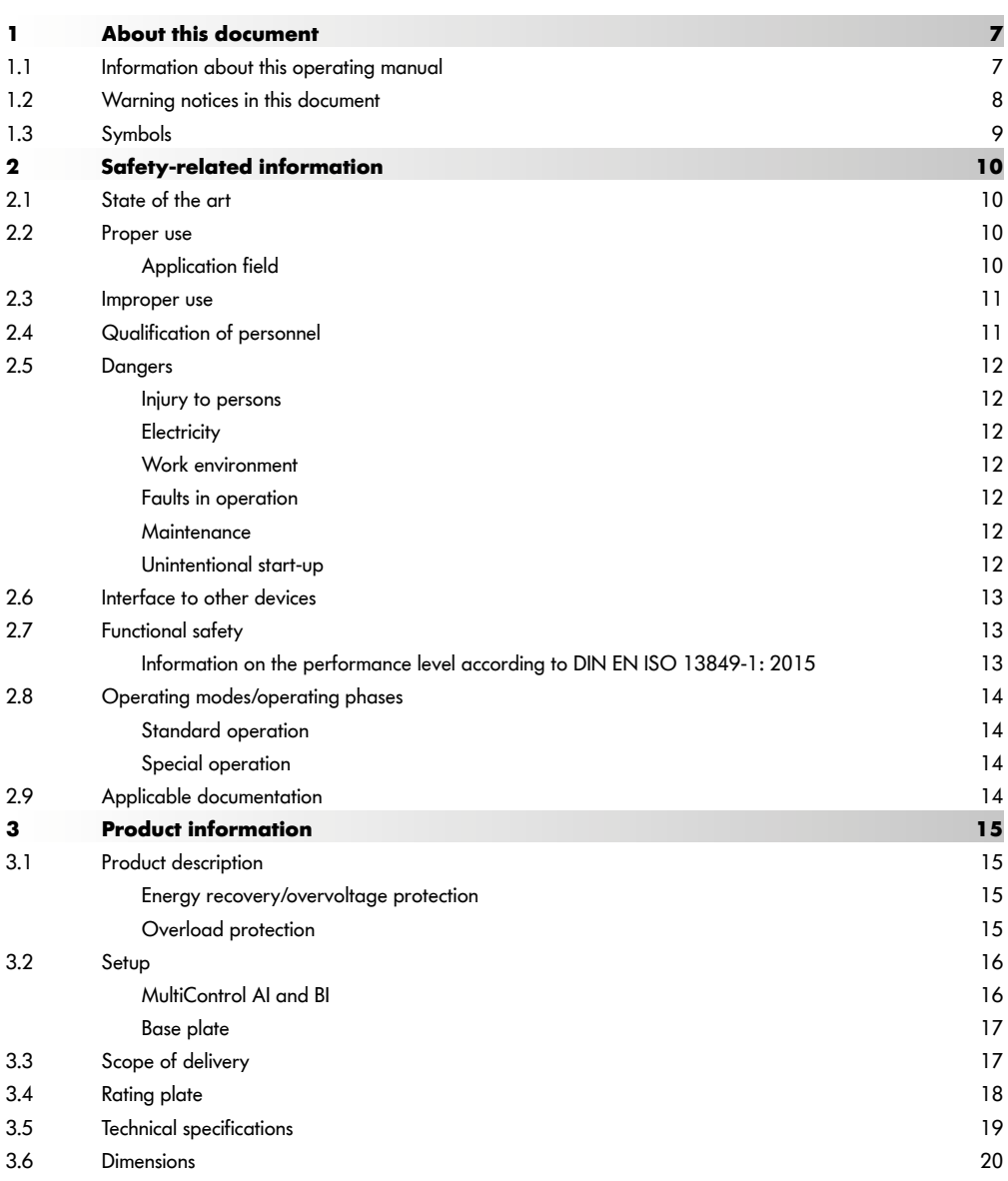

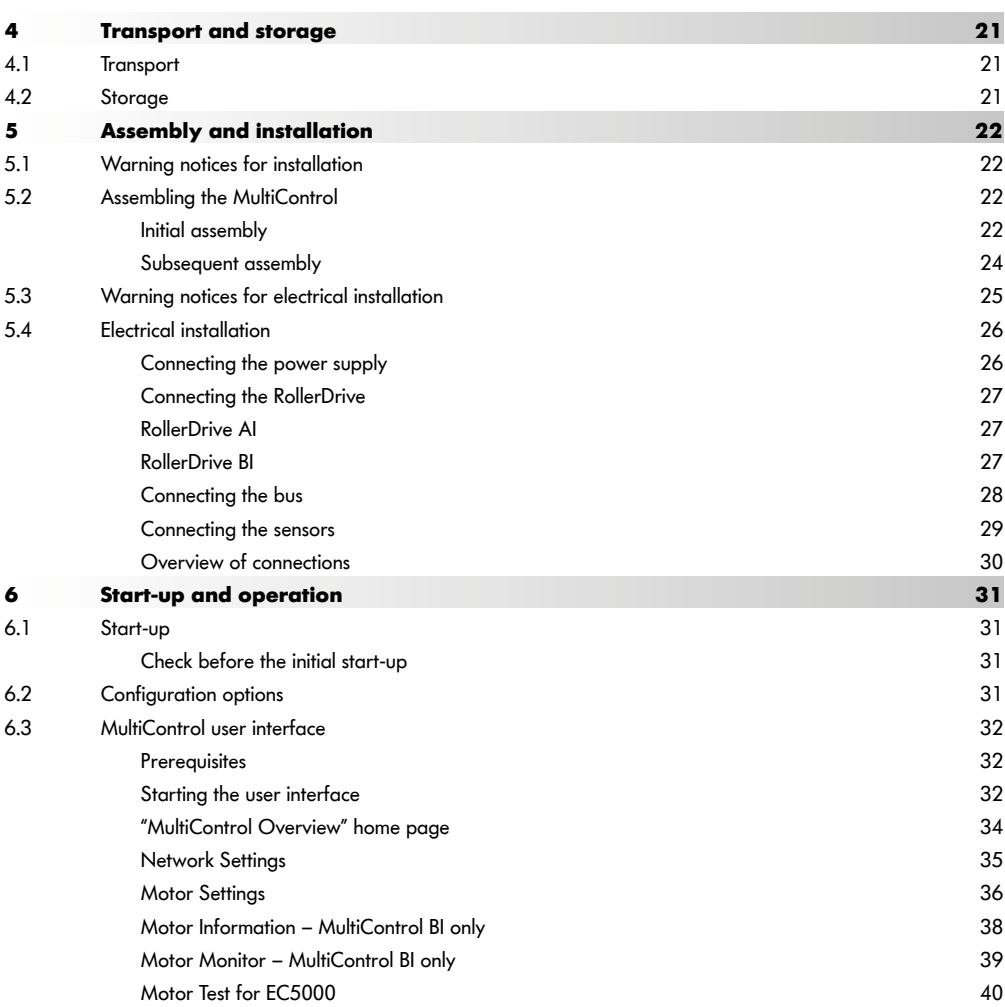

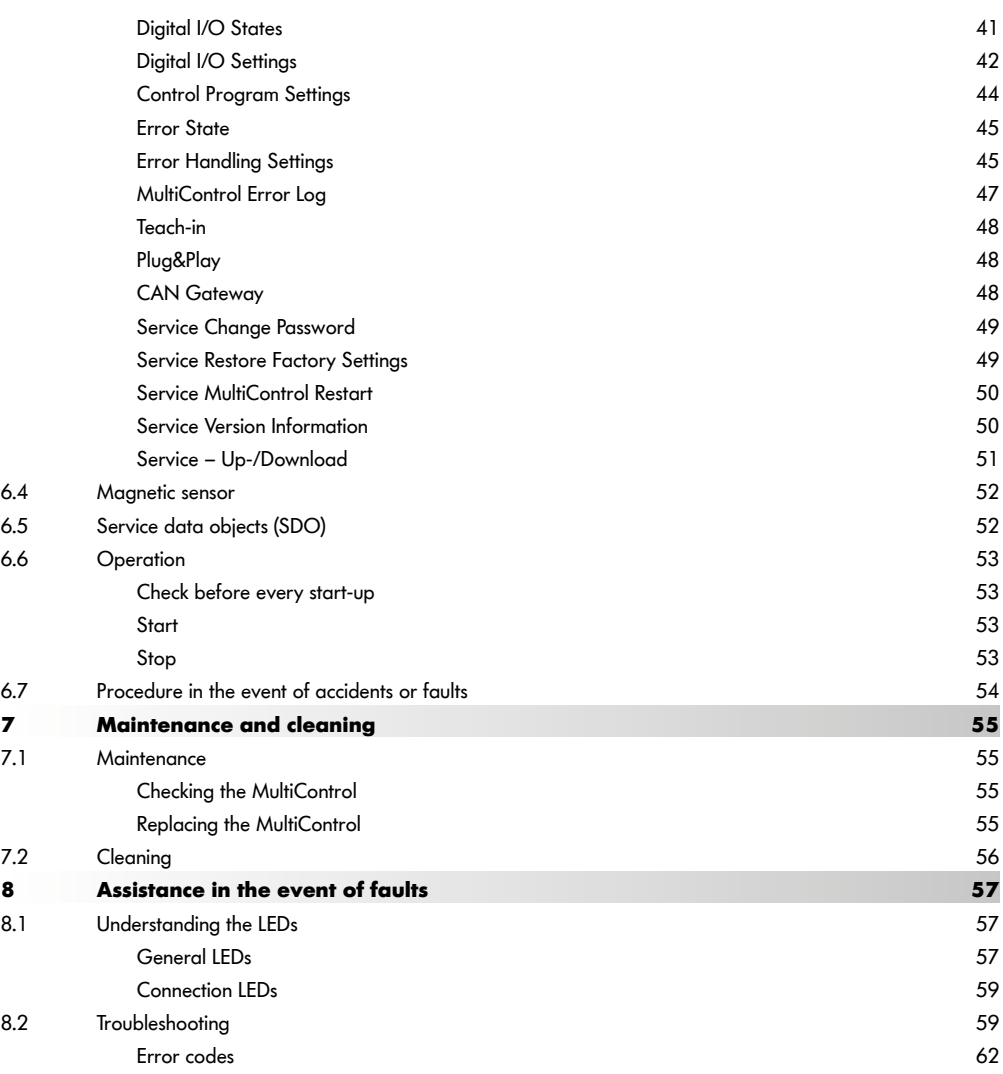

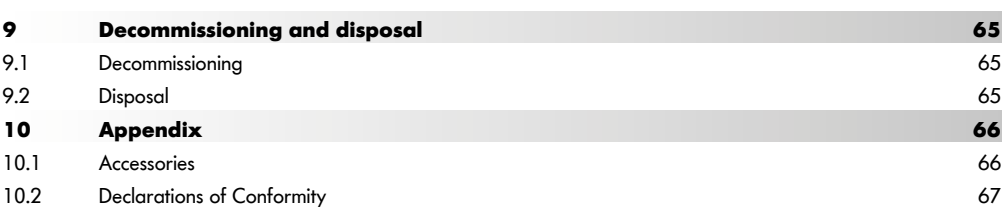

## <span id="page-6-0"></span>**1 About this document**

### **1.1 Information about this operating manual**

This operating manual describes the following versions of the Interroll MultiControl:

- Interroll MultiControl AI with analogue interface
- Interroll MultiControl BI with CANopen bus interface

Throughout this manual, the term "control system" is used as an alternative for referring to these models.

The operating manual is a component of the product and contains important advice and information regarding the different operating phases of the MultiControl. It describes the MultiControl at the time of shipping from Interroll.

The currently applicable version of this operating manual can be found online at: www.interroll.com

All the information and advice in this operating manual has been compiled with respect to applicable standards and regulations as well as the current state of the art.

- $\triangleright$  To ensure safe and faultless operation and to fulfil any warranty claims that may apply, read this operating manual first and observe its instructions.
- $\triangleright$  Keep this operating manual within close reach of the MultiControl.
- Pass this operating manual onto every subsequent owner or user.

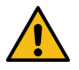

The manufacturer assumes no liability for damage and malfunctions that occur as a result of noncompliance with this operating manual.

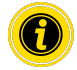

Should you still have any unanswered questions after reading this operating manual, please contact Interroll customer service. Contact details for your region can be found online at www.interroll.com/contact/

Please direct any comments and suggestions regarding our operating manuals to manuals@interroll.com

## <span id="page-7-0"></span>**About this document**

### **1.2 Warning notices in this document**

Warning notices are provided in the context in which danger can occur and describe the nature of the danger in question. They are structured according to the following examples:

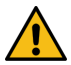

## **SIGNAL WORD**

Type and source of hazard

Consequence(s) in the event of non-compliance

 $\triangleright$  Measure(s) for avoiding hazard

Signal words indicate the type and severity of the consequences if measures to avoid the hazard are not observed.

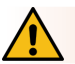

### **DANGER**

Denotes an imminent hazard.

If measures to avoid the hazard are not observed, death or severe injury will occur.

Preventive measures

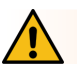

## **WARNING**

Denotes a potentially hazardous situation.

If measures to avoid the hazard are not observed, death or severe injury may occur.

Preventive measures

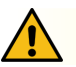

## **CAUTION**

Denotes the possibility of a hazardous situation.

If measures to avoid the hazard are not observed, minor or moderate injury may occur.

¾ Preventive measures

## **About this document**

#### **NOTE**

<span id="page-8-0"></span>Denotes a situation that can lead to material damage.

 $\triangleright$  Preventive measures

### **1.3 Symbols**

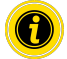

This symbol indicates useful and important information.

 $\checkmark$  This symbol indicates a requirement that must be fulfilled before carrying out assembly or repair work.

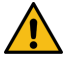

This symbol indicates general information relating to safety.

- $\triangleright$  This symbol indicates an action that needs to be performed.
- **•** This symbol indicates a listed item.

ECOLU US This symbol indicates information concerning the MultiControl with UL / CSA approval.

## <span id="page-9-0"></span>**2 Safety-related information**

### **2.1 State of the art**

The Interroll MultiControl has been constructed with respect to applicable standards and the current state of the art and has been delivered in a condition that is safe to operate. Nevertheless, hazards can occur as a result of use.

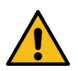

Non-compliance with the instructions in this operating manual can result in life-threatening injuries.

In addition, the applicable local accident prevention regulations for the area of application and general safety regulations must be adhered to.

### **2.2 Proper use**

The MultiControl may only be used in an industrial environment for industrial purposes within the stipulated performance limits that are given in the technical specifications.

It controls up to four Interroll RollerDrives or VDC motors and must be integrated into a conveyor unit or conveyor system before commissioning.

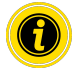

A suitable adapter must be used for connecting a VDC motor.

The MultiControl AI, 24 V DC can also be used to control the Interroll PalletControl.

#### **Application field**

The following applications are possible:

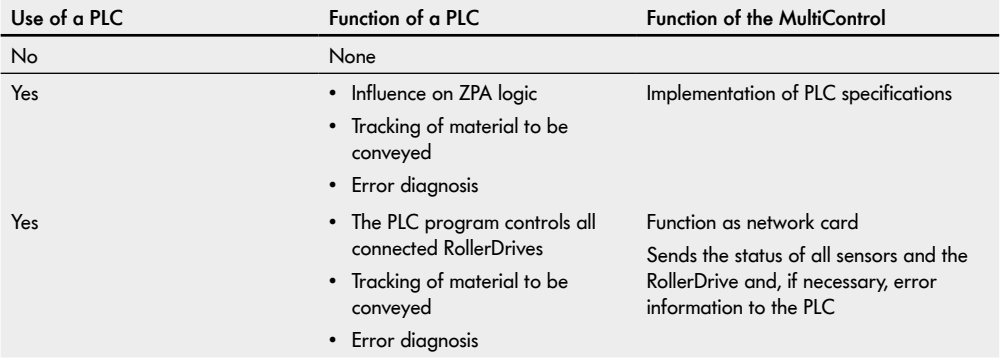

### <span id="page-10-0"></span>**2.3 Improper use**

Any use that goes beyond the proper use is considered improper, unless this has been authorised by Interroll Engineering GmbH where applicable.

The equipment must not be installed in areas in which substances could form explosive atmospheres/dust atmospheres or for application in the medical/pharmaceutical sector.

It is considered improper use to install the equipment in exposed spaces that are open to potentially adverse weather conditions, or areas in which the technology would suffer from the prevailing climactic conditions and could potentially malfunction as a result.

The MultiControl is not intended for use by private end users. The equipment must not be used in a residential environment without further examination and without the use of EMC protective measures that have been adapted accordingly.

It must not be used as a safety-relevant component or for performing safety-relevant functions.

### **2.4 Qualification of personnel**

Non-qualified personnel are unable to identify risks and are therefore exposed to higher levels of danger.

- $\triangleright$  Only qualified personnel may be assigned with the tasks outlined in this operating manual.
- $\geq$  The operating company is responsible for ensuring that personnel adhere to the locally valid rules and regulations for working in a safe and risk-aware manner.

This operating manual is intended for the following target audiences:

#### **Operators**

Operators are trained in how to operate and clean the Interroll MultiControl and follow the safety regulations.

#### **Service engineers**

The service engineers have a specialist technical education or have successfully completed a training course from the manufacturer. They carry out repair and maintenance work.

#### **Qualified electricians**

Qualified electricians have a specialist technical education. Moreover, due to their knowledge and experience as well as knowledge of applicable regulations, they are able to carry out work on electrical equipment in an appropriate manner. They are able to identify hazards independently and prevent electrical damage to persons and property.

All work on electrical equipment must generally only be performed by a qualified electrician.

### <span id="page-11-0"></span>**2.5 Dangers**

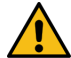

Here, you will find information about the different types of dangers or damage that can occur in connection with the operation of the MultiControl.

#### **Injury to persons**

- $\triangleright$  Maintenance, installation and repair work on the unit must only be carried out by authorised technical personnel in compliance with the applicable provisions.
- $\triangleright$  Before switching on the MultiControl, ensure that no unauthorised personnel are situated in the vicinity of the conveyor/conveying system.

#### **Electricity**

 $\triangleright$  Installation and repair work must only be carried out when the system has been disconnected from the power supply. Switch off the power to the MultiControl and ensure that it cannot be unintentionally switched on again.

#### **Work environment**

 $\triangleright$  Remove any materials and objects that are not required from the working area.

#### **Faults in operation**

- $\triangleright$  Regularly check the MultiControl for visible damage.
- $\triangleright$  If smoke develops, immediately switch off the power to the MultiControl and ensure that it cannot be unintentionally switched on again.
- $\triangleright$  Immediately contact specialist personnel to determine the cause of the malfunction.

#### **Maintenance**

- $\triangleright$  Since the product in question requires no maintenance, it is sufficient to simply examine the MultiControl for visible damage on a regular basis.
- $\triangleright$  Never open up the MultiControl.

#### **Unintentional start-up**

 $\triangleright$  Ensure that the connected RollerDrives/motors cannot start up unintentionally, particularly during assembly and maintenance work or in the event of a fault.

### <span id="page-12-0"></span>**2.6 Interface to other devices**

The integration of the MultiControl into a conveyor system can create additional potential hazards. Such potential hazards are not covered by this operating manual and must be analysed during the development, installation and commissioning of the conveyor system as a whole.

 $\triangleright$  Following the integration of the MultiControl into a conveyor system, the entire system must be checked for any new potential hazards that may be present before the conveyor is switched on.

### **2.7 Functional safety**

#### **Information on the performance level according to DIN EN ISO 13849-1: 2015**

The statistical analysis of the MultiControl AI / BI according to the "Part Counts Method" has led to the following result if the maximum permissible ambient temperature of 40 °C is observed:

MTTF (h): 812691 Hours MTTF (a): 93 Years

Provided that the behavior of the MultiControl is changed in the event of system-relevant errors in the "Error Handling Settings" of the MultiControl user interface, this results in an achievable performance level of "C" (see "Error Handling Settings" on page 45).

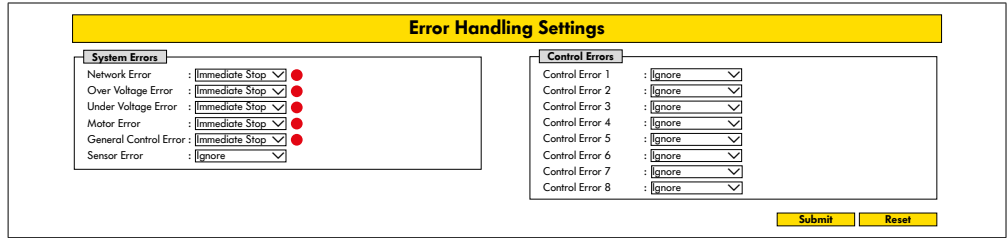

In order to fulfill a safety function, the safety-related disconnection of the load voltage (motor voltage) is also required.

### <span id="page-13-0"></span>**2.8 Operating modes/operating phases**

#### **Standard operation**

Operation in the installed condition at the end customer as a component in a conveyor in an overall system.

#### **Special operation**

Special operation encompasses all operating modes/operating phases that are necessary to guarantee and maintain safe standard operation.

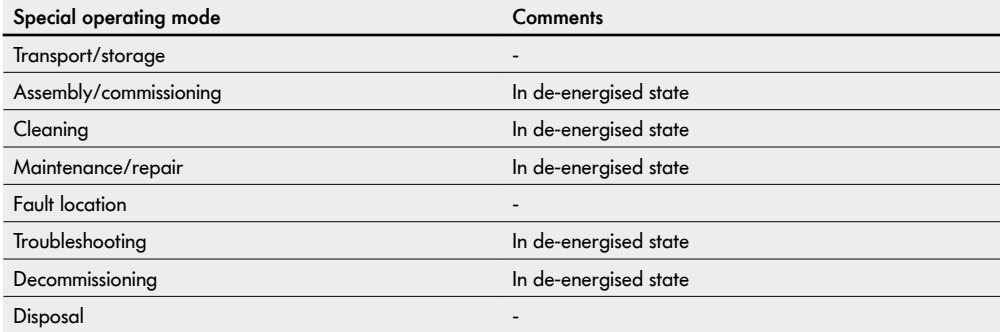

### **2.9 Applicable documentation**

The MultiControl AI/BI is part of the Interroll DC Platform, consisting of:

- Interroll High Performance power supply unit HP5424 or HP 5448 (24 V DC/48 V DC)
- Interroll MultiControl AI/BI
- RollerDrive EC5000 AI/BI (24 V DC/48 V DC)
- Interroll DriveControl 20/54/2048

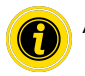

Also ensure that you adhere to the information given in the operating manuals of the connected devices.

Further notes on operating and programming the MultiControl can be found in the "MultiControl / RollerDrive - Startup and Programming" supplement.

The latest version of this supplement can be found online at: www.interroll.com

## <span id="page-14-0"></span>**3 Product information**

### **3.1 Product description**

The MultiControl is a control system for conveyor systems, which can control up to four Interroll RollerDrives. It is also a certified I/O device for PROFINET, EtherNet/IP and EtherCAT and can therefore be linked with other MultiControls and a PLC.

Sensors and RollerDrives can be directly integrated into the fieldbus level via the MultiControl. This completely eliminates the need for an additional sensor/actuator level.

Some applications are already pre-programmed in the MultiControl for applications with special conveying logic. It can therefore be used as a standalone control system – with or without connected PLC.

The MultiControl is compatible with all 24 V/48 V conveyor modules from Interroll Automation GmbH. So-called ZPA (zero pressure accumulation) programs are used for operating the conveyor modules with zero pressure accumulation.

The MultiControl BI communicates with the connected RollerDrive EC5000 BI via the CANopen protocol.

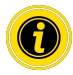

Further information on the integrated programs and functions can be found in accompanying document "MultiControl / RollerDrive - Start-up and Programming".

#### **Energy recovery/overvoltage protection**

If the RollerDrive is stopped or the speed is abruptly reduced, the kinetic energy of the conveyed material in the RollerDrive is converted into electrical energy, akin to a generator. This energy is fed back into the system, where it can be used by other RollerDrive units.

If more energy is fed back than can be used, the excess energy is converted into heat via a brake chopper in the MultiControl. The brake chopper is activated when the voltage rises above 28 V/52 V. This prevents excessively high voltages within the system.

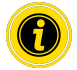

Note the energy recovery capacity of the power supply units used.

We recommend the use of Interroll High Performance power supplies HP 5424 / HP5448 with a regenerative strength up to 35 V / 60 V.

With the MultiControl 24 V it is possible to reduce the brake chopper operating voltage to 26 V (see "Motor Settings" on page 36).

### **Overload protection**

If the brake chopper remains switched on for longer than two seconds, it is switched off again as it is assumed that the power supply unit is delivering an incorrect voltage. The activated overload protection is indicated by the LED display. Whenever the overload protection is active, the motors cannot be switched on.

The MultiControl does not provide a protective mechanism against excess temperature in the connected RollerDrive.

## <span id="page-15-0"></span>**Product information**

### **3.2 Setup**

### **MultiControl AI and BI**

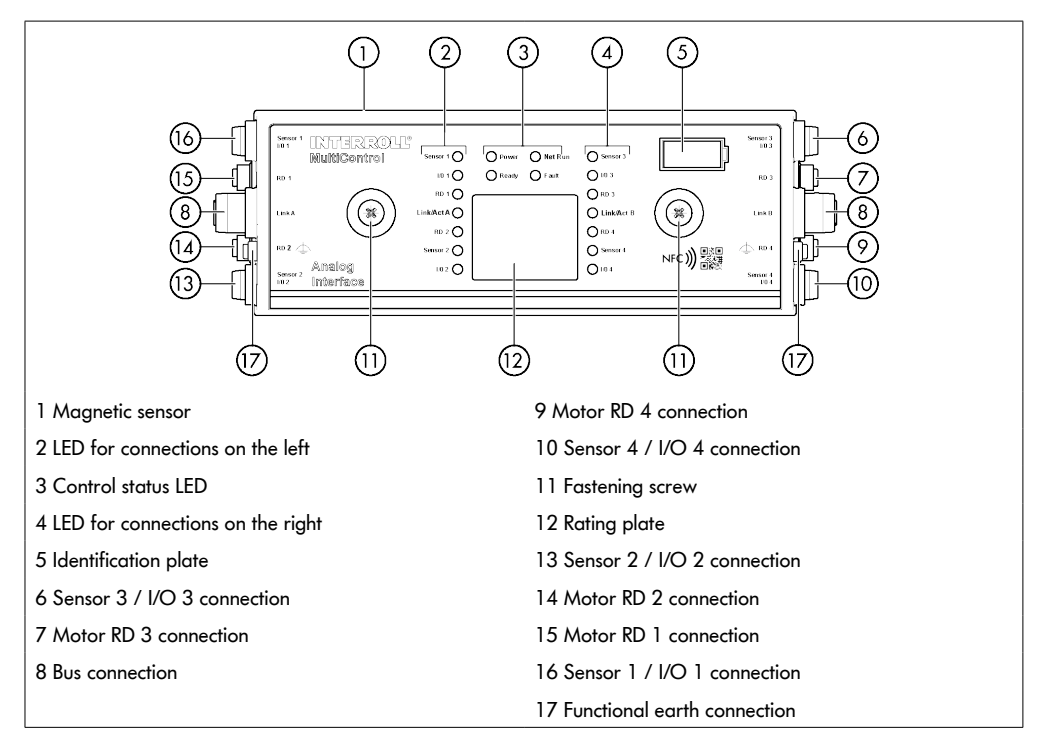

#### <span id="page-16-0"></span>**Base plate**

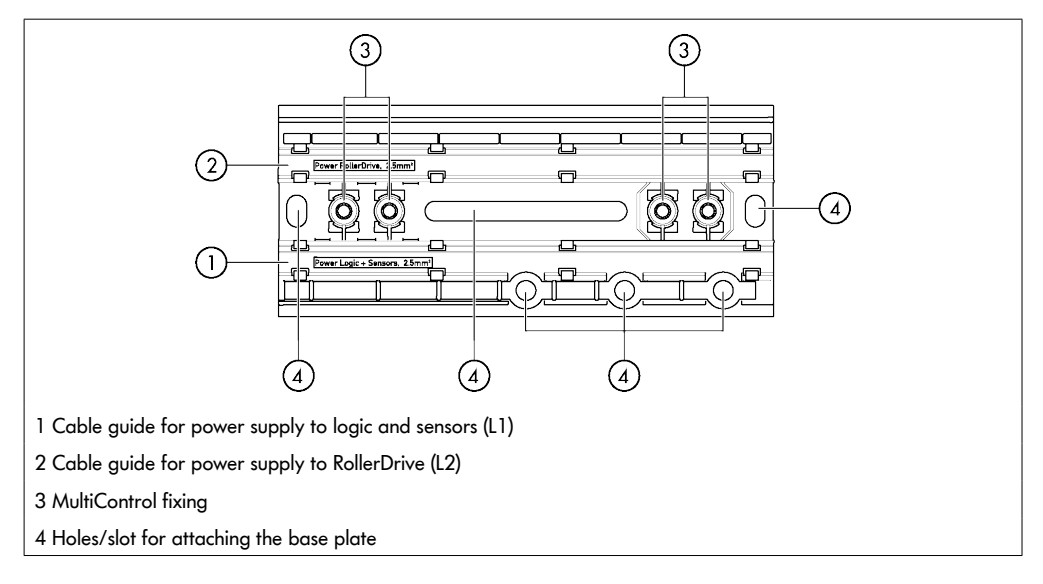

### **3.3 Scope of delivery**

The scope of delivery of the MultiControl includes the following parts:

- MultiControl
- Base plate
- Two screws for attaching the MultiControl to the base plate

## <span id="page-17-0"></span>**Product information**

### **3.4 Rating plate**

The information on the rating plate allows the MultiControl to be identified. This is essential to be able to use the MultiControl as intended.

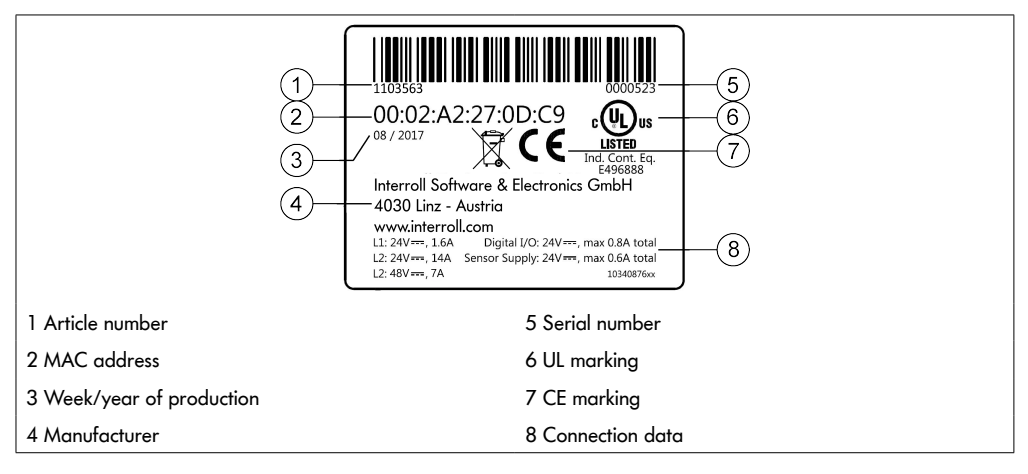

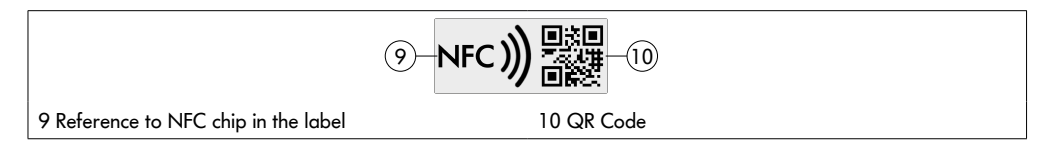

Product-specific data can be read out via the Interroll Product App and the NFC chip integrated into the type plate. The Interroll Product App is available in all well-known app stores or via the following link:

https://product.interroll.com/download

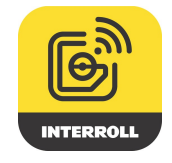

### <span id="page-18-0"></span>**3.5 Technical specifications**

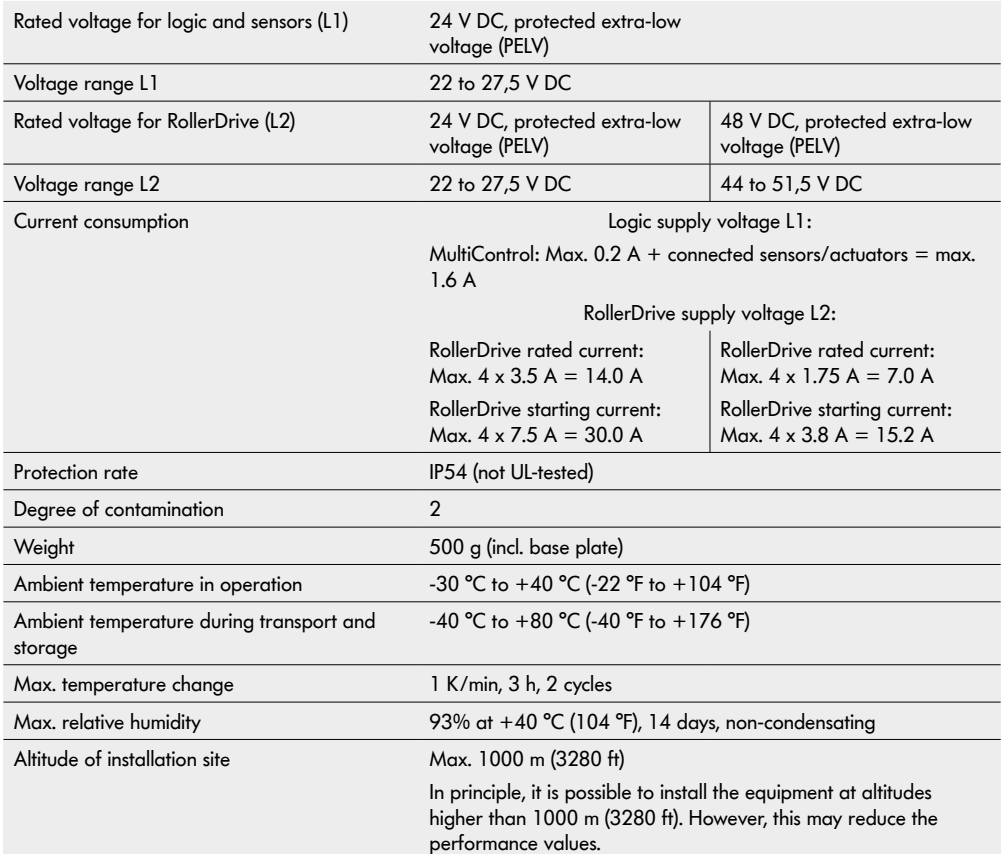

## <span id="page-19-0"></span>**Product information**

### **3.6 Dimensions**

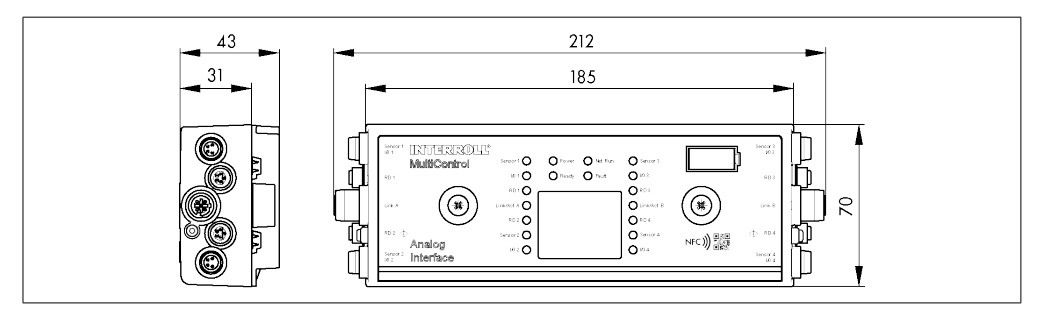

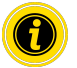

The distance between the MultiControl and neighbouring components must be at least 10 mm in order to be able to operate the magnetic sensor.

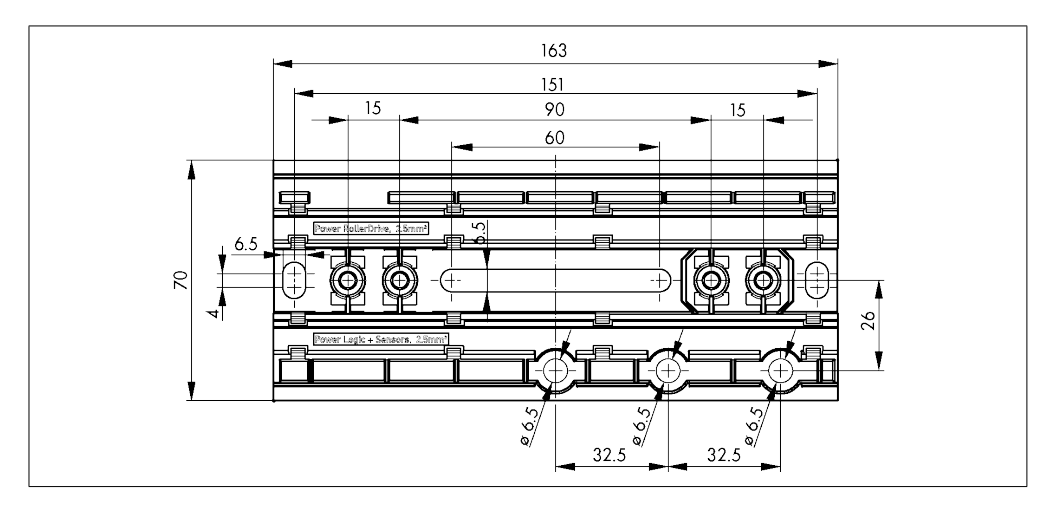

## **Transport and storage**

### <span id="page-20-0"></span>**4 Transport and storage**

#### **4.1 Transport**

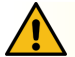

### **CAUTION**

Risk of injury from improper transport.

¾ Transport operations must only be carried out by authorised, qualified personnel.

Please note the following:

- $\triangleright$  Do not stack pallets on top of one another.
- ¾ Prior to transport, check whether the MultiControl is correctly attached.
- $\triangleright$  Avoid heavy impacts during transport.
- ¾ Check each MultiControl after transport for any visible damage.
- $\triangleright$  If any damage has been identified, photograph the damaged parts.
- $\geq$  In the event that damage has been incurred during transport, inform the shipping agent or Interroll immediately to ensure that you do not lose any potential damage claims.
- ¾ Do not expose the MultiControl to any strong fluctuations in temperature, since this can lead to condensation forming.

### **4.2 Storage**

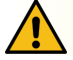

### **CAUTION**

Risk of injury due to improper storage.

 $\triangleright$  Ensure that the MultiControl is stored safely.

Please note the following:

- $\triangleright$  Do not stack pallets on top of one another.
- ¾ Check each MultiControl after storage for any visible damage.

## <span id="page-21-0"></span>**5 Assembly and installation**

### **5.1 Warning notices for installation**

### **NOTE**

An improper approach to installing the MultiControl can lead to material damage or reduce the service life of the MultiControl.

- ¾ To preserve the interior of the MultiControl, do not allow the MultiControl to fall or for it to be used in an improper fashion.
- $\triangleright$  Check each MultiControl before assembly for any visible damage.
- ¾ Ensure that the MultiControl is not tensioned during the assembly process (no bending or torsional load).
- $\triangleright$  Do not drill any additional mount holes into the housing or the base plate and do not enlarge any existing holes.

### **5.2 Assembling the MultiControl**

#### **Initial assembly**

To attach the MultiControl to the conveyor frame, the base plate provided must first be mounted on the conveyor frame. There are two sets of two holes in the base plate for attaching the MultiControl. The holes on the left should be used for initial assembly.

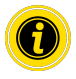

To simplify electrical installation, all MultiControls should only be attached to one side of the conveyor system if possible. In the case of curves, the MultiControls should be attached as close to the outer radius of the curve as possible, as the RollerDrive connection is on this side.

- $\triangleright$  Find a level surface on the conveyor frame where the MultiControl can be attached. Leave approximately 25 mm to the left of this to enable the MultiControl to subsequently be moved if necessary (see "Subsequent assembly" on page 24).
- $\triangleright$  Use the base plate as a template and mark the middle of the installation holes. Ensure the correct orientation of the base plate (the cable guide label must be legible).

- $\triangleright$  Drill two holes with a diameter of 6.5 mm through the markings in the conveyor frame.
- $\triangleright$  Attach the base plate to the conveyor frame with M6 screws.
- $\triangleright$  Make sure the base plate has not been distorted.
- $\triangleright$  Insert the ribbon cables for the power supplies (see "Connecting the power supply" on page 26).
- ¾ Place the MultiControl on the left-hand holes and press it down until the lock engages.

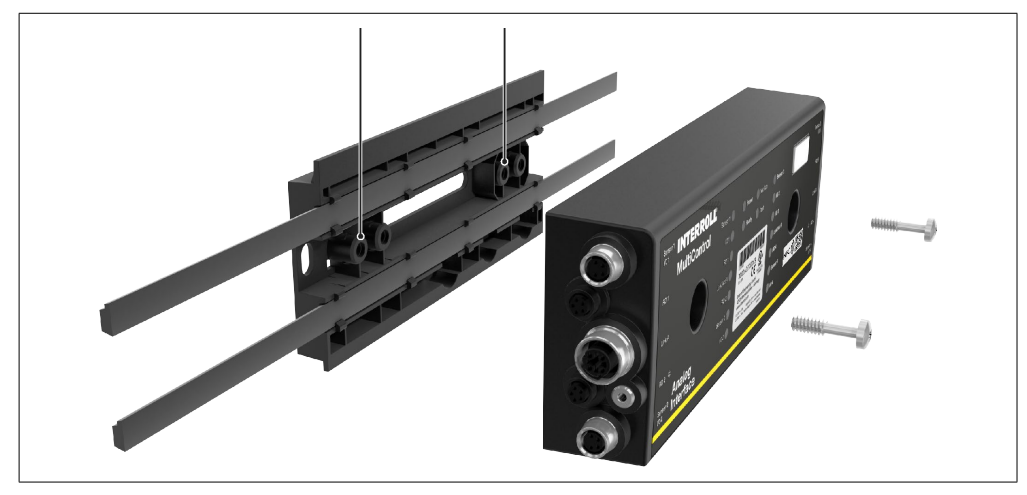

Screw the MultiControl onto the base plate (max. tightening torque 2,5 - 2,75 Nm). This drives the piercing contacts through the ribbon cable and makes contact with the power supplies.

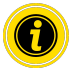

Use the screws provided to attach the MultiControl to the base plate.

#### <span id="page-23-0"></span>**Subsequent assembly**

If a MultiControl that has already been connected needs to be detached from the base plate, the ribbon cables must not make contact again at the same point, as otherwise proper contact cannot be guaranteed. So as not to have to disconnect the ribbon cables from all MultiControls and then reconnect them, in this case the MultiControl can be attached via the installation holes on the right.

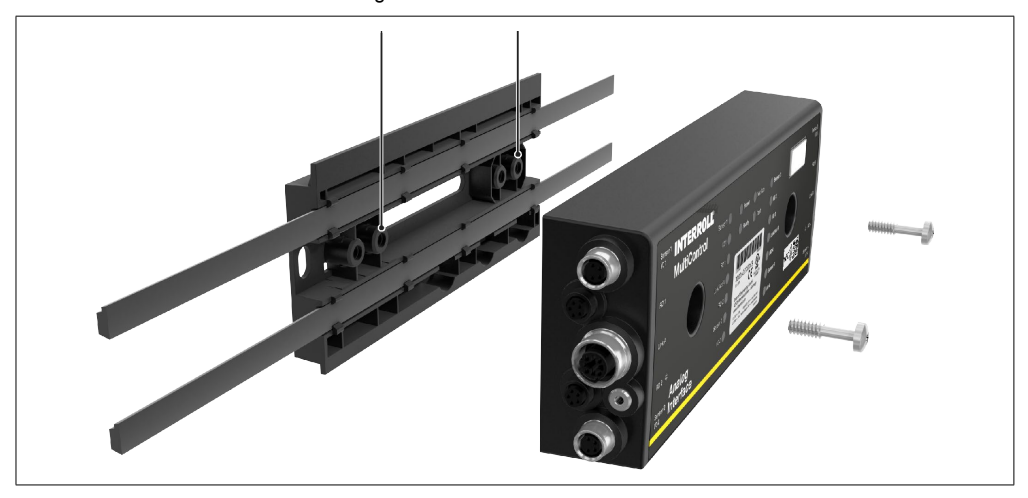

### <span id="page-24-0"></span>**5.3 Warning notices for electrical installation**

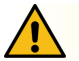

### **CAUTION**

Risk of injury when working on electrical equipment.

- $\triangleright$  Electrical installation work must only be carried out by a qualified electrician.
- $\geq$  Before installing, removing or connecting the MultiControl, switch off the power to the conveyor system and ensure that it cannot be unintentionally switched on again.
- $\triangleright$  Set all the power supplies used to the same earth potential in order to avoid compensating currents via the MultiControl or bus cable.
- ¾ Ensure all components are earthed correctly. Improper earthing can lead to a build-up of static charge, which can result in a fault or premature failure of the MultiControl.
- $\triangleright$  Ensure that suitable switching devices and protective systems are in place that will allow the equipment to be operated safely.
- $\triangleright$  Only switch on the operating voltages when all cables are connected.

### **NOTE**

Improper electrical installation can result in damage to the MultiControl.

- $\triangleright$  Observe national regulations for electrical installation.
- ¾ Only operate the MultiControl with a protective extra-low voltage (PELV) of 24 V or 48 V.
- Never operate the MultiControl with an alternating voltage.
- $\triangleright$  Ensure that the polarity of the power supply is correct.
- $\geq$  Ensure that the existing electrical installation has no disruptive influence on the MultiControl.
- $\triangleright$  Only use cables that are adequately dimensioned for the specific operating conditions.
- $\triangleright$  Ensure that the calculations for the drop in voltage in the cables are taken into account.
- $\triangleright$  Observe regulations for laying cables.
- $\triangleright$  Do not expose the connectors to excessively high tensile or pressure loads. If the connector cable is bent, this can damage the cable insulation and cause the MultiControl to fail.

### <span id="page-25-0"></span>**5.4 Electrical installation**

#### **Connecting the power supply**

Two type 3G3G-FL ribbon cables with a wire cross-section of 2 x 2.5 mm<sup>2</sup> are used for the power supplies. By using two ribbon cables, the RollerDrives and the sensors/logic have a separate voltage supply. This enables the RollerDrives to be safely shut down without interrupting bus communication.

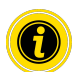

A ribbon cable distributor can be used to enable the MultiControl to be used as a replacement part in existing systems (see "Accessories" on page 66).

Both earth potentials (L-) of the power supplies are connected to one another in the MultiControl.

- $\triangleright$  Insert the ribbon cables with the correct orientation, without mechanical tension or torsion, into the cable guides on the base plate. The cable guides have a form-fit design (see figure). This means that the ribbon cables can only be inserted with the correct orientation and the polarity of the cables cannot be reversed.
- ¾ If necessary, implement appropriate strain relief and vibration reduction measures.

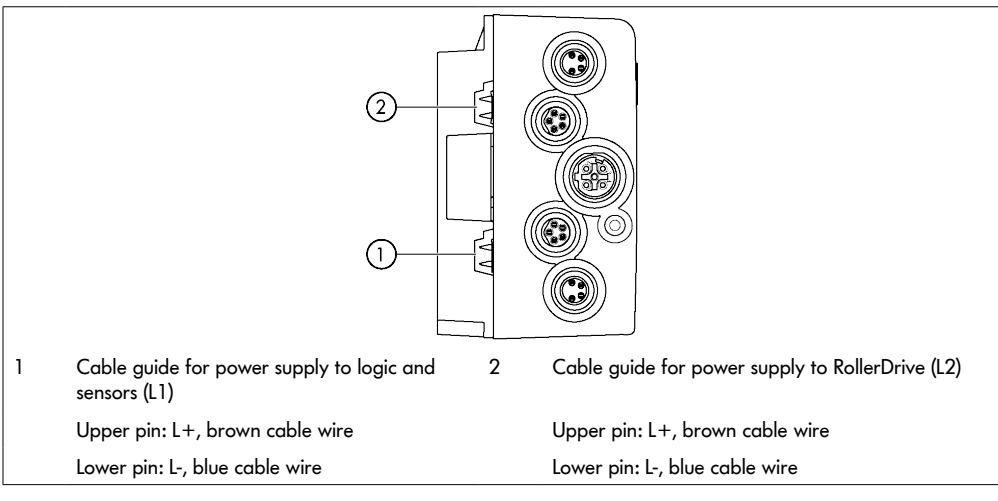

- $\triangleright$  Seal the ends of the ribbon cables with end caps to achieve protection rate IP54.
- $\triangleright$  Mount the MultiControl on the base frame to establish contact (see "Initial assembly" on page 22).
- $\triangleright$  Connect the cables to the power source. Connect the brown wire to L+ and the blue wire to L-.

#### <span id="page-26-0"></span>**Connecting the RollerDrive**

#### **RollerDrive AI**

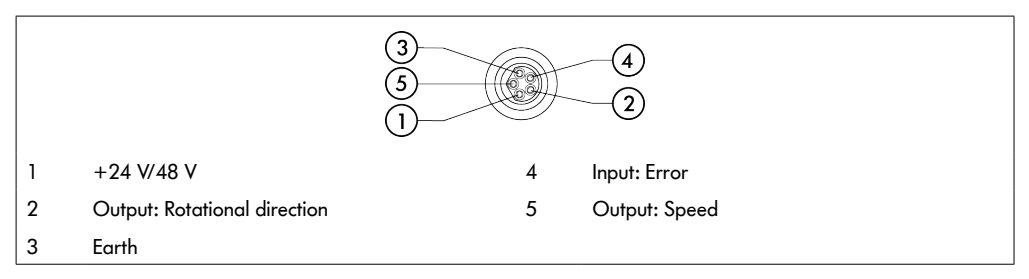

Seal unused RollerDrive connections with an M8 blind cap to achieve protection rate IP54.

#### **RollerDrive BI**

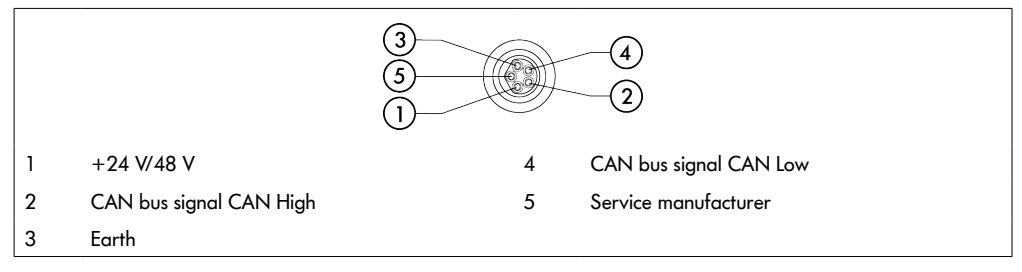

Seal unused RollerDrive connections with an M8 blind cap to achieve protection rate IP54.

### **NOTE**

#### Incorrect connected loads can destroy the RollerDrive.

Do not attempt to operate a RollerDrive EC5000 24 V DC at 48 V DC. This will destroy the motor electronics.

### **NOTE**

Connecting/disconnecting under voltage can destroy the MultiControl / RollerDrive EC5000 with bus interface

¾ The MultiControl and the RollerDrive EC5000 BI are not hot-plug-compatible. Disconnect the power supply to connect/disconnect the RollerDrive EC5000 BI.

#### <span id="page-27-0"></span>**Connecting the bus**

Connections "Link A" and "Link B" are suitable for M12 connectors, four-pin, D-coded, contact assignment as per IEC 61076-2-101.

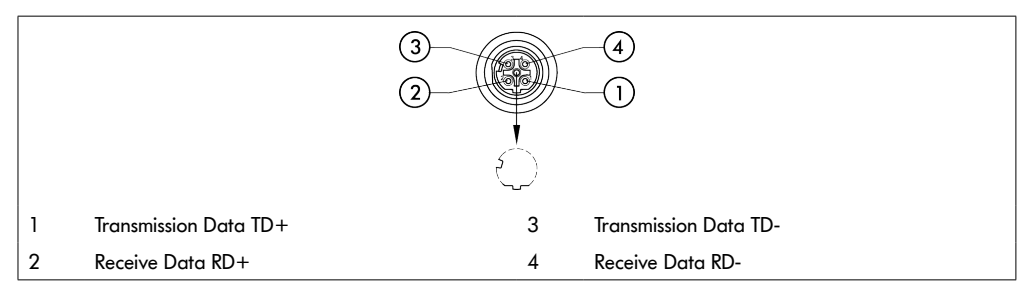

The MultiControl features an integrated two-port switch. This enables the MultiControl to be integrated into line structures of the bus wiring, for example.

- $\triangleright$  Observe the installation guidelines for the corresponding bus systems:
- PROFINET: PROFIBUS & PROFINET International (PI), www.profibus.com
- EtherCAT: EtherCAT Technology Group, www.ethercat.org
- EtherNET/IP: ODVA, www.odva.org
- $\triangleright$  Seal any unused connections with an M12 blind cap to achieve protection rate IP54.

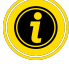

It is possible to connect the shielding of the bus cables on both sides of the MultiControl. This minimises EMC problems.

#### <span id="page-28-0"></span>**Connecting the sensors**

Four sensors and four additional inputs or outputs (AUX I/O) can be connected at connections "Sensor 1, I/O 1" to "Sensor 4, I/O 4". PNP or NPN sensors as well as sensors with N/C or N/O contact can be used. The sensor type and the function of the additional I/Os can be parametrised (see ..Digital I/O - Settings" on page 42). A Y-cable can be used to connect a sensor and an input/output at the same connection (see "Accessories" on page 66).

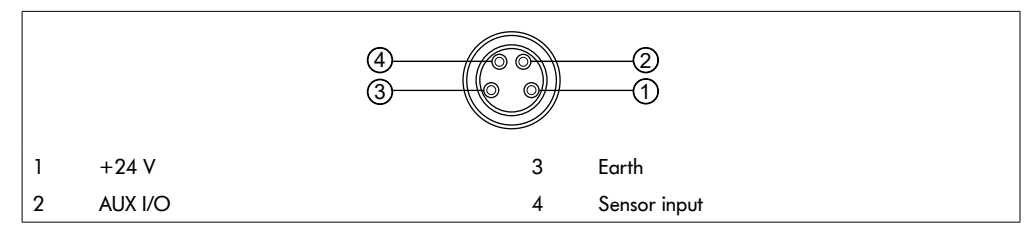

Seal any unused connections with an M8 blind cap to achieve protection rate IP54.

### **NOTE**

#### Connections are not short circuit-proof

In the event of a short circuit, particularly between Pin 1 and Pin 3, the internal fuse (PTC) in the MultiControl trips. Standard operation can be resumed once the internal fuse has cooled down.

 $\triangleright$  Ensure the correct polarity.

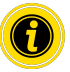

The inputs and outputs are not galvanically separated.

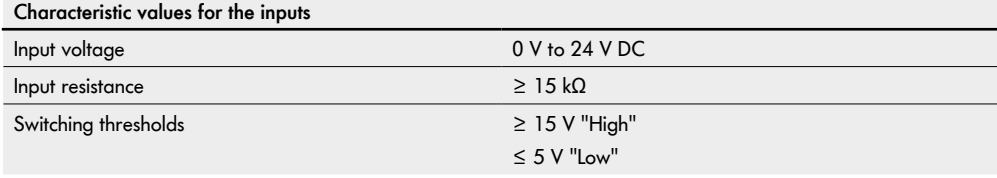

<span id="page-29-0"></span>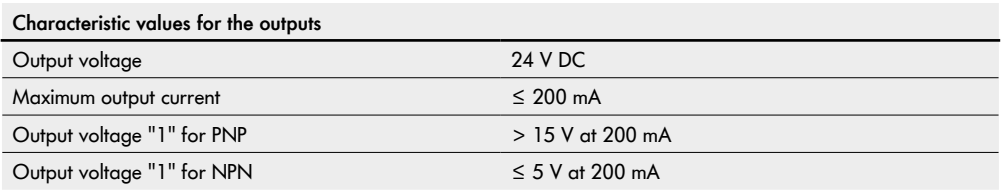

¾ Seal any unused sensor connections with an M8 blind cap to achieve protection rate IP54.

### **Overview of connections**

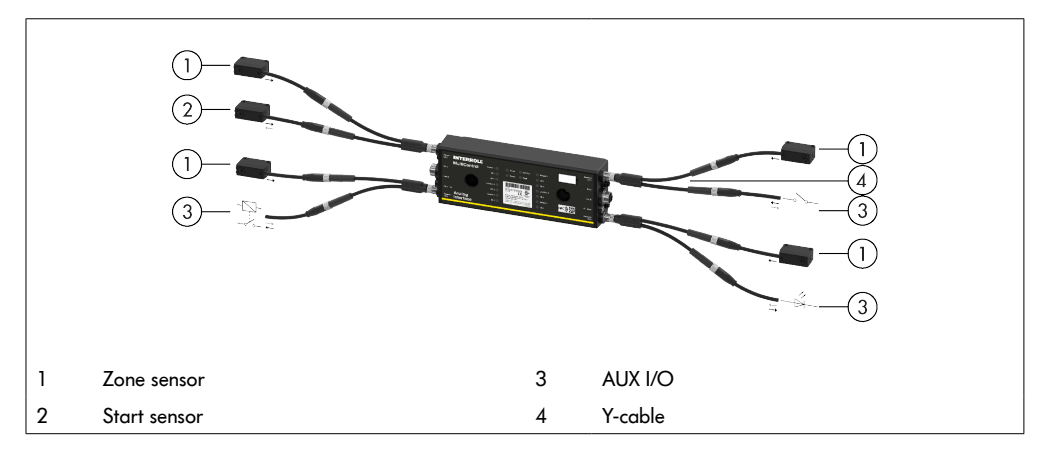

## **Start-up and operation**

### <span id="page-30-0"></span>**6 Start-up and operation**

### **6.1 Start-up**

#### **Check before the initial start-up**

- ¾ Ensure that the base plate of the MultiControl has been correctly attached to the profile, that the MultiControl has been correctly attached to the base plate and that all screws have been properly tightened.
- $\triangleright$  Ensure that no additional hazards are formed through the interfaces to other components.
- $\triangleright$  Ensure that the wiring conforms to the specifications and legal provisions.
- $\triangleright$  Check all protective equipment.
- ¾ Ensure that no persons are in the hazardous areas by the conveyor system.

### **6.2 Configuration options**

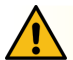

### **CAUTION**

Risk of malfunction!

Change the motor configuration via SDO or web browser only when motors are stopped!

The MultiControl must be configured before it can be started up. There are various ways of doing this:

- All settings can be configured via a web-based user interface on a computer connected to the MultiControl.
- Directly on the MultiControl via the built-in magnetic sensor (see the "MultiControl / RollerDrive Start-up and Programming" supplement).
- All settings except the bus type can be configured via service data objects (SDOs) written by a higher-level control system (see the "MultiControl / RollerDrive - Start-up and Programming" supplement).
- The station name, the IP configuration and the connection settings can be modified via a PLC development environment.
- The data is automatically transferred by the Plug&Play function when the MultiControl is replaced.

### **NOTE**

#### Possible loss of data during the start process

If the supply voltage is interrupted during the start process, this can result in a loss of data.

Do not switch off the supply voltage during the start process (approx. 10 seconds).

## <span id="page-31-0"></span>**Start-up and operation**

### **6.3 MultiControl user interface**

The MultiControl has an integrated web server that generates a user interface for configuring the MultiControl. This user interface can be opened on a computer connected to the MultiControl.

Except for a web browser, no further software needs to be installed on the computer.

#### **Prerequisites**

The following prerequisites must be fulfilled in order to start the web-based user interface:

- The MultiControl has a valid IP address that is known (default setting: IP address 192.168.0.1, subnet mask 255.255.255.0).
- The connected computer must be in the same IP range (see system description/network settings for the PC).
- There is an Ethernet connection between the MultiControl and the computer.
- Port 80 can be accessed (user interface is HTTP-based).
- The MultiControl is not configured for EtherCAT, as EtherCAT does not permit HTTP communication. The bus type can be read using the magnetic sensor (see the "MultiControl / RollerDrive - Start-up and Programming" supplement).

#### **Starting the user interface**

- $\triangleright$  Start the web browser on the computer connected to the MultiControl.
- $\triangleright$  In the address line, enter the IP address of the MultiControl (default setting: http://192.168.0.1/).
- ¾ On the login page, enter the login data (default setting: User name "Interroll", password "Interroll").

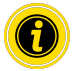

Unless otherwise specified, the figures apply to the MultiControl AI and the MultiControl BI.

#### **MultiControl AI**

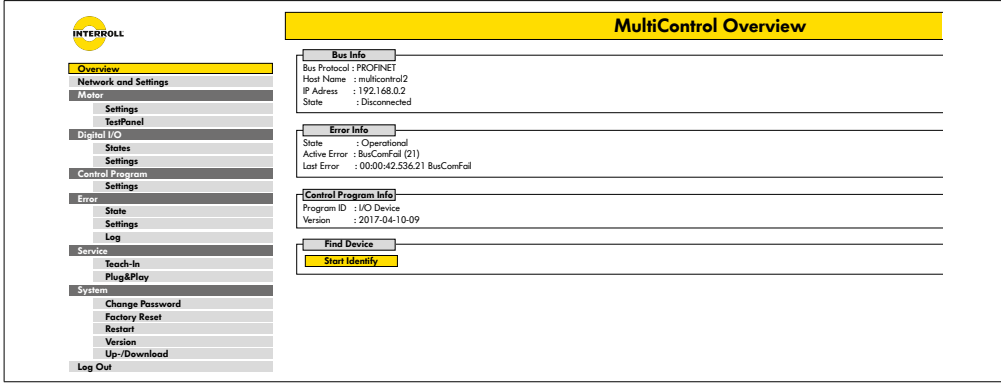

#### **MultiControl BI**

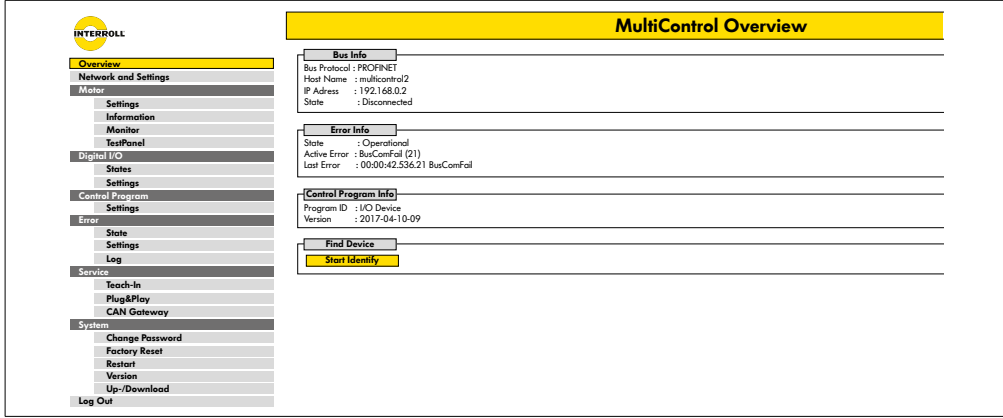

Use the menu on the left-hand side of the screen to navigate through further information and settings.

## <span id="page-33-0"></span>**Start-up and operation**

### **"MultiControl Overview" home page**

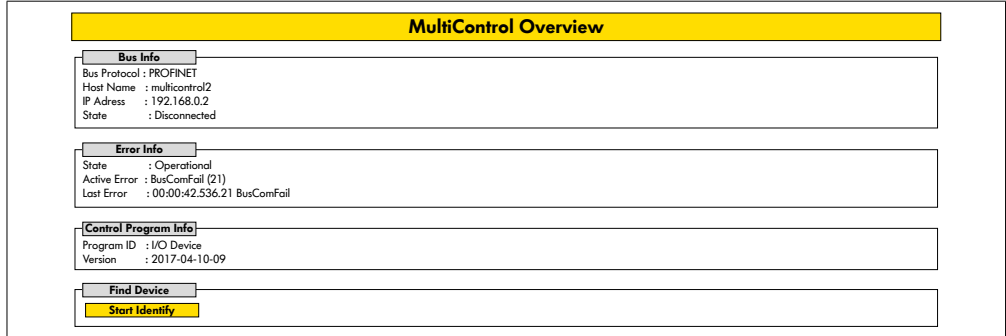

The following information is displayed on the home page:

- Information regarding the set bus system
- Information regarding the most recent error
- Information regarding the set application program

#### **"Start Identify" button**

Starts a "running light" of all LEDs in order to identify the MultiControl in the conveyor.

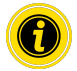

The EDS file for the respective software version is stored on the MultiControl and can be downloaded via the link at the bottom of the home page.

¾ To exit the user interface, click on "Log Out" (not necessary if the MultiControl is restarted).

#### <span id="page-34-0"></span>**Network Settings**

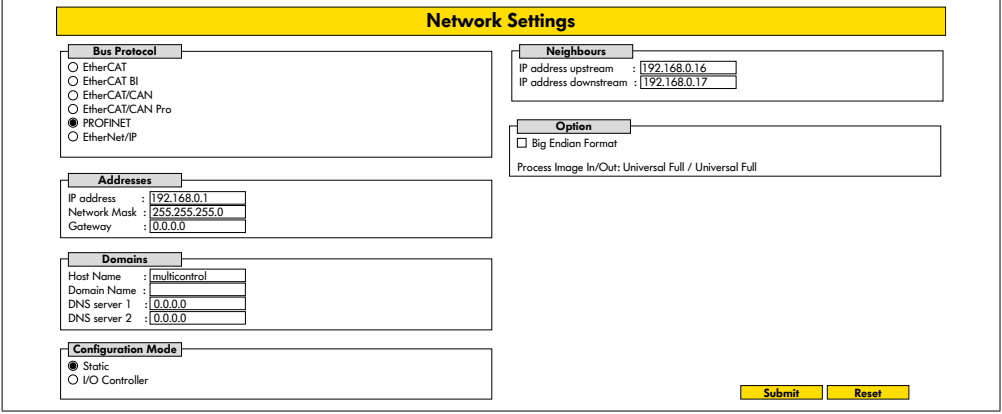

In order to integrate the MultiControl into an automation system, bus parameters may also need to be modified. This includes the setting for the bus type used as well as addressing.

The MultiControl supports the following bus types:

- PROFINET I/O device Conformance Class B, Netload Class 1
- EtherNet/IP slave
- EtherCAT slave

The following parameters can be modified in order to address the MultiControl:

- IP address and subnet mask
- Gateway
- Host name: When using the MultiControl with PROFINET, the unique PROFINET name of the MultiControl must be entered here
- Domain name plus DNS server 1 and 2
- Configuration mode of the address:

Static: The IP address is assigned by the user

I/O controller: The IP address is assigned by the PLC (input field is greyed out)

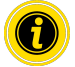

To avoid communication problems in the bus system, we recommend changing the standard IP address 192.168.0.1.

Depending on the system configuration, in PROFINET projects we recommend manually increasing the update time of the MultiControl (automatic 2 ms) to half the CPU cycle time or at least 8 ms.

## <span id="page-35-0"></span>**Start-up and operation**

• IP addresses of neighbouring MultiControls (with ZPA and ZPA+ programs)

IP address upstream: Address of the MultiControl from which articles, trays, materials to be conveyed, products, etc. are transferred

IP address downstream: Address of the MultiControl to which articles, trays, materials to be conveyed, products, etc. are delivered

• Definition as to whether the PLC data is in big-endian format (High/Low byte switched)

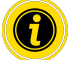

Press the "Submit" button to transfer the modified parameters to the MultiControl.

**NOTE**

Irreparable damage to the MultiControl due to premature shutdown of the supply voltage

 $\triangleright$  Ensure that the power supply is not interrupted during the entire process of changing the bus type until the restart is complete. This process takes approx. two minutes.

#### **Motor Settings**

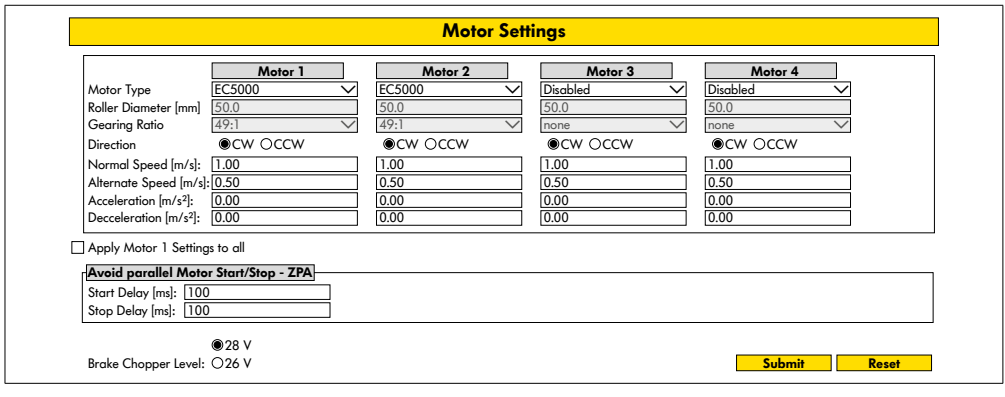

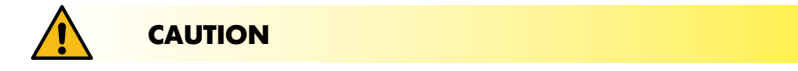

Risk of malfunction!

Change the motor configuration via web browser only when motors are stopped!
¾ Deactivate unused motors to avoid error messages.

¾ Select the connected motor – EC5000 / EC310 / VDC Speed / VDC Position

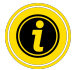

If a motor is activated but not connected, the RD1 – RD4 LED flashes.

¾ Enter the "Roller diameter", "Gearing ratio" and "Normal speed" according to the RollerDrive used.

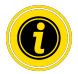

In the case of conical rollers (curves), enter the average roller diameter as the diameter.

In the "I/O device" control program, the speed in % relates to the value set here under "Normal speed".

Due to tolerances and / or voltage drop on cables, it is possible that the RollerDrive does not rotate when it is set to its minimum values. In this case a higher setting and thus speed must be selected.

The "Direction" parameter is used to adapt the rotational direction of the RollerDrive to the installation location (rotational direction as viewed from the cable end of the RollerDrive).

"Acceleration" and "Deceleration" adapt the start/stop behaviour of the RollerDrive. The "Alternate speed" parameter is not currently in use.

#### **Acceleration values for the RollerDrive EC5000 BI**

The optimum acceleration ramp for the EC5000 BI is achieved by entering the following acceleration values.

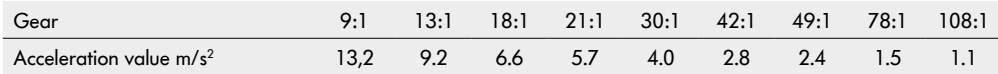

#### **Avoid parallel Motor Start/Stop - ZPA**

Start Delay: The connected RollerDrives are started one after the other at the set time interval to prevent overloading the power supply when it is switched on.

Stop Delay: The connected RollerDrive are stopped one after the other at the set time interval to prevent overloading the power supply when it is switched off.

#### **Brake Chopper Level**

For the MultiControl 24 V AI / BI, the brake chopper operating voltage can be reduced to 26 V. The factory setting is 28 V.

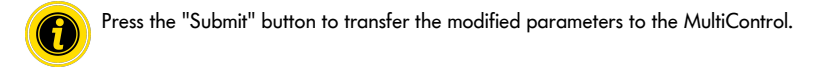

### **Motor Information – MultiControl BI only**

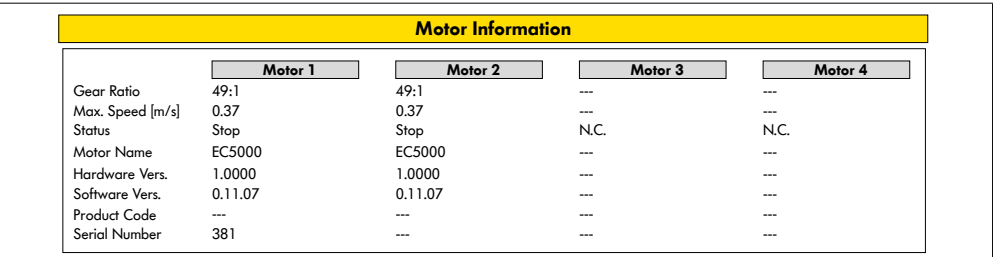

Display of motor data:

- Gear ratio
- Maximum speed
- Rated power
- Status
- Motor name
- Hardware version
- Software version
- Product code
- Serial number

### **Motor Monitor – MultiControl BI only**

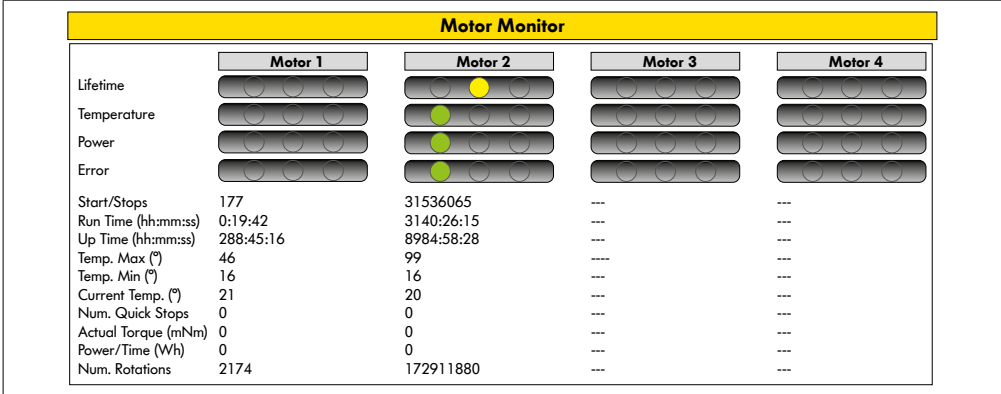

#### **Visual displays**

Service life indicator lights

Health indicator lights for:

- Temperature
- Power
- Frequency of errors

#### **Monitoring data**

Start/stops – Number of start/stops per minute

Run time (s)

Up time (s)

Temp. max (°C) – Maximum temperature of the motor electronics

Temp. min (°C) – Minimum temperature of the motor electronics

Current temp. (°C) – Actual temperature of the motor electronics

Num. quick stops – Number of quick stops

Actual Torque (mNm) - Actual Torque

Power/time (Wh) – Average mechanical power output

Num. rotations – Number of motor revolutions

## **Motor Test for EC5000**

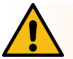

## **WARNING**

Risk of crushing due to unintentional start-up of the RollerDrive!

- ¾ Changes in this menu have direct influence on the connected RollerDrive!
- $\triangleright$  Before starting motors make sure, ensure that no persons are present in the hazardous areas surrounding the conveyor system!

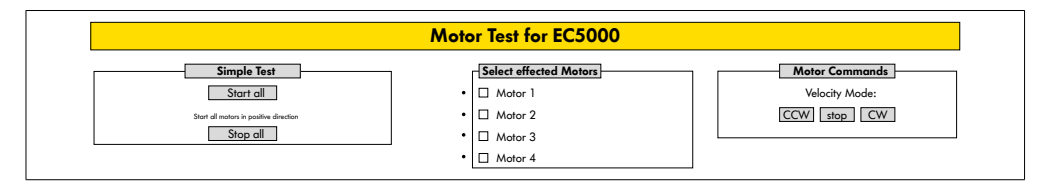

- $\triangleright$  Select the desired motor
- $\triangleright$  Select the test:
- Simple test Starts all connected motors in a positive rotational direction
- Velocity mode Start and stop selected motors clockwise or anti-clockwise

### **Digital I/O States**

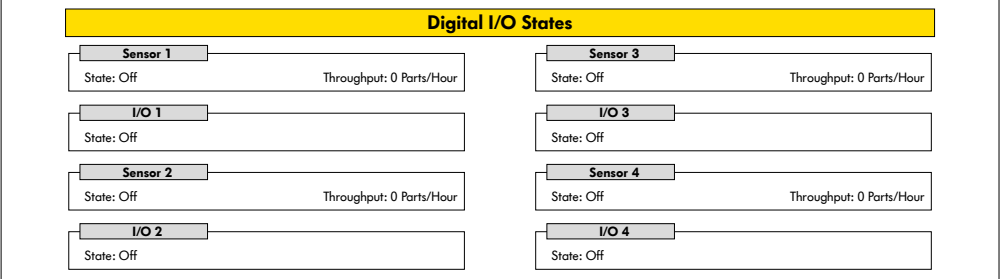

Display of the switching states of the connected sensors and I/Os.

#### **Throughput**

Based on the sensor signals, the throughput of the individual zones is determined.

For this, the signals of the last five minutes are extrapolated to one hour.

This means that the system must have been running for at least five minutes.

The counters are active in all operating modes.

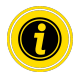

Not a real-time status. Status changes are only visible once the web browser has been refreshed ("F5" key).

### **Digital I/O Settings**

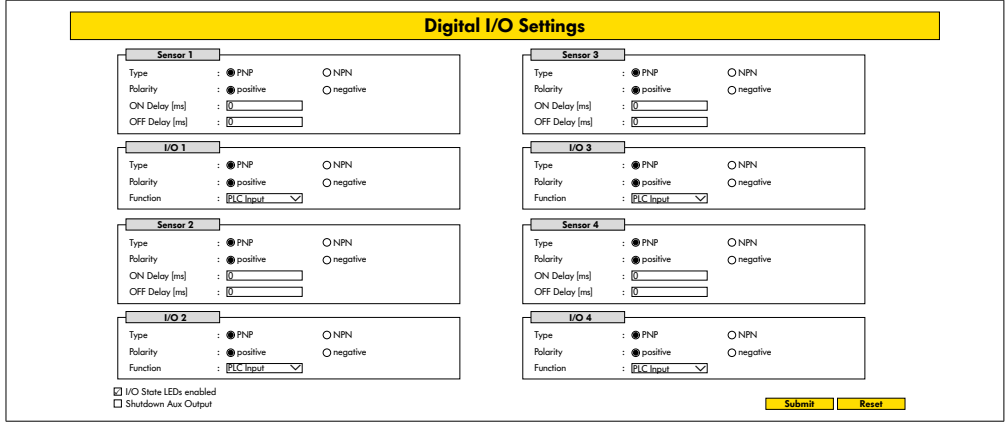

Sensors 1–4 are assigned to the zone sensors.

Additional I/Os can be connected by using an optional Y-cable.

I/O 1 to I/O 4 can be configured as inputs or outputs with the following functions:

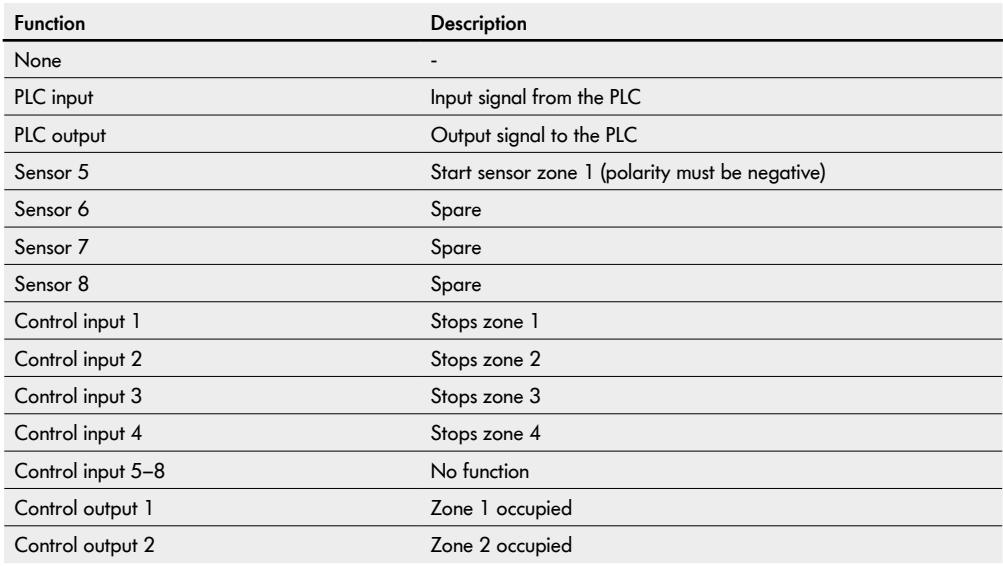

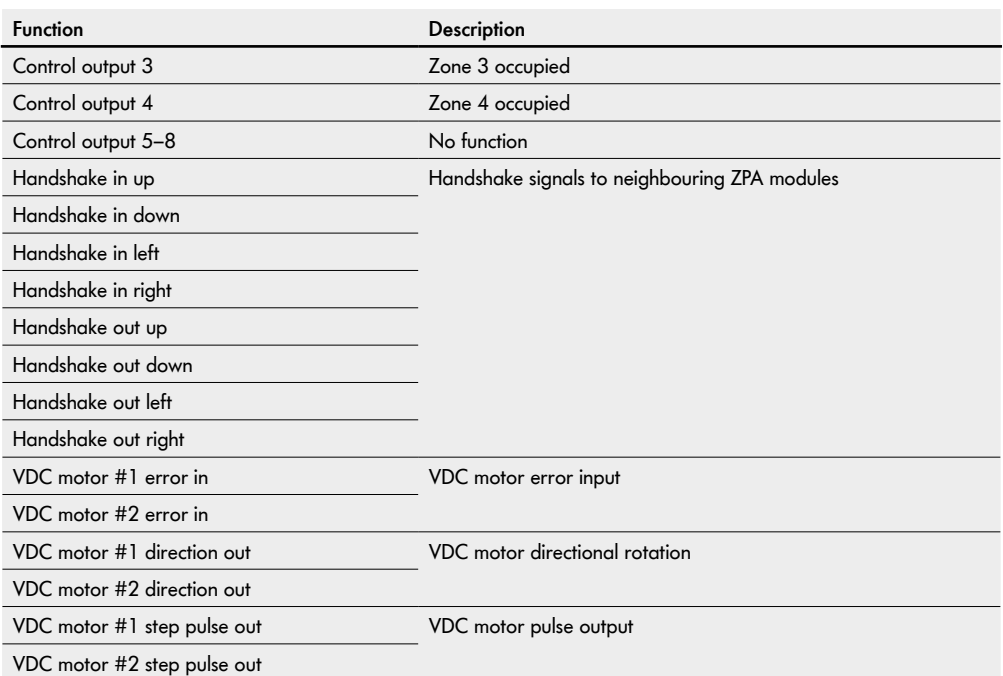

The functions have no influence on the "I/O device" control program.

#### **Shutdown Aux Output**

Not activated The aux outputs are reset when the RollerDrive voltage is switched off and cannot be controlled. Activated The Aux outputs keep their current status when the RollerDrive voltage is switched off and can still be controlled.

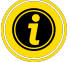

The functions vary depending on the selected control program (see the description of control programs in the "MultiControl / RollerDrive - Start-up and Programming" supplement).

Press the "Submit" button to transfer the modified parameters to the MultiControl.

### **Control Program Settings**

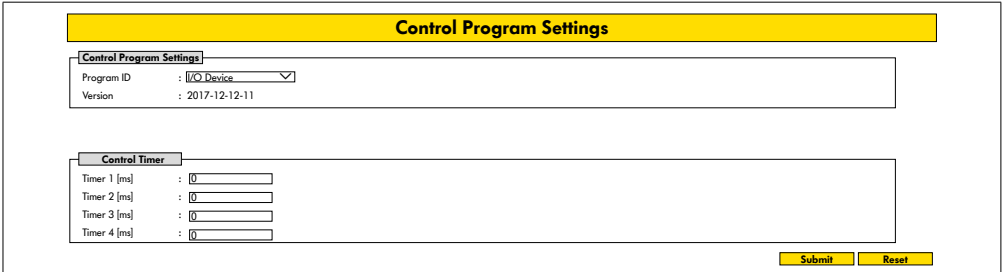

#### **Selection of control programs**

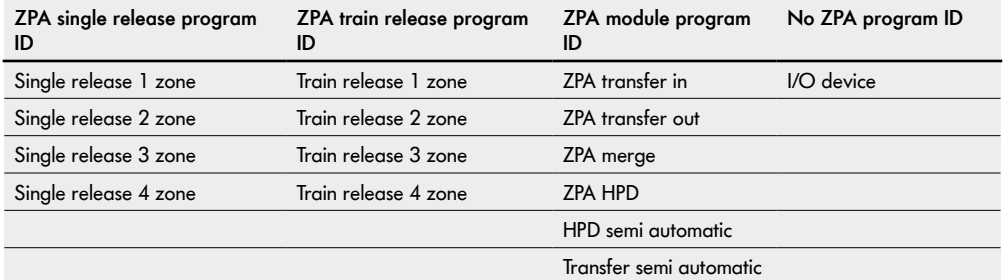

### **Control Timer**

Timer 1: Single release: Transfer communication time

Train release: Time-delayed start of the RollerDrive

- Timer 2: Internal monitoring of the material to be conveyed
- Timer 3: RollerDrive overrun
- Timer 4: Error reset

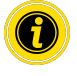

The functions and default settings for the timers vary depending on the selected control program (see the description of control programs in the "MultiControl / RollerDrive - Start-up and Programming" supplement).

Press the "Submit" button to transfer the modified parameters to the MultiControl.

### **Error State**

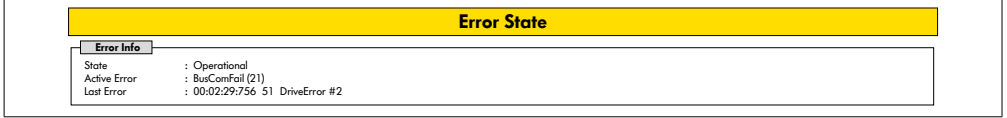

- Display of the current status of the MultiControl
- Display of the current error
- Display of the most recent error

#### **Error Handling Settings**

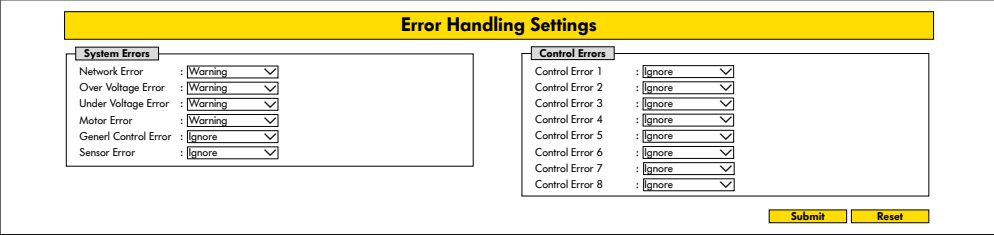

#### **Network error**

Monitoring of communication between MultiControl and PLC:

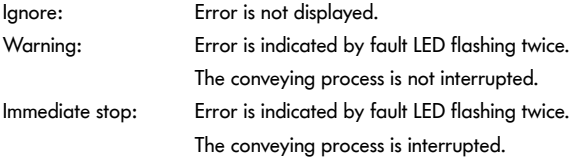

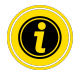

If the MultiControl is operated without PLC, we recommend the "Ignore" setting. If the MultiControl is operated with PLC, we recommend the "Immediate stop" setting.

#### **Over voltage error**

Supply voltage too high:

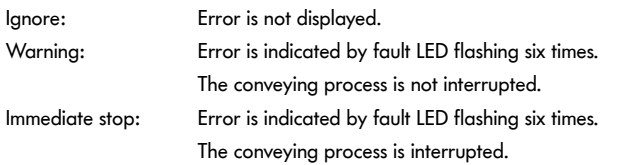

#### **Under voltage error**

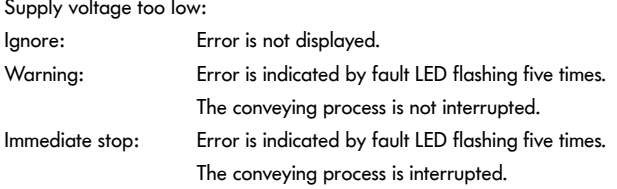

#### **Motor error**

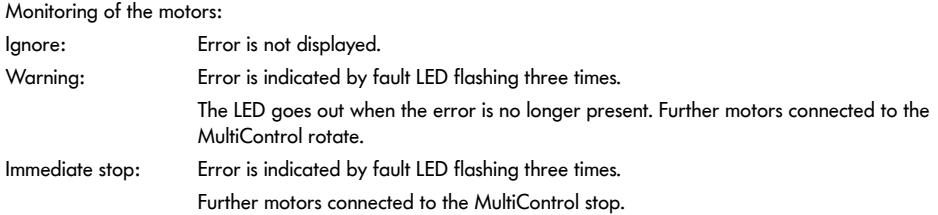

### **General control error**

Monitoring of the control system: Ignore: Error is not displayed.

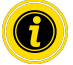

"Immediate stop" and "Normal stop" have the same function. The control error 1–8 settings have no function. Press the "Submit" button to transfer the modified parameters to the MultiControl. Changes only come into effect when the control is switched off/on.

## **MultiControl Error Log**

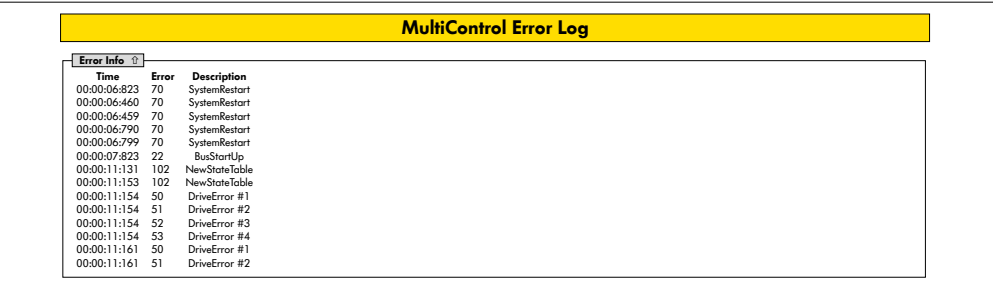

Error log for the most recent errors/messages with time stamp.

For an explanation of error codes, see "Error codes" on page 62.

### **Teach-in**

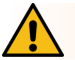

### **WARNING**

Risk of crushing due to unintentional start-up of the RollerDrive!

- ¾ Changes in this menu have direct influence on the connected RollerDrive!
- $\triangleright$  Before starting motors make sure, ensure that no persons are present in the hazardous areas surrounding the conveyor system!

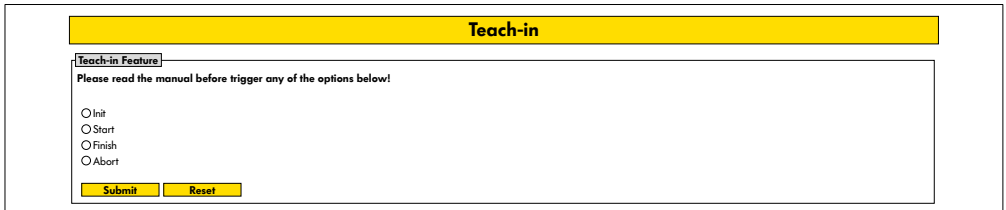

### **Plug&Play**

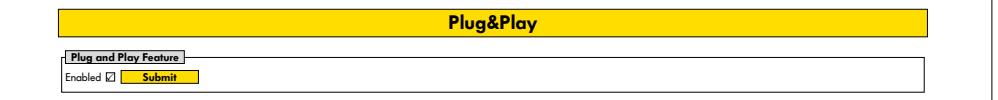

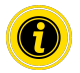

The "Teach-in" and "Plug&Play" functions are described in the "MultiControl / RollerDrive - Start-up and Programming" supplement.

### **CAN Gateway**

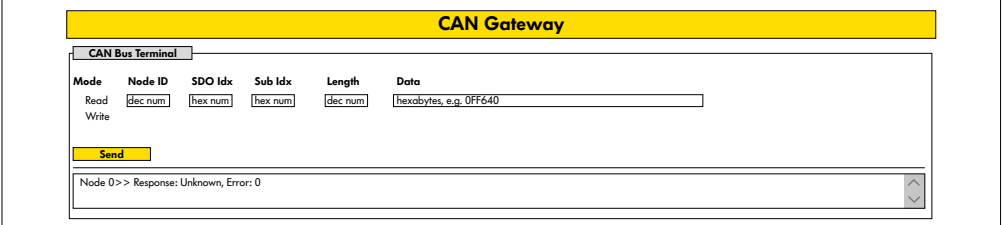

Only used for service purposes.

#### **Service Change Password**

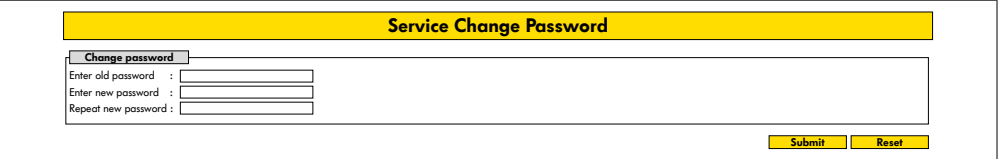

 $\triangleright$  To change the password, enter the old password followed by the new password twice and transfer this to the MultiControl by pressing the "Submit" button.

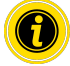

The user name cannot be changed.

Loading the default settings resets the changed password to the default.

#### **Service Restore Factory Settings**

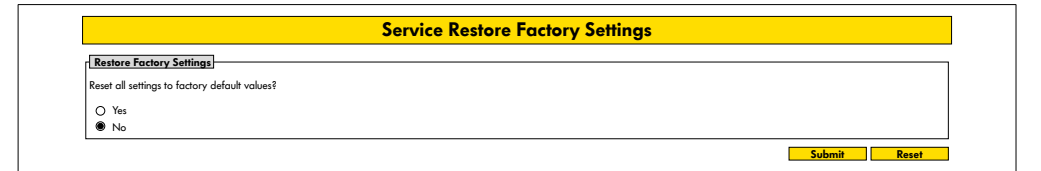

Loading the default settings:

- ¾ Select "Yes"
- ¾ "Submit" button

### **NOTE**

Irreparable damage to the MultiControl due to premature shutdown of the supply voltage

¾ Ensure that the power supply is not interrupted until the restart is complete. This process takes approx. two minutes.

### **Service MultiControl Restart**

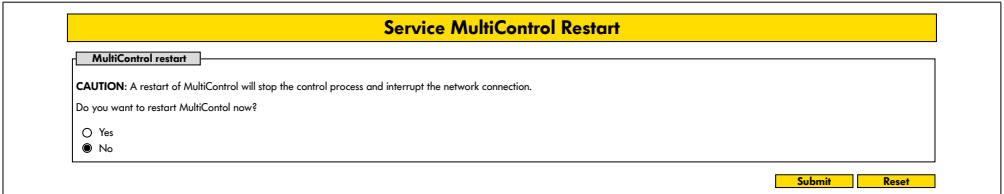

Restarting the MultiControl:

- ¾ Select "Yes"
- ¾ "Submit" button

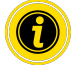

While the MultiControl is being restarted, the existing bus connection to the computer or PLC is interrupted and this must subsequently be restored.

### **Service Version Information**

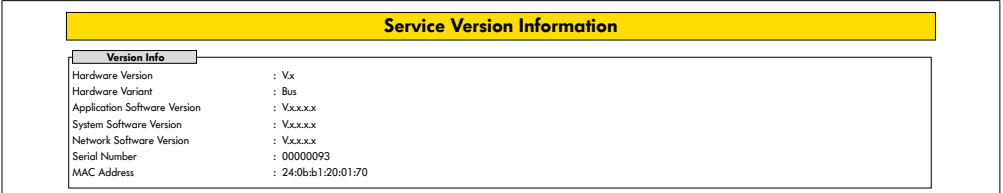

Display of the version, serial number and software version of the MultiControl.

### **Service – Up-/Download**

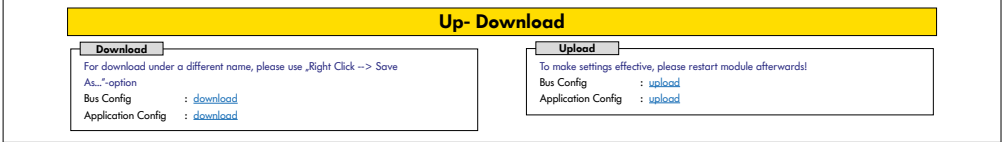

The MultiControl settings can be downloaded via the user interface and saved to a computer. By storing this data, the settings can be restored when the MultiControl is replaced.

¾ Right-click on the desired file and select "Save as" to save to the connected PC.

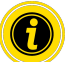

Follow the correct sequence for the upload.

- Bus config
- Application config

## **NOTE**

Irreparable damage to the MultiControl due to premature shutdown of the supply voltage

 $\triangleright$  Ensure that the power supply is not interrupted during the entire process of changing the bus type until the restart is complete. This process takes approx. two minutes.

### **6.4 Magnetic sensor**

The magnetic sensor can be used to perform the following functions:

- Setting the sensors
- Setting the bus type
- Executing the teach-in process
- Switching the LED displays for the sensors / I/Os on or off
- Deactivating Plug&Play
- Resetting the MultiControl to the default settings

A magnet is required in order to operate the magnetic sensor (see "Accessories" on page 66). The magnetic sensor is located on the top of the MultiControl, between the two Rs of "INTERROLL" directly in front of the base plate (see "Setup" on page 16).

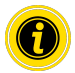

Further information can be found in the "MultiControl / RollerDrive - Start-up and Programming" supplement.

## **6.5 Service data objects (SDO)**

Virtually all MultiControl settings (except the bus type) can be modified by means of acyclical communication. This communication corresponds to the service data objects (SDO) of the CANopen protocol. They can be accessed via the RDREC and WRREC functions according to IEC 61131-3.

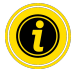

Further information can be found in the "MultiControl / RollerDrive - Start-up and Programming" supplement.

Ethernet/IP, Object Class Adapter = 0x64, Get Attribute Single, Set Attribute Single Profinet, HW Identification acyclic access point, RDREC, WRREC

### **6.6 Operation**

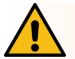

## **WARNING**

#### Risk of crushing due to unintentional start-up of the RollerDrive!

- $\triangleright$  Before switching on the power supply, ensure that no persons are present in the hazardous areas surrounding the conveyor system!
- In ZPA mode, all connected RollerDrives carry out an initialization run for a maximum of four seconds after switching on the supply voltage!

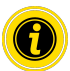

When the MultiControl is functioning as an I/O device, it cannot start or stop motors or carry out other actions independently. To do this, it requires commands from a higher-level control system, e.g. a PLC.

#### **Check before every start-up**

- $\triangleright$  Check all MultiControls for any visible damage.
- $\triangleright$  Check all protective equipment.
- ¾ Ensure that none of the RollerDrives connected to the MultiControl are jammed.
- $\triangleright$  Specify in detail how the material to be conveyed should be set down on the conveyor and monitor this to ensure it is carried out correctly.

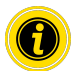

Take the ambient conditions into account during operation (see "Technical Specifications" on page 19).

#### **Start**

- $\triangleright$  Ensure that the ambient conditions are maintained during operation (see "Technical Specifications" on page 19).
- $\triangleright$  Switch on the power supply.
- $\triangleright$  MultiControl BI: After switching on the motor voltage, wait 30 seconds until all connected RollerDrive are initialized.
- $\triangleright$  Send the corresponding signal to the MultiControl.

#### **Stop**

The conveyor system will stop under the following circumstances:

- When the power supply is switched off
- When no start sianal is present
- When an error from a corresponding error class is present (see "Error Handling Settings" on page 45)

## **6.7 Procedure in the event of accidents or faults**

- $\triangleright$  Stop the conveyor system immediately, switch off the power supply and ensure that it cannot be unintentionally switched on again.
- ¾ In the event of an accident: Perform first aid and call for the emergency services.
- $\triangleright$  Inform the relevant supervisor.
- $\triangleright$  Have specialist personnel rectify the fault.
- $\triangleright$  Only resume operating the conveyor system once this has been approved by the specialist personnel.

## **Maintenance and cleaning**

## **7 Maintenance and cleaning**

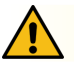

## **CAUTION**

Risk of injury from following incorrect procedure.

- ¾ Maintenance and repair work must only be carried out by authorised and trained (specialist) personnel.
- $\triangleright$  Maintenance and repair work must only be carried out when the system has been disconnected from the power supply. Switch off the power to the MultiControl and ensure that it cannot be unintentionally switched on again.
- ¾ Put up signs to indicate that maintenance or cleaning work is being carried out.

### **7.1 Maintenance**

### **Checking the MultiControl**

The MultiControl itself requires no maintenance. However, in order to prevent faults from occurring, the connections and fixings must be examined on a regular basis.

 $\triangleright$  In the course of regular inspection and maintenance work on the conveyor, ensure that the screws of the MultiControl are still tight, that the cables are still arranged correctly and that the corresponding connections are correctly attached.

### **Replacing the MultiControl**

If a MultiControl is damaged or defective, it must be replaced.

Do not attempt to open the MultiControl.

- Install a new MultiControl (see "Decommissioning" on page 65 and "Assembling the MultiControl" on page 22).
- $\triangleright$  Configure the new MultiControl (see "Start-up and operation" on page 31).

## **Maintenance and cleaning**

## **7.2 Cleaning**

Under humid conditions, dust and dirt can cause a short circuit. Therefore, ensure dirty environments are cleaned regularly to prevent short circuits that could damage the MultiControl.

### **NOTE**

The MultiControl can be damaged if it is not properly cleaned.

- $\triangleright$  Never immerse the MultiControl in fluids.
- ¾ If necessary, vacuum any dust or dust that is present.
- $\triangleright$  To clean the MultiControl more thoroughly, disconnect it from the power supply, detach it and wipe it with a damp cloth.

## **8 Assistance in the event of faults**

### **8.1 Understanding the LEDs**

LEDs on the MultiControl indicate the operating state of the conveyor. Status description of the LEDs:

- Off: LED is permanently off
- On: LED is permanently on
- Flashes at 1 Hz: LED flashes at a frequency of 1 Hz; duty ratio 1:1
- Flashes at 2 Hz: LED flashes at a frequency of 2 Hz; duty ratio 1:1
- - : LED status is variable

### **General LEDs**

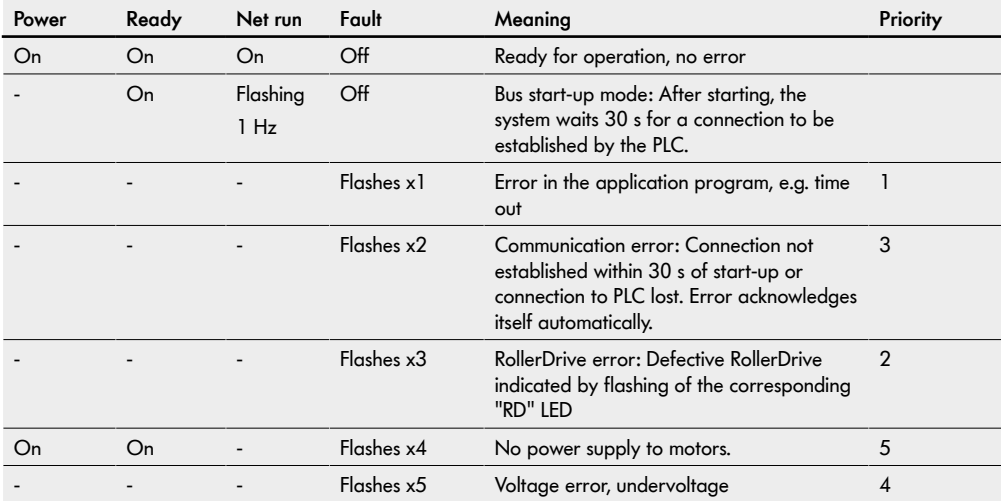

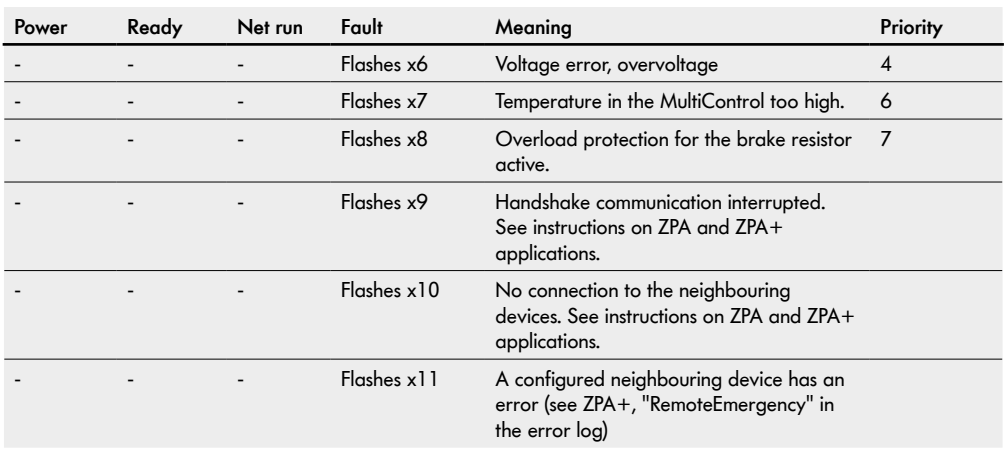

 $\left( \mathcal{L} \right)$ 

If several errors occur at the same time, only the error with the highest priority is displayed.

 $\triangleright$  To eliminate the errors, refer to "Troubleshooting" on page 59.

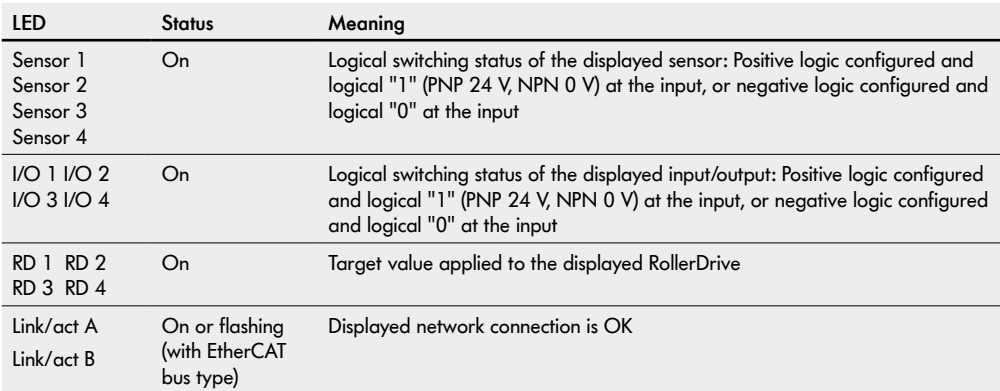

### **Connection LEDs**

## **8.2 Troubleshooting**

The MultiControl is a complex system. There are many correlations between all participants in the system. In such a system, errors are of course likely to occur, either as a result of the conveying processes or the interaction between the individual components. Not all errors can be displayed in detail and it is not always possible to make a correlation between the error location and the place at which it is displayed. More detailed error diagnosis is possible via the PLC.

If you are not able to successfully troubleshoot the problem or eliminate the error, contact Interroll Support and have the following information to hand:

- Serial number of the affected MultiControl
- Information about the configuration
- Information about the LED displays
- Information about the error codes

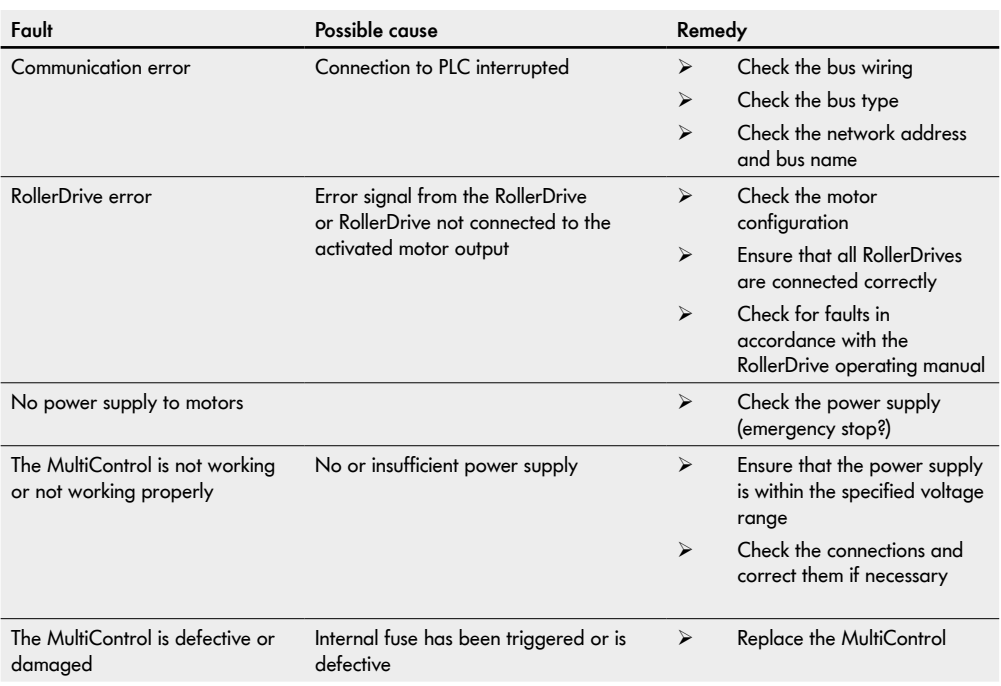

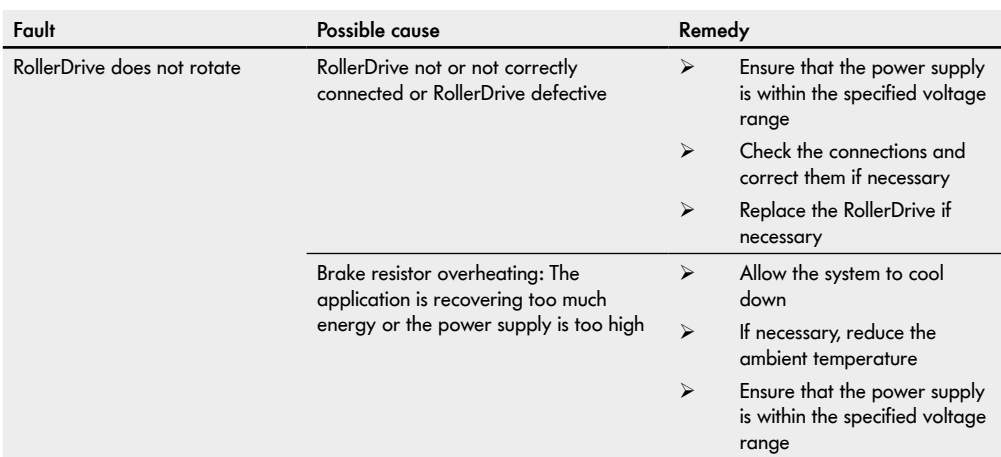

### **Error codes**

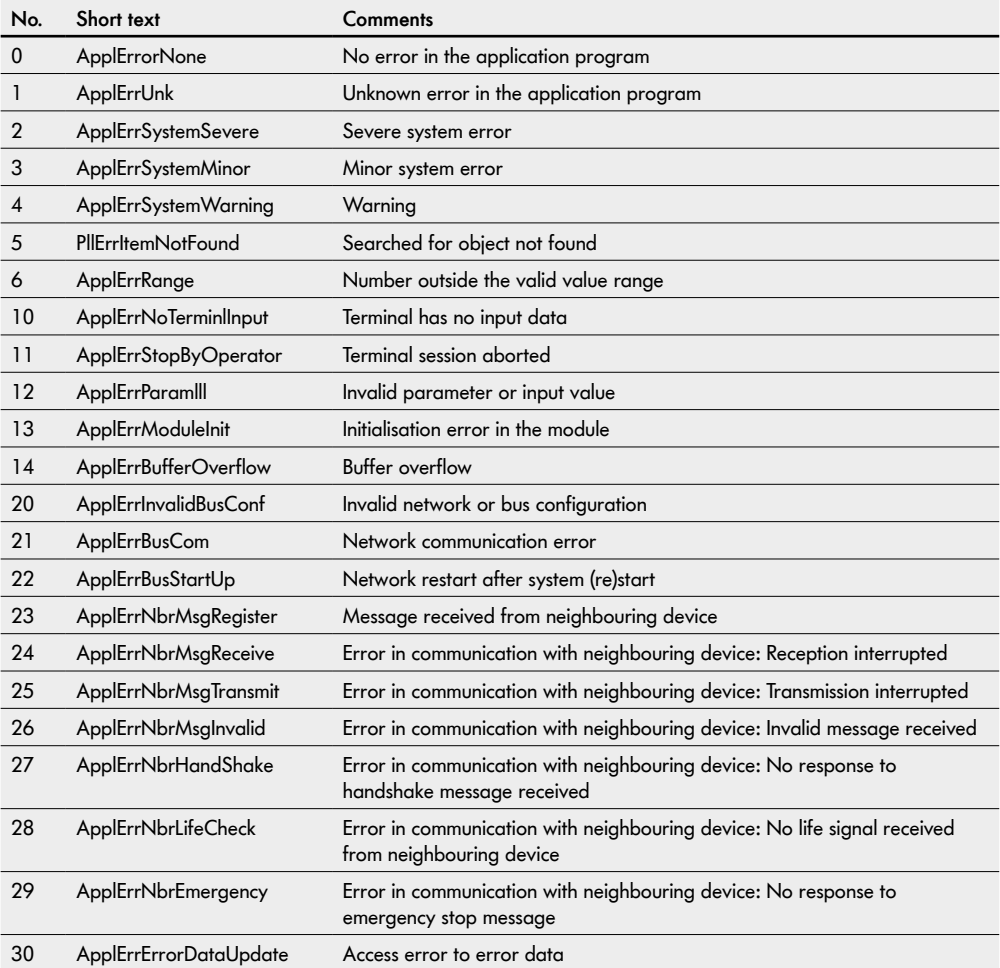

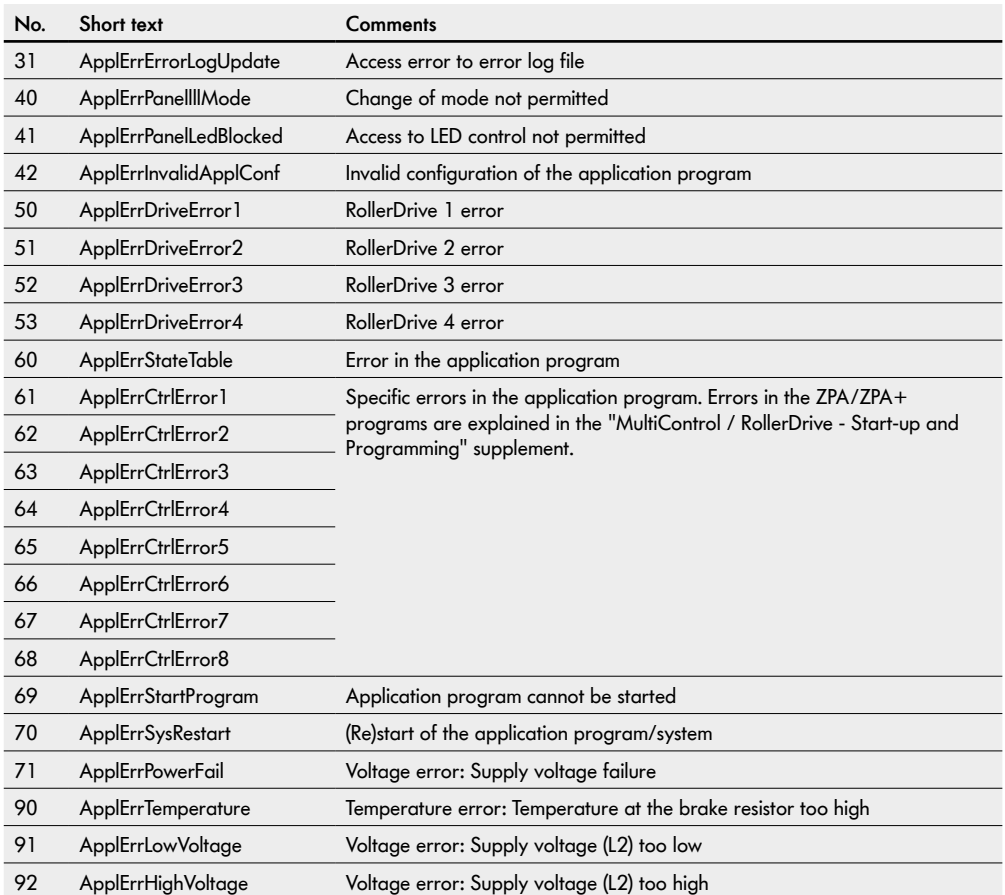

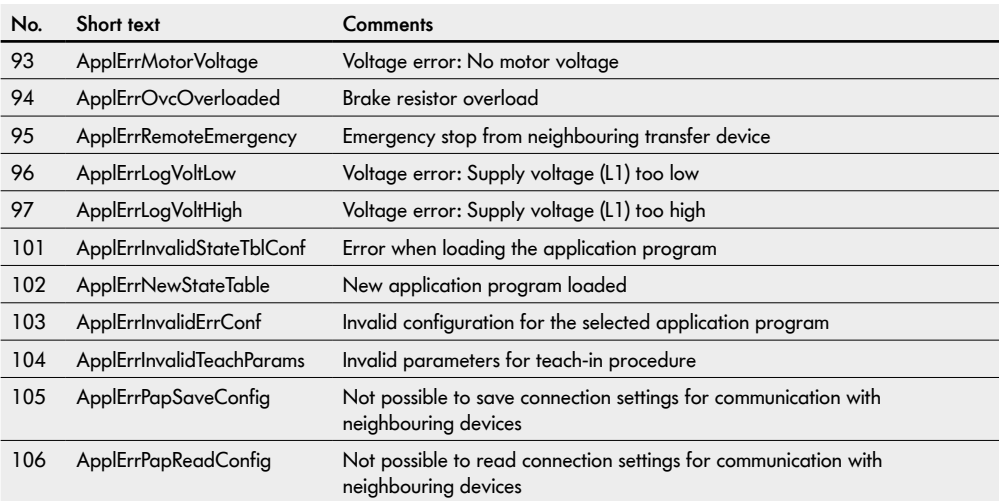

## **9 Decommissioning and disposal**

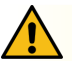

## **CAUTION**

Risk of injury from following incorrect procedure.

- ¾ Decommissioning must only be carried out by authorised, qualified personnel.
- $\triangleright$  Only decommission the MultiControl when the system has been disconnected from the power supply.
- $\triangleright$  Switch off the power to the MultiControl and ensure that it cannot be unintentionally switched on again.

### **9.1 Decommissioning**

- ¾ Remove all cables from the MultiControl.
- $\triangleright$  Loosen the screws that have been used to attach the MultiControl to the base plate and remove the MultiControl.
- $\triangleright$  If the MultiControl is to be completely dismantled, also loosen the screws that have been used to attach the base plate to the conveyor frame and remove the base plate from the conveyor frame.

## **9.2 Disposal**

In principle, the operator is responsible for the professional and environmentally friendly disposal of the products.

The implementation of the WEEE Directive 2012/19/EU in national laws must be observed.

# **Appendix**

# **10 Appendix**

## **10.1 Accessories**

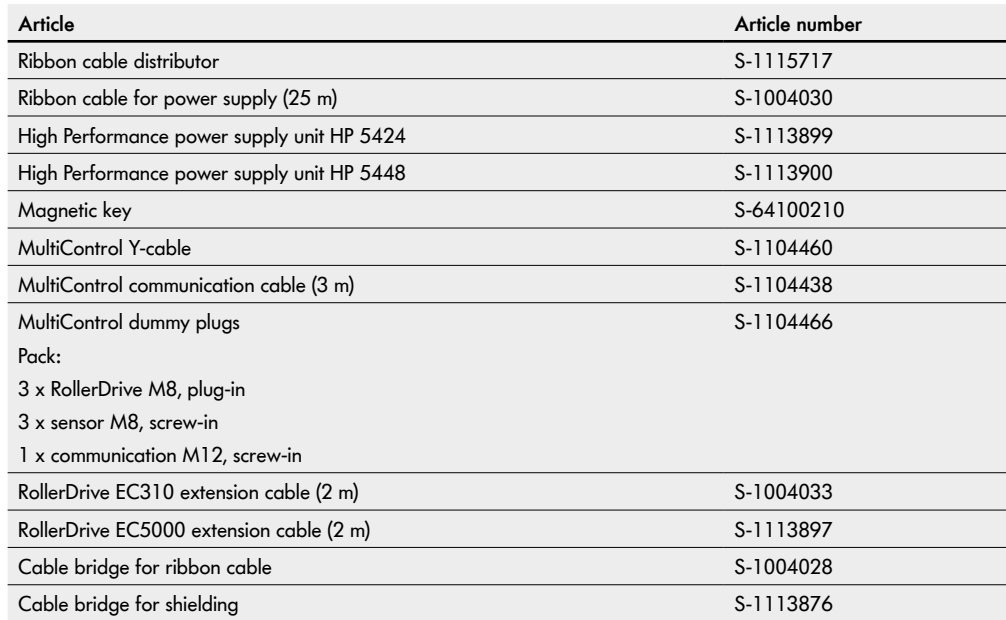

### **10.2 Declarations of Conformity**

## **EU Declaration of Conformity**

EMC Directive 2014/30/EU RoHS Directive 2011/65/EU

#### **The manufacturer**

Interroll Software & Electronics GmbH Im Südpark 183 4030 Linz **AUSTRIA** 

#### **hereby declares that the**

**• Interroll MultiControl AI – model number 1103563**

**• Interroll MultiControl BI – model number 1103564**

#### **conform to the applicable provisions and the associated CE marking in accordance with the aforementioned Directives.**

List of the coordinated standards that have been applied: EN 61326-1:2013 EN 61000-3-2:2014 EN 61000-3-3:2013 EN 63000:2018

Authorised for compiling technical documentation: Interroll Software & Electronics GmbH, Im Südpark 183, 4030 Linz

Andreas Eglseer Managing Director, Interroll Software & Electronics GmbH Linz, 01.07.2022

## **Appendix**

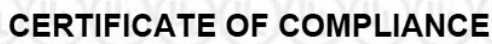

Certificate Number **Report Reference Issue Date**  2018-5-28-F496888 E496888-D1000-1/A0/C0-UL 2018-5-28

**Issued to: Applicant Company:** 

**Interroll Engineering GmbH** Hoeferhof 16 Wermelskirchen, 42929 Germany

**Listed Company:** 

Same as Applicant

Multi Control Interface

1103563, 1103564

This is to certify that representative samples of

**Standard(s) for Safety:** 

**Additional Standards:** 

**Additional Information:** 

See the UL Online Certifications Directory at www.ul.com/database for additional information.

Have been investigated by UL in accordance with the Standard(s) indicated on this Certificate.

UL 61010-1, 3rd Edition, May 11, 2012, Revised April 29 2016, CAN/CSA-C22.2 No. 61010-1-12, 3rd Edition, Revision dated

UL61010-2-201, 1st Edition, Revised February 20, 2017, CAN/CSA-C22.2 No. 61010-2-201:14, 1st Edition, January 01,

Only those products bearing the UL Certification Mark should be considered as being covered by UL's Certification and Follow-Up Service.

2014

April 1 2016

Look for the UL Certification Mark on the product.

This is to certify that representative samples of the product as specified on this certificate were tested according to the current UL requirements.

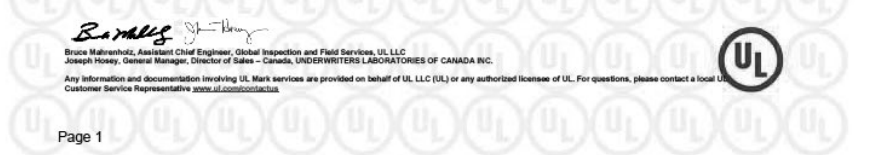

#### **Adresse du fabricant**

Europe: USA / Canada: Interroll Software & Electronics GmbH Interroll Corporation Im Südpark 183 3000 Corporate Drive 4030 Linz USA - Wilmington, NC 28405

Tel. +1 (910) 799 1100 Toll Free (800) 830 9680

www.interroll.com

#### **Contenu**

Nous nous efforçons d'assurer l'exactitude, la rapidité et l'exhaustivité des informations et avons soigneusement préparé le contenu de ce document. Indépendamment de cela, les erreurs et les changements sont expressément réservés..

#### **Droit d'auteur / protection de la propriété industrielle**

Toute manière de textes, d'images, de graphiques ou d'autres choses semblables, ainsi que leur arrangement, sont régis par la protection des droits d'auteur et d'autre lois de protection. Toute forme de reproduction, de modification, de transmission ou de publication partielle ou entière de ce document est interdite.

Ce document est destiné exclusivement à donner des informations et à l'opération selon les dispositions et ne justifie aucune imitation des produits concernés.

Tous les signes contenus dans ce document (marques protégées, comme des logos et des désignations commerciales) sont la propriété de Interroll Holding AG, CH ou de tiers et ne doivent pas être utilisés, copiés ou distribués sans autorisation écrite et préalable.

# **Sommaire**

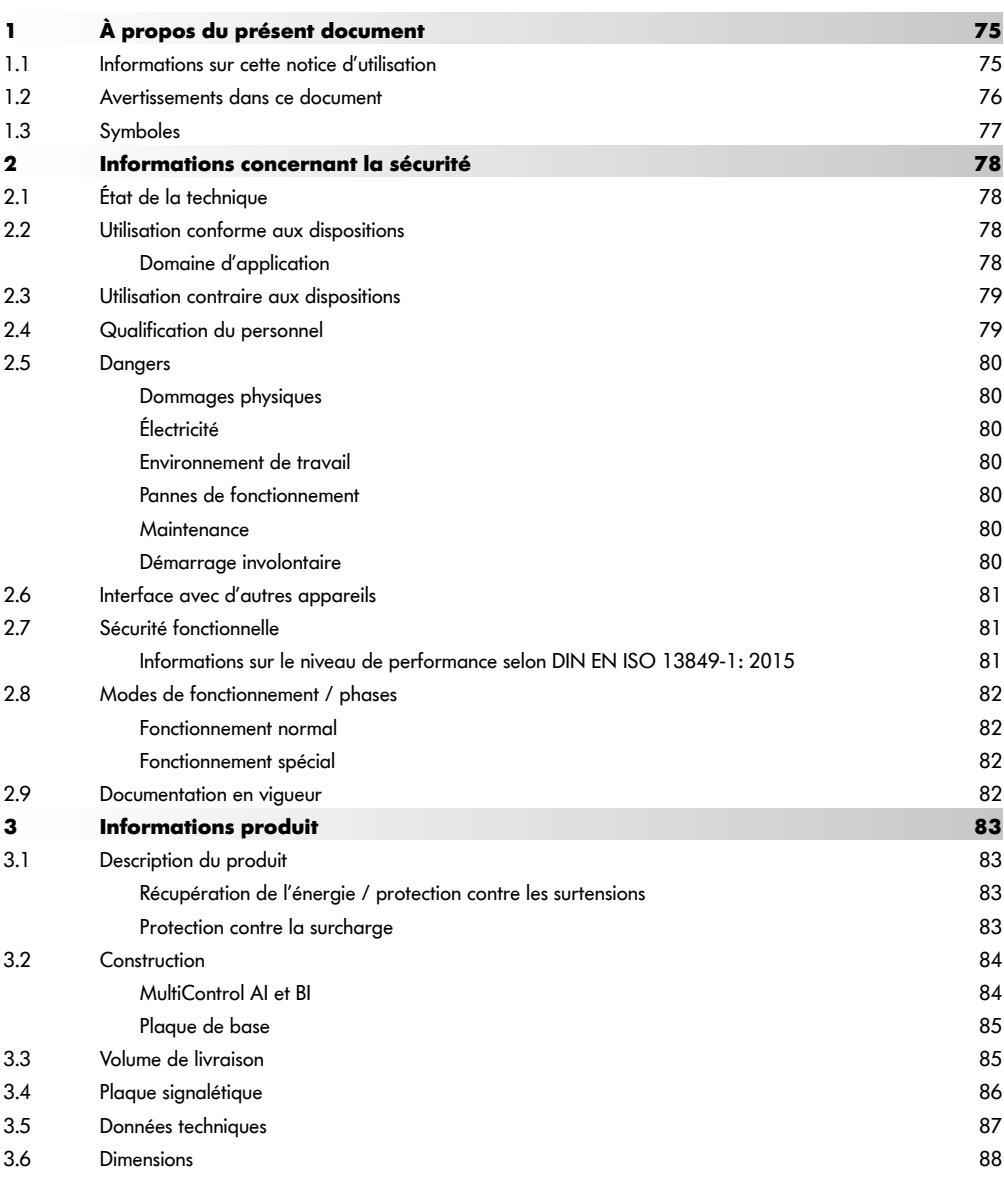

# **Sommaire**

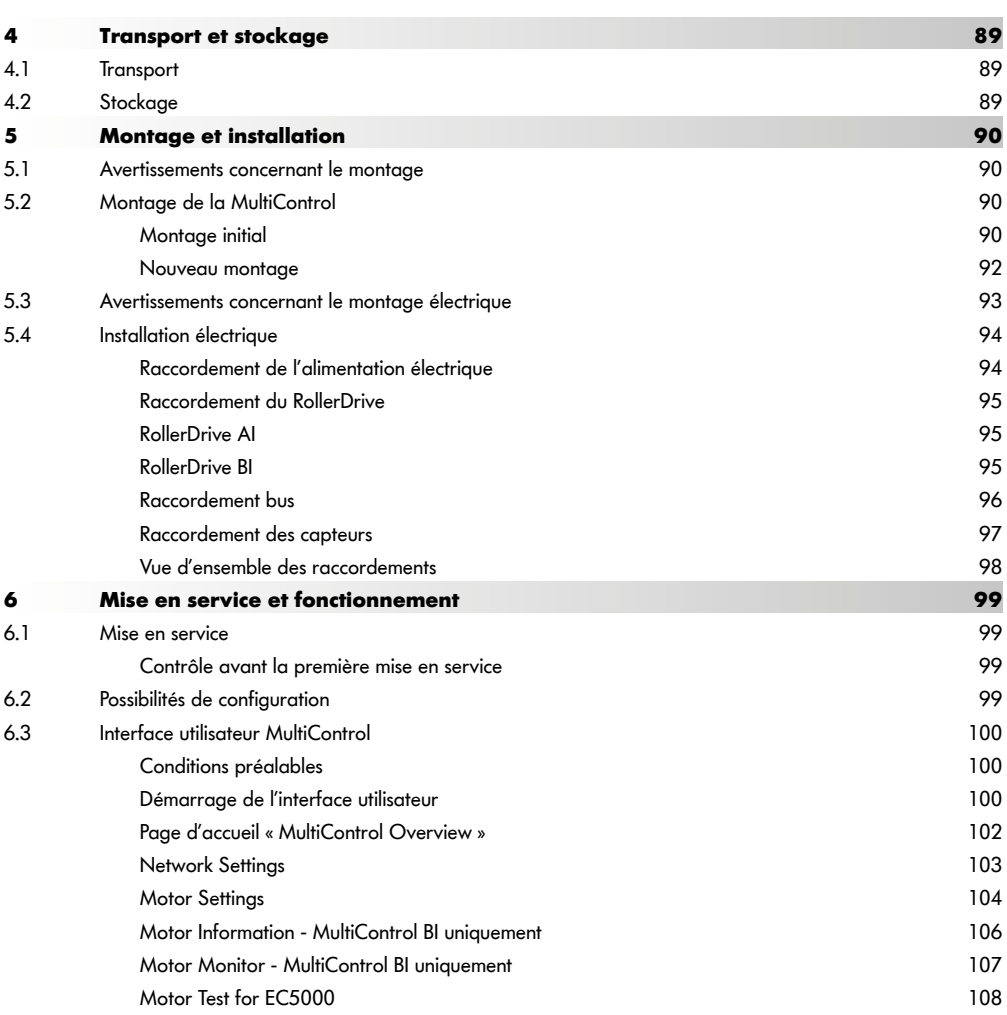

# **Sommaire**

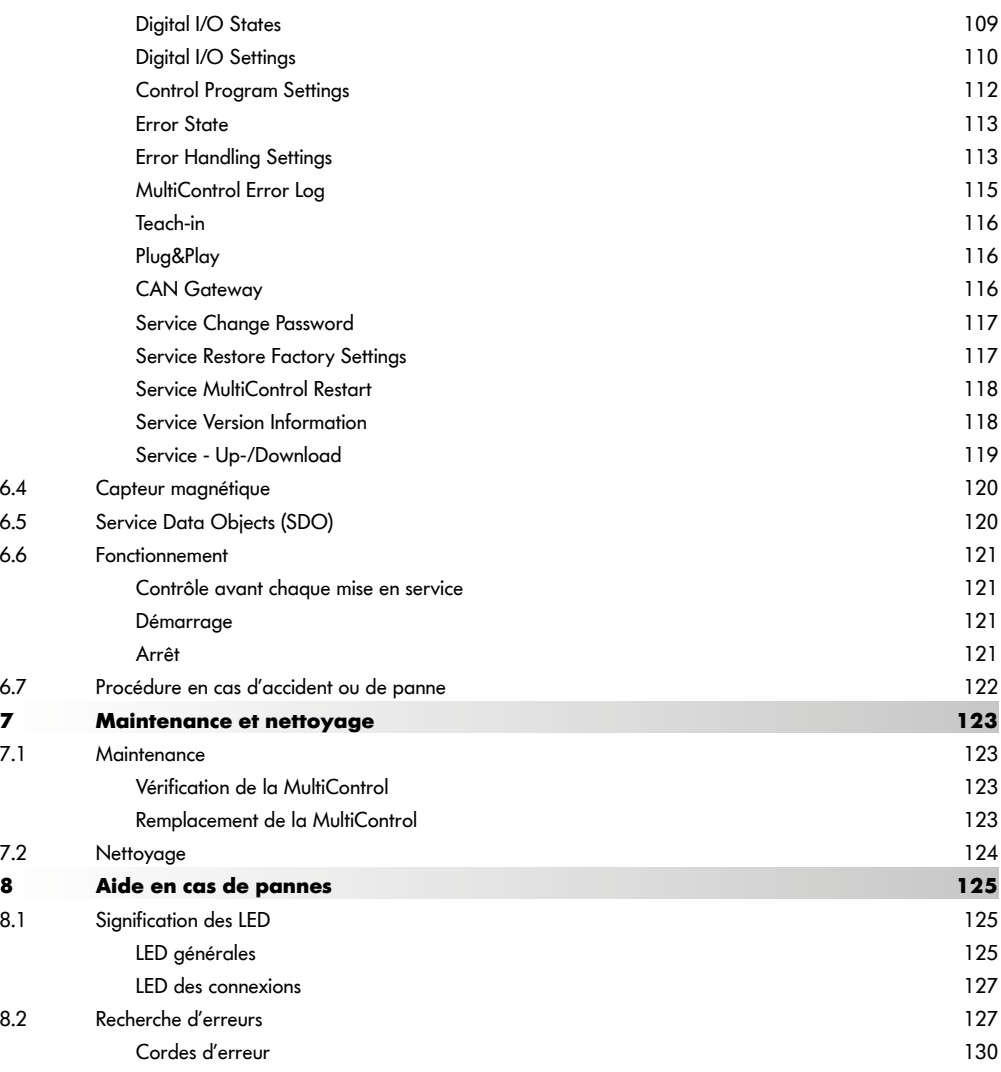
# **Sommaire**

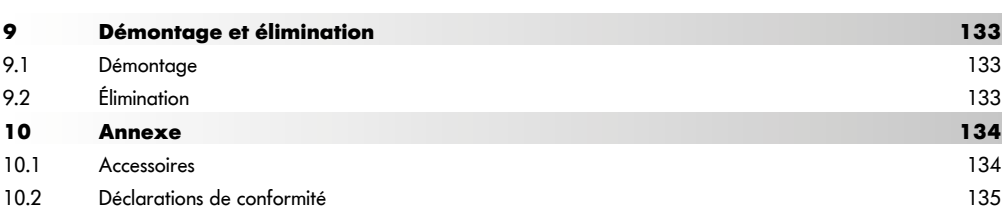

# **À propos du présent document**

# **1 À propos du présent document**

## **1.1 Informations sur cette notice d'utilisation**

Cette notice d'utilisation décrit les versions suivantes de la MultiControl Interroll :

- MultiControl AI Interroll avec interface analogique
- MultiControl BI Interroll avec interface bus CANopen

Par la suite, le nom « commande » pourra également être utilisé comme désignation.

La notice d'utilisation fait partie du produit et contient des remarques et informations importantes sur les différentes phases de fonctionnement de la MultiControl. Elle décrit la MultiControl au moment de sa livraison par Interroll.

Vous trouverez la version actuelle de la présente notice d'utilisation sur Internet à l'adresse : www.interroll.com

Toutes les informations et remarques de la présente notice d'utilisation ont été rassemblées en tenant compte des normes et directives en vigueur et de l'état de la technique.

- ¾ Pour un fonctionnement sans problème et sûr, et pour d'éventuelles revendications de garantie, veuillez lire d'abord la notice d'utilisation et suivre les remarques.
- ¾ Conservez la notice d'utilisation à proximité de la MultiControl.
- ¾ Transmettez la notice d'utilisation à tout propriétaire ou utilisateur ultérieur.

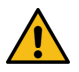

Le fabricant n'assume aucune responsabilité pour les dommages et pannes de fonctionnement qui résultent du non-respect de la présente notice d'utilisation.

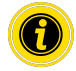

Si vous avez encore des questions après avoir lu la notice d'utilisation, contactez le service client d'Interroll. Vous trouverez des interlocuteurs proches de vous sur Internet à l'adresse www.interroll.com/contact/

Pour toute remarque ou suggestion relatives à nos notices d'utilisation, rendez-vous sur manuals@interroll.com

# **À propos du présent document**

## **1.2 Avertissements dans ce document**

Les avertissements sont mentionnés dans le contexte dans lequel un danger peut survenir, sur lequel porte l'avertissement. Ils sont organisés selon le modèle suivant :

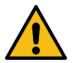

# **MOT CLÉ**

Nature et source du danger

Conséquence(s) en cas de non-respect

Mesure(s) pour éviter le danger

Les avertissements caractérisent la nature et la gravité des conséquences si les mesures pour éviter le danger ne sont pas respectées.

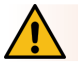

# **DANGER**

Désigne un danger immédiat !

Si les mesures pour éviter le danger ne sont pas respectées, les conséquences sont le décès ou de graves blessures.

Mesures pour éviter

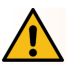

# **AVERTISSEMENT**

Désigne une situation potentiellement dangereuse !

Si les mesures pour éviter le danger ne sont pas respectées, les conséquences peuvent être le décès ou de graves blessures.

Mesures pour éviter

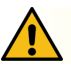

# **ATTENTION**

Désigne une situation éventuellement dangereuse !

Si les mesures pour éviter le danger ne sont pas respectées, les conséquences peuvent être des blessures légères ou moyennes.

 $\triangleright$  Mesures pour éviter

# **À propos du présent document**

### **REMARQUE**

Désigne une situation qui peut entraîner des dommages matériels.

 $\triangleright$  Mesures pour éviter

### **1.3 Symboles**

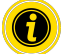

Ce symbole indique des informations utiles et importantes.

 $\checkmark$  Ce signe désigne une condition qui doit être remplie avant les travaux de montage ou de maintenance.

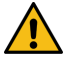

Ce symbole désigne des informations générales concernant la sécurité.

- $\triangleright$  Ce signe indique qu'une action est requise.
- **•** Ce signe indique des énumérations.

COLUUS Ce signe désigne des informations concernant le MultiControl avec homologation UL / CSA.

# **Informations concernant la sécurité**

# **2 Informations concernant la sécurité**

## **2.1 État de la technique**

La MultiControl d'Interroll est montée en tenant compte des normes en vigueur et de l'état de la technique et elle est livrée pour un fonctionnement en toute sécurité. Toutefois, des risques peuvent apparaître pendant l'utilisation.

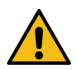

# Le non-respect des remarques dans la présente notice d'utilisation peut entraîner des blessures mortelles !

En outre, les directives locales de prévention des accidents en vigueur pour le domaine d'utilisation et les dispositions générales de sécurité doivent être respectées.

## **2.2 Utilisation conforme aux dispositions**

La MultiControl peut exclusivement être utilisée dans un environnement industriel à des fins industrielles dans le cadre des limites de puissance fixée et indiquées dans les Données techniques.

Elle peut piloter jusqu'à quatre RollerDrive ou moteurs VDC Interroll et doit être intégrée dans une unité de convoyage ou une installation de convoyage avant d'être mise en service.

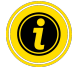

Lors du raccordement d'un moteur VDC, il est nécessaire d'utiliser un adaptateur adéquat.

La MultiControl AI, 24 V DC peut également être utilisée pour piloter le PalletControl Interroll.

### **Domaine d'application**

Les domaines d'application suivants sont possibles :

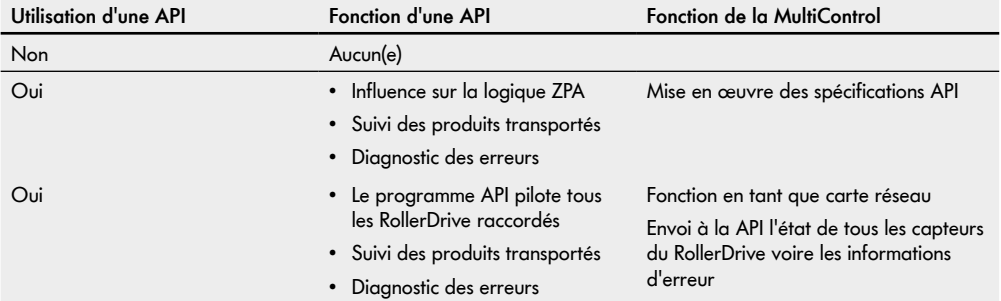

### **2.3 Utilisation contraire aux dispositions**

Tout usage allant au-delà de l'utilisation conforme aux dispositions n'est pas considéré conforme aux dispositions ou doit le cas échéant être approuvé par la société Interroll Engineering GmbH.

L'installation dans des locaux dans lesquels des matériaux peuvent former des atmosphères explosives/poussiéreuses, ainsi que l'utilisation dans le domaine médico-pharmaceutique sont interdites.

L'installation dans des locaux non protégés exposés aux intempéries ou des zones dans lesquelles la technique est affectée et peut dysfonctionner à cause des conditions climatiques n'est pas considéré comme une utilisation conforme aux dispositions.

L'utilisation de la MultiControl n'est pas destinée aux consommateurs particuliers ! L'utilisation dans une habitation est interdite sans contrôle supplémentaire et sans utiliser des mesures de protection CEM adaptées en conséquence !

L'utilisation en tant que composant de sécurité ou pour assurer des fonctions de sécurité est interdite.

## **2.4 Qualification du personnel**

Un personnel non qualifié ne peut pas identifier les risques et est donc exposé à des risques plus élevés.

- ¾ Ne confier les activités décrites dans la présente notice d'utilisation qu'à un personnel qualifié.
- ¾ L'opérateur est responsable du fait que le personnel respecte les dispositions et règles en vigueur localement pour des travaux en sécurité et en conscience du danger.

La présente notice d'utilisation s'adresse aux groupes cibles suivants :

#### **Opérateurs**

Les opérateurs sont formés au fonctionnement et au nettoyage de la MultiControl Interroll et respectent les directives de sécurité.

#### **Personnel de service**

Le personnel de service dispose d'une formation technique spécialisée ou a suivi une formation du fabricant et effectue les travaux de maintenance et de réparation.

#### **Électriciens qualifiés**

Un électricien qualifié dispose d'une formation technique et doit également effectuer les travaux sur les installations électriques de manière conforme sur la base de ses connaissances et de son expérience et des connaissances des dispositions applicables dans la situation. Il peut identifier seul les éventuels dangers et éviter les dommages corporels et matériels causés par la tension électrique.

L'ensemble des travaux sur l'installation électrique doivent en principe être effectués uniquement par des électriciens qualifiés.

# **Informations concernant la sécurité**

## **2.5 Dangers**

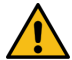

Vous trouverez ici des informations sur les différents types de dangers ou de dommages qui peuvent survenir dans le cadre de l'utilisation de la MultiControl.

#### **Dommages physiques**

- Ne faire réaliser les travaux de maintenance, d'installation et de réparation sur l'appareil que par un personnel spécialisé habilité en respectant les dispositions en vigueur.
- S'assurer avant de mettre en marche la MultiControl qu'aucun personnel non autorisé ne se trouve à proximité du convoyeur / de l'installation de convoyage.

#### **Électricité**

 Ne réaliser des travaux d'installation et de maintenance qu'en l'absence de courant. Mettre la MultiControl hors tension et la sécuriser contre une remise en marche involontaire.

#### **Environnement de travail**

Retirer le matériel et les objets non nécessaires de la zone de travail.

### **Pannes de fonctionnement**

- Contrôler régulièrement la présence de dommages visibles sur la MultiControl.
- En cas d'apparition de fumée, mettre la MultiControl immédiatement hors tension et la sécuriser contre une remise en marche involontaire.
- Contacter immédiatement le personnel spécialisé pour évaluer la cause de la panne.

#### **Maintenance**

- Étant donné qu'il s'agit d'un produit sans maintenance, il suffit de contrôler régulièrement la présence de dommages visibles sur la MultiControl.
- $\triangleright$  Ne jamais ouvrir la MultiControl !

#### **Démarrage involontaire**

 S'assurer que le RollerDrive raccordé ne puisse pas être mis en marche involontairement, notamment pendant le montage, pendant les travaux de maintenance et en cas d'erreur.

## **2.6 Interface avec d'autres appareils**

Lors de l'intégration de la MultiControl dans une installation de convoyage, des zones dangereuses peuvent apparaître. Ces zones dangereuses ne font pas l'objet de la présente notice d'utilisation et doivent être analysées lors du développement, de l'installation et de la mise en service de l'installation de convoyage.

¾ Après intégration de la MultiControl dans une installation de convoyage, l'installation complète doit être vérifiée par rapport à de nouvelles zones dangereuses éventuelles avant de mettre en marche le convoyeur.

## **2.7 Sécurité fonctionnelle**

#### **Informations sur le niveau de performance selon DIN EN ISO 13849-1: 2015**

L'analyse statistique du MultiControl AI / BI selon la « Part Counts Method » a conduit au résultat suivant si la température ambiante maximale autorisée de 40° C est respectée:

MTTF (h): 812691 Heures MTTF (a): 93 Années

À condition que le comportement du MultiControl soit modifié en cas d'erreurs importantes du système dans les « Error Handling Settings » de l'interface utilisateur MultiControl, cela se traduit par un niveau de performance atteignable de « C » (voir "Error Handling Settings" à la page 113).

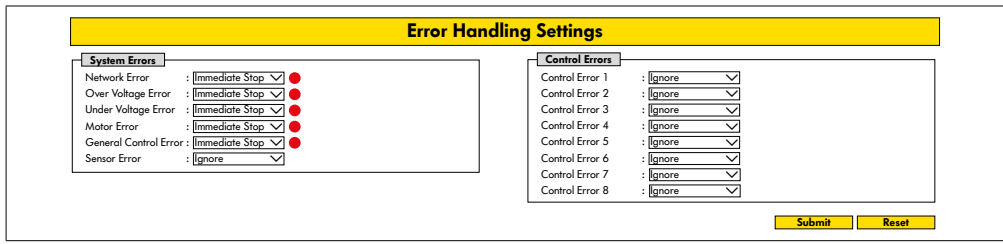

Afin de remplir une fonction de sécurité, la déconnexion de sécurité de la tension de charge (tension moteur) est également nécessaire.

# **Informations concernant la sécurité**

## **2.8 Modes de fonctionnement / phases**

#### **Fonctionnement normal**

Fonctionnement dans l'état monté chez le client final en tant que composant d'un convoyeur dans une installation complète.

#### **Fonctionnement spécial**

Le fonctionnement spécial correspond à tous les modes de fonctionnement / phases de fonctionnement nécessaires pour garantir et maintenir le fonctionnement normal en toute sécurité.

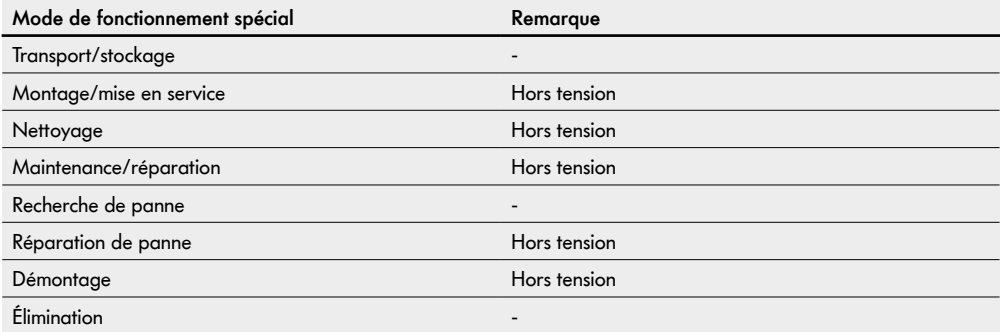

### **2.9 Documentation en vigueur**

La MultiControl AI / BI fait partie de la plate-forme DC Interroll, qui comprend les éléments suivants :

- Bloc d'alimentation High Performance HP5424 ou HP 5448 (24 V DC / 48 V DC) Interroll
- MultiControl AI / BI Interroll
- RollerDrive EC5000 AI / BI (24 V DC / 48 V DC)
- DriveControl 20 / 54 / 2048 Interroll

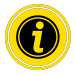

Veuillez respecter les instructions des notices d'utilisation des appareils raccordés.

Le document complémentaire « MultiControl / RollerDrive - Start-up and Programming » contient de plus amples informations au sujet de l'utilisation et de la programmation de la MultiControl.

Vous trouverez la version actuelle de ce document complémentaire sur Internet à l'adresse : www.interroll.com

# **3 Informations produit**

## **3.1 Description du produit**

La MultiControl est une commande dédiée aux installations de convoyage capable de piloter jusqu'à quatre RollerDrive Interroll. Il s'agit également d'un appareil E/S certifié pour PROFINET, EtherNet/IP et EtherCAT, qui peut par conséquent être connecté à d'autres MultiControl et à une API.

Les capteurs et les RollerDrive peuvent être intégrés directement dans le niveau bus de terrain via la MultiControl. Un niveau capteur/actionneur supplémentaire n'est de ce fait absolument pas nécessaire.

La MultiControl est déjà équipée de certaines applications préprogrammées conçues pour les applications spécifiques de logique de convoyage. Elle peut ainsi être utilisée comme commande individuelle, avec ou sans API reliée.

La MultiControl est compatible avec tous les modules de convoyage 24 V et 48 V d'Interroll Automation GmbH. Des programmes ZPA (Zero Pressure Accumulation) sont utilisés dans le cas du fonctionnement des modules de convoyage sans pression dynamique.

La MultiControl BI communique avec le RollerDrive EC5000 BI raccordé via le protocole CANopen.

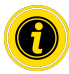

Vous trouverez de plus amples informations sur les programmes et les fonctions intégrés dans le document complémentaires « MultiControl / RollerDrive - Start-up and Programming ».

### **Récupération de l'énergie / protection contre les surtensions**

Lorsque le RollerDrive est arrêté ou que la vitesse est brusquement réduite, l'énergie cinétique du produit transporté dans le RollerDrive est convertie en énergie électrique. Cette énergie est réintroduite dans le système où elle peut être utilisée par d'autres RollerDrive.

Si la quantité d'énergie réintroduite est supérieure à la quantité d'énergie utilisable, l'énergie excédentaire est convertie en chaleur par un hacheur de frein dans la MultiControl. Le hacheur de frein devient actif lorsque la tension dépasse 28 V / 52 V. Cela permet d'éviter des tensions trop élevées à l'intérieur du système.

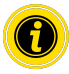

Prêtez attention à la résistance à la réinjection des blocs d'alimentation utilisés.

Nous recommandons l'utilisation des alimentations haute performance Interroll HP 5424 / HP5448 avec une force de régénération jusqu'à 35 V / 60 V.

Avec le MultiControl 24 V, il est possible de réduire la tension de fonctionnement du hacheur de freinage à 26 V (voir "Motor Settings" à la page 104).

### **Protection contre la surcharge**

Si le circuit d'interruption de freinage reste enclenché pendant plus de deux secondes, il est remis à l'arrêt car on suppose alors que le bloc d'alimentation délivre une mauvaise tension. La protection activée contre les surcharges est signalée par une LED. Tant que la protection contre les surcharges est activée, les moteurs ne peuvent pas être enclenchés.

La MultiControl ne fournit pas de mécanisme de protection contre la surchauffe du RollerDrive raccordé.

# **Informations produit**

## **3.2 Construction**

### **MultiControl AI et BI**

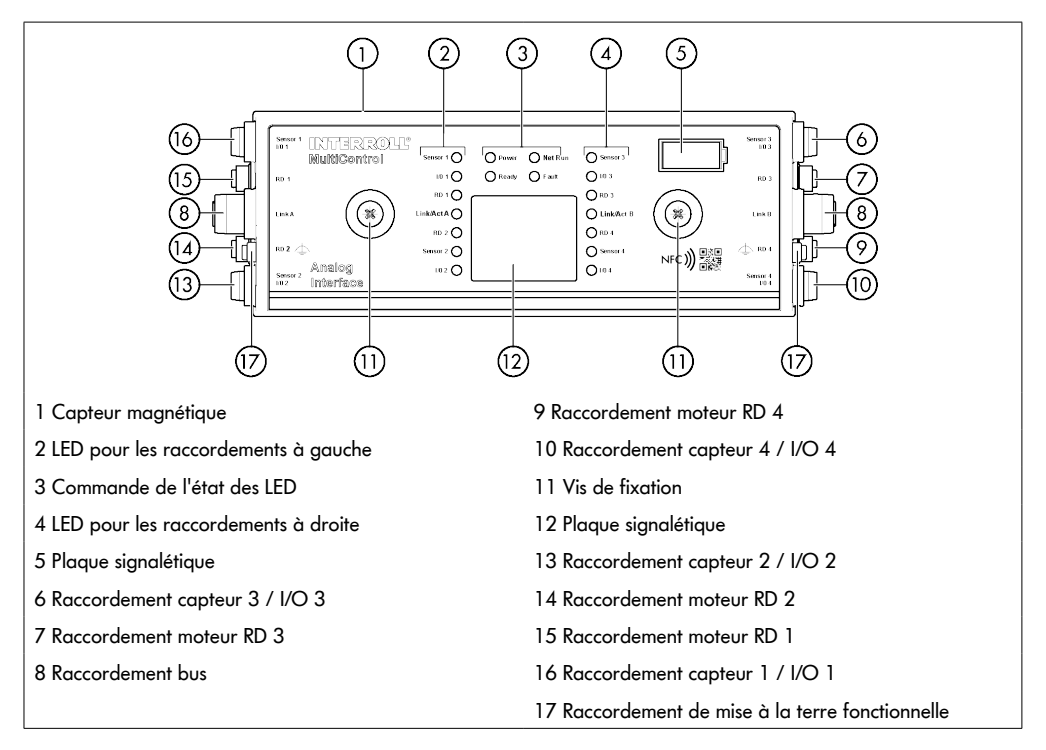

### **Plaque de base**

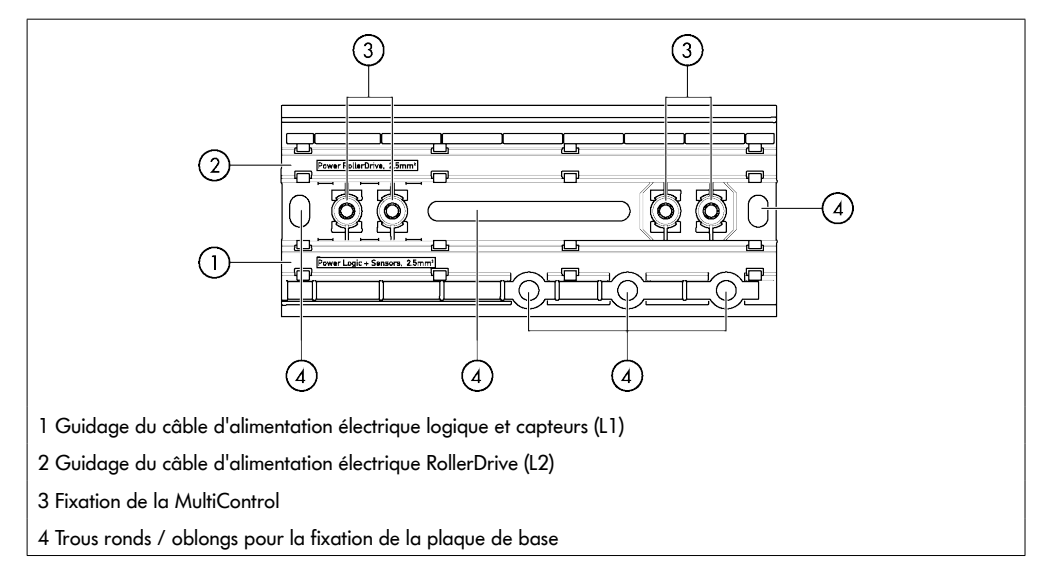

# **3.3 Volume de livraison**

Les pièces suivantes sont fournies à la livraison de la MultiControl :

- MultiControl
- Plaque de base
- Deux vis pour la fixation de la MultiControl sur la plaque de base

# **Informations produit**

### **3.4 Plaque signalétique**

Les informations sur la plaque signalétique permettent d'identifier la MultiControl. C'est indispensable pour pouvoir utiliser la MultiControl conformément aux dispositions.

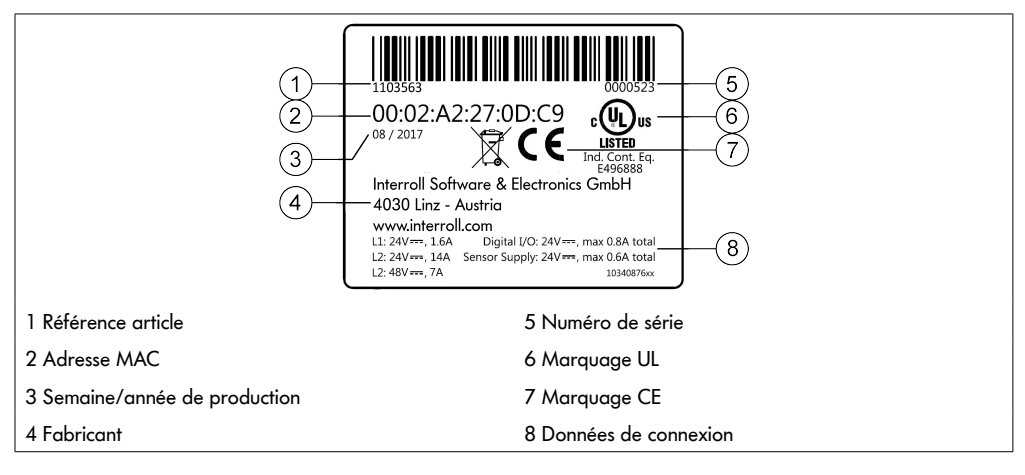

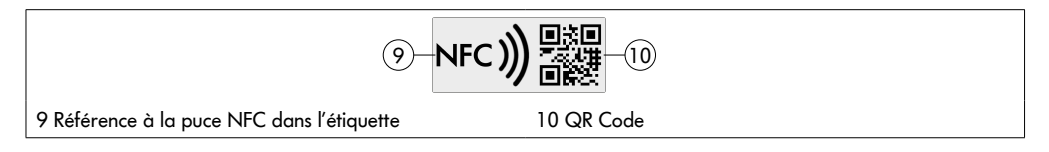

Les données spécifiques au produit peuvent être lues via l'Interroll Product App et la puce NFC intégrée dans la plaque signalétique. L'application produit Interroll est disponible dans tous les magasins d'applications connus ou via le lien suivant :

https://product.interroll.com/download

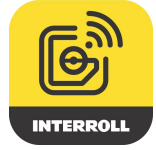

# **3.5 Données techniques**

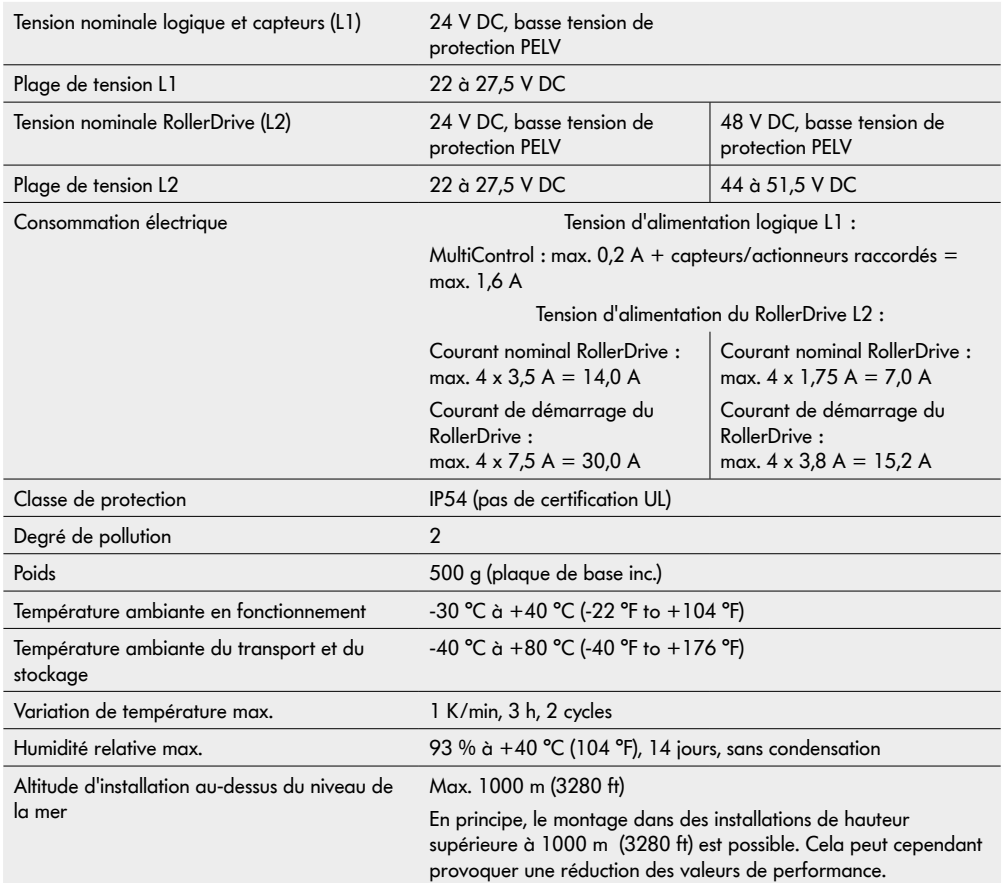

# **Informations produit**

# **3.6 Dimensions**

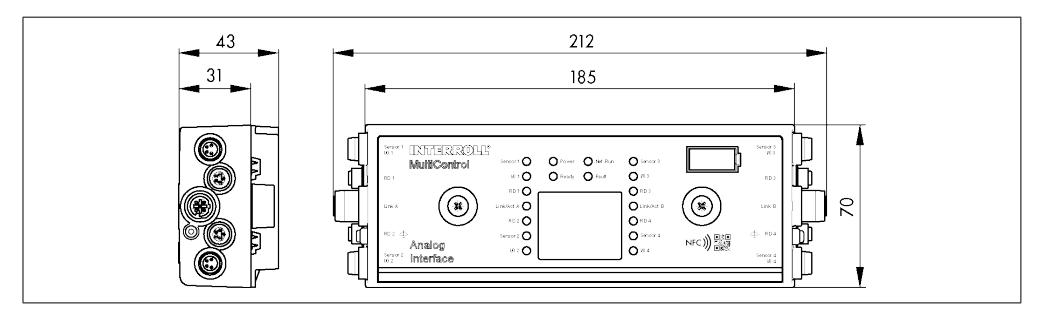

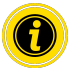

L'écartement entre le bord supérieur de la MultiControl et les pièces voisines doit au moins s'élever à 10 mm afin de permettre l'utilisation du capteur magnétique.

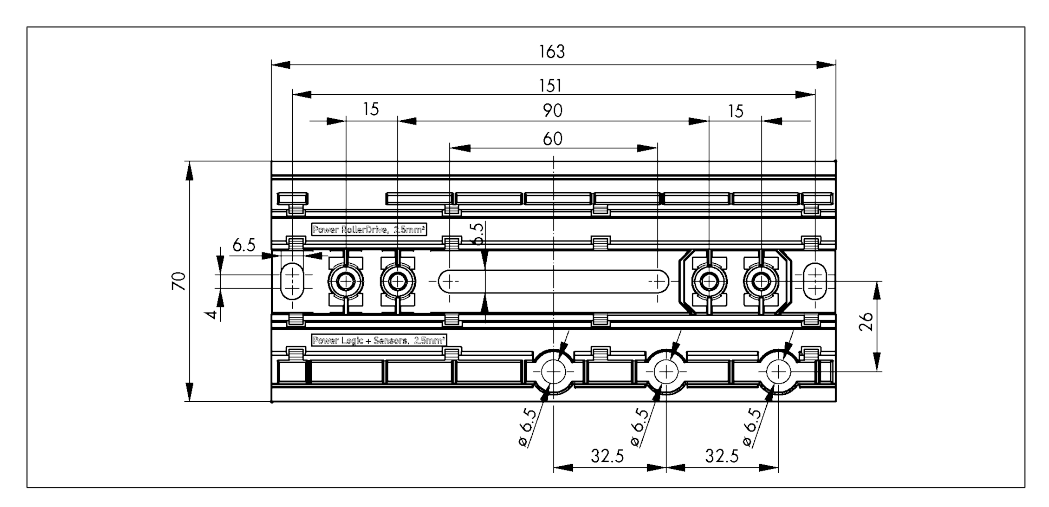

# **Transport et stockage**

# **4 Transport et stockage**

### **4.1 Transport**

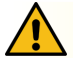

## **ATTENTION**

#### Risque de blessure à cause d'un transport non conforme !

¾ Ne faire réaliser les travaux de transport que par un personnel spécialisé autorisé.

Il convient de respecter les consignes suivantes :

- $\triangleright$  Ne pas empiler les palettes.
- ¾ Vérifier avant le transport que la MultiControl est correctement fixée.
- ¾ Éviter les chocs sévères pendant le transport.
- ¾ Contrôler la présence de dommages visibles sur chaque MultiControl après le transport.
- ¾ Photographier les pièces endommagées en cas de dommages constatés.
- ¾ En cas de dommages causés par le transport, informer immédiatement le transporteur et Interroll pour ne pas perdre d'éventuels droits à des dommages-intérêts.
- ¾ Ne pas exposer la MultiControl à de fortes variations de température, car cela peut entraîner la formation de condensation.

### **4.2 Stockage**

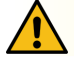

## **ATTENTION**

Risque de blessure en cas de stockage non conforme !

Veiller au stockage en toute sécurité de la MultiControl.

Il convient de respecter les consignes suivantes :

- $\triangleright$  Ne pas empiler les palettes.
- ¾ Contrôler la présence de dommages visibles sur chaque MultiControl après le stockage.

# **5 Montage et installation**

### **5.1 Avertissements concernant le montage**

### **REMARQUE**

Une mauvaise manipulation lors du montage de la MultiControl peut entraîner des dommages matériels ou un raccourcissement de la durée de vie de la MultiControl.

- ¾ Ne pas faire tomber la MultiControl et ne pas l'utiliser de manière non conforme pour éviter des dommages à l'intérieur de la MultiControl.
- ¾ Contrôler la présence de dommages visibles sur chaque MultiControl avant le montage.
- ¾ S'assurer que la MultiControl n'est pas soumise à des contraintes pendant le montage (aucune contrainte de flexion ou de torsion).
- ¾ Ne percer aucun autre trou de fixation dans le boîtier ou la plaque de base et ne pas agrandir les trous existants.

## **5.2 Montage de la MultiControl**

#### **Montage initial**

La fixation de la MultiControl sur le châssis du convoyeur nécessite le montage préalable de la plaque de base fournie sur le châssis du convoyeur. Deux fois deux trous sont prévus sur la plaque de base pour la fixation de la MultiControl. Lors du montage initial, il est recommandé d'utiliser les trous de gauche.

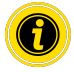

Pour simplifier l'installation électrique, toutes les MultiControl doivent si possibles être montées sur un seul côté du convoyeur. Pour les courbes, les MultiControl doivent dans la mesure du possible être montées sur le rayon extérieur de la courbe, le raccordement du RollerDrive s'effectuant à cet endroit.

- ¾ Rechercher sur le châssis du convoyeur une surface plane où il sera possible de fixer la MultiControl. S'assurer qu'il reste un écartement d'env. 25 mm à gauche de l'endroit prévu pour pouvoir si besoin coulisser la MultiControl ultérieurement (voir "Nouveau montage" à la page 92).
- ¾ Utiliser la MultiControl comme gabarit et marquer le centre des trous de montage. Veiller à orienter correctement la plaque de base (l'inscription qui figure sur le passage de câble doit être lisible).

- ¾ Percer deux trous d'environ 6,5 mm de diamètre sur les marquages du châssis du convoyeur.
- ¾ Visser la plaque de base sur le convoyeur à l'aide de vis M6.
- $\triangleright$  S'assurer que la plaque de base n'a subi aucune torsion.
- ¾ Disposer les câbles plats pour l'alimentation électrique (voir "Raccordement de l'alimentation électrique" à la page 94).
- ¾ Positionner la MultiControl sur chaque trou de gauche et appuyer jusqu'à l'enclenchement du verrouillage.

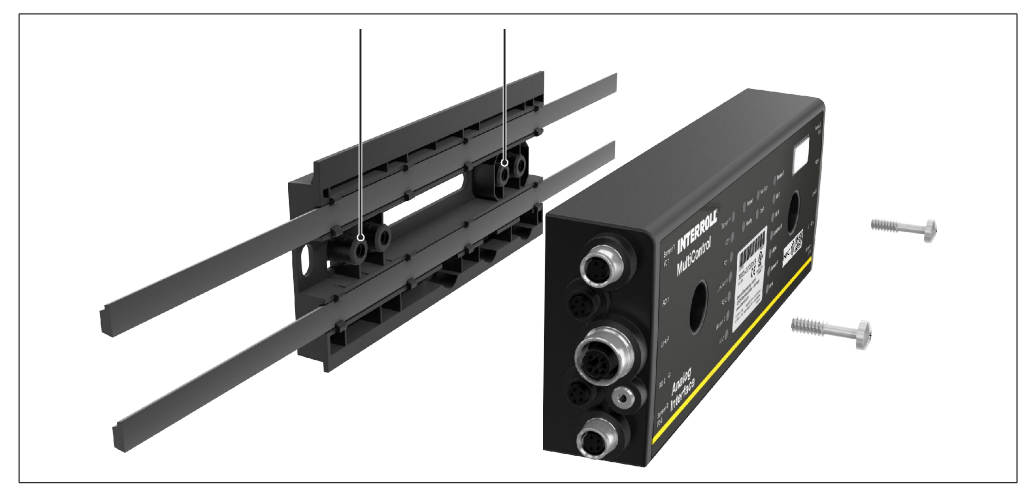

¾ Visser la MultiControl sur la plaque de base (couple de serrage max. : 2,5 - 2,75 Nm). Les broches de contact sont ainsi entraînées par le câble plat et le contact avec l'alimentation électrique est établi.

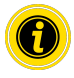

Veuillez utiliser uniquement les vis fournies pour la fixation de la MultiControl sur la plaque de base.

#### **Nouveau montage**

Si une MultiControl déjà raccordée doit être desserrée de la plaque arrière, les câbles plats ne doivent pas être mis en contact au même endroit car la conformité du contact ne serait alors pas garantie. La MultiControl peut alors être fixée dans le trou de montage de droite afin que le câble plat n'ait pas besoin d'être desserré et déplacé sur toutes les MultiControl.

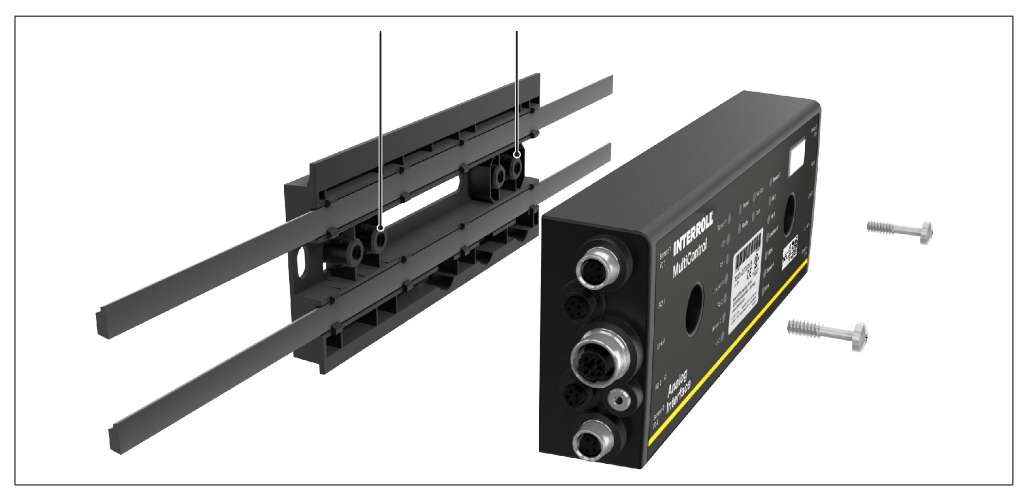

### **5.3 Avertissements concernant le montage électrique**

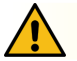

# **ATTENTION**

Risque de blessure dans le cadre de travaux sur l'équipement électrique !

- ¾ Ne faire réaliser des travaux sur l'installation électrique que par un électricien qualifié.
- ¾ Avant d'installer, retirer ou raccorder la MultiControl, mettre l'installation de convoyage hors tension et la sécuriser contre un redémarrage involontaire.
- ¾ Raccorder toutes les alimentations électriques utilisées à un potentiel de terre commun pour éviter les courants de compensation via le DriveControl ou la ligne de bus.
- ¾ S'assurer que tous les composants sont correctement mis à la terre. Une mise à la terre incorrecte peut entraîner une charge statique, ce qui peut engendrer un dysfonctionnement ou une défaillance prématurée de la MultiControl.
- ¾ Prévoir des dispositifs de commutation et de protection appropriés pour assurer un fonctionnement sûr.
- ¾ N'allumez les tensions de service qu'une fois tous les câbles raccordés.

## **REMARQUE**

Une installation électrique incorrecte peut endommager la MultiControl.

- ¾ Respecter les prescriptions nationales en termes d'installation électrique.
- ¾ Ne faire fonctionner la MultiControl qu'avec une protection basse tension de 24 V ou de 48 V (PELV).
- Ne jamais faire fonctionner la MultiControl avec une tension alternative.
- ¾ S'assurer de la bonne polarité de l'alimentation électrique.
- ¾ S'assurer que l'installation électrique existante n'ait pas d'influence perturbatrice sur la MultiControl.
- ¾ N'utiliser que des câbles suffisamment dimensionnés pour les conditions d'utilisation concrètes.
- ¾ Tenir compte des calculs de chute de tension dans les câbles.
- ¾ Respecter les prescriptions relatives au type de pose des lignes.
- ¾ Ne pas exposer la prise à de trop fortes charges de traction ou de compression. Le fait de plier le câble au niveau de la prise peut endommager l'isolation du câble et la MultiControl peut tomber en panne.

## **5.4 Installation électrique**

### **Raccordement de l'alimentation électrique**

Pour l'alimentation électrique, deux câbles plats de type 3G3G-FL présentant une section de conducteur de 2 x 2,5 mm<sup>2</sup> sont utilisés.

Utiliser deux câbles plats permet d'alimenter en tension le RollerDrive ainsi que les capteurs / la logique séparément. Le RollerDrive peut ainsi être déconnecté sans que la communication bus ne soit perdue.

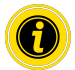

Un répartiteur à câble plat permet d'utiliser la MultiControl comme pièce de rechange dans les systèmes existants (voir "Accessoires" à la page 134).

Les deux potentiels de terre (L-) de l'alimentation électrique sont reliés l'un avec l'autre dans la MultiControl.

- ¾ Positionner le câble plat dans le sens correct, sans tension mécanique ni torsion, dans le passage de câble de la plaque de base. Les passages de câble sont conçus pour une liaison par forme (voir graphique). Par conséquent, le câble plat ne peut être placé que dans un seul sens et toute inversion de polarité est impossible.
- ¾ Adopter le cas échéant des mesures de décharge de traction ou de réduction des vibrations.

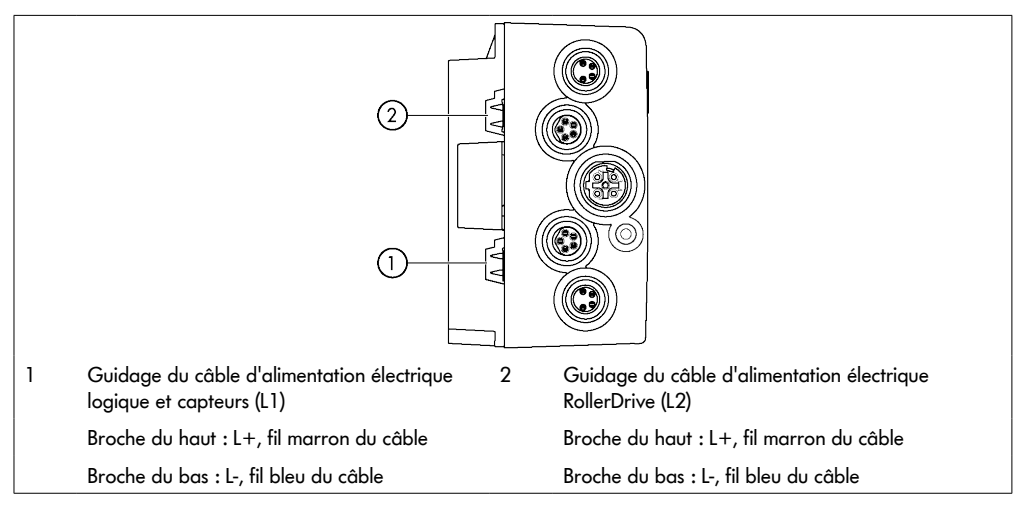

- ¾ Obturer les extrémités de câbles plats avec des embouts afin d'atteindre la classe de protection IP54.
- Monter la MultiControl sur le cadre de base afin d'établir le contact (voir "Montage initial" à la page 90).
- ¾ Raccorder le câble à la source de tension. Raccorder ensuite le fil marron sur L+ et le fil bleu sur L-.

### **Raccordement du RollerDrive**

#### **RollerDrive AI**

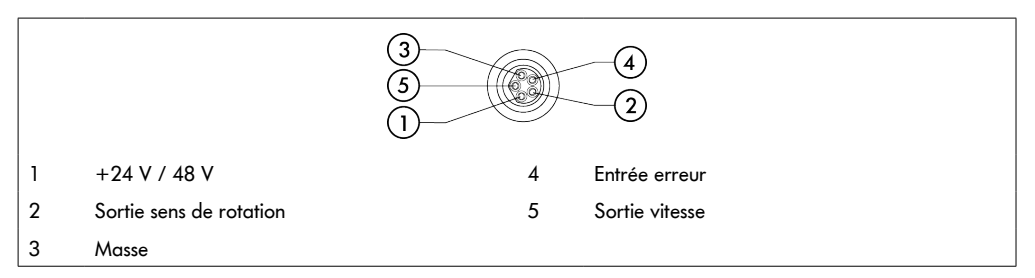

¾ Obturer les raccordements du RollerDrive non utilisés avec un embout M8 afin d'atteindre la classe de protection IP54.

#### **RollerDrive BI**

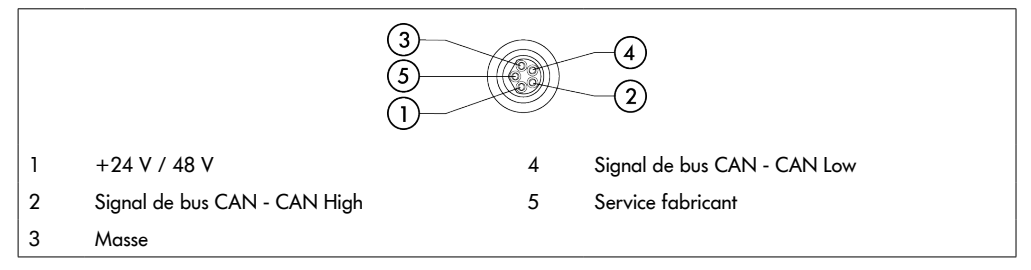

¾ Obturer les raccordements du RollerDrive non utilisés avec un embout M8 afin d'atteindre la classe de protection IP54.

### **REMARQUE**

Destruction du RollerDrive à cause de valeurs de raccordement erronées.

¾ N'essayez jamais de faire fonctionner un RollerDrive EC5000 24 V DC avec du 48 V DC. Cela entraînerait la destruction des composants électroniques du moteur.

## **REMARQUE**

Destruction du MultiControl / RollerDrive EC5000 avec interface bus lors du branchement / débranchement sous tension

¾ Le MultiControl et le RollerDrive EC5000 BI ne peut pas être (dé)branché lorsqu'il est en marche. Coupez l'alimentation électrique avant de connecter / déconnecter le RollerDrive EC5000 BI.

### **Raccordement bus**

Les deux raccordements « Link A » et « Link B » sont adaptés à un connecteur M12, 4 pôles, codage D, affectation des contacts selon CEI 61076-2-101 :

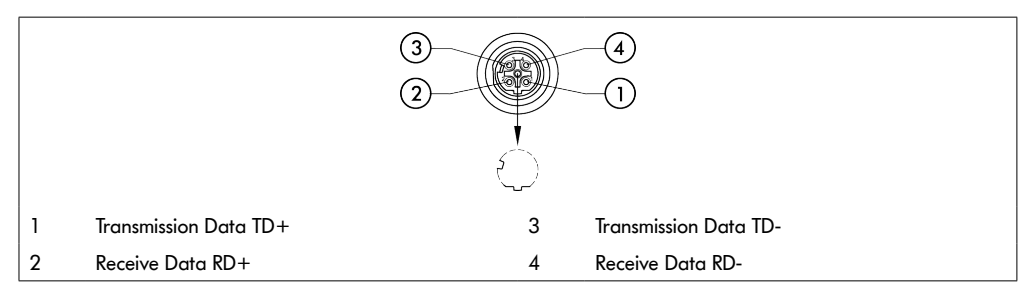

La MultiControl est équipée d'un commutateur 2 ports intégré. Ainsi, la MultiControl peut par exemple être intégrée dans les structures linéaires du câblage de bus.

- ¾ Respecter les directives d'installation des systèmes de bus correspondants :
- PROFINET : PROFIBUS & PROFINET International (PI), www.profibus.com
- EtherCAT : EtherCAT Technology Group, www.ethercat.org
- EtherNET/IP : ODVA, www.odva.org
- ¾ Si un branchement reste inutilisé, obturer ce dernier avec un embout M12 afin d'atteindre la classe de protection IP54.

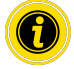

Il est possible de raccorder le blindage des lignes de bus des deux côtés du MultiControl. Cela minimise les problèmes de CEM.

#### **Raccordement des capteurs**

Quatre capteurs (« Sensor ») et quatre entrées et sorties supplémentaires (Aux I/O) peuvent être branchés sur les raccordements « Sensor 1, I/O 1 » à « Sensor 4, I/O 4 » de la MultiControl. Il est possible d'utiliser des capteurs PNP ou NPN ainsi que des capteurs dotés de contacts à ouverture et à fermeture. Le type de capteur et la fonction de l'E/S supplémentaire peuvent être paramétrés (voir "Digital I/O - Settings" à la page 110). Une ligne Y permet le branchement simultané, sur un raccord, d'un capteur et d'une entrée/sortie (voir "Accessoires" à la page 134).

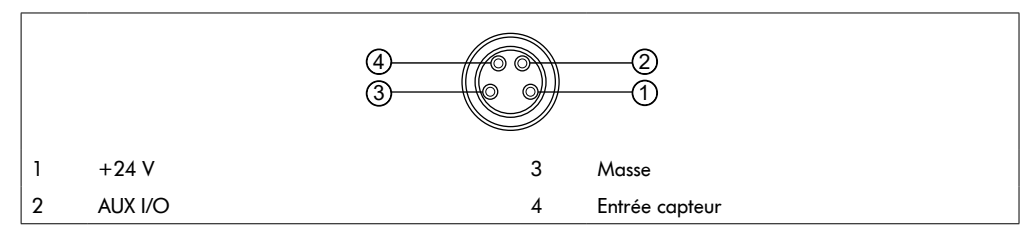

¾ Si un branchement reste inutilisé, obturer ce dernier avec un embout M8 afin d'atteindre la classe de protection IP54.

### **REMARQUE**

#### Les raccords ne sont pas résistants aux courts-circuits

En cas de court-circuit, notamment entre la broche 1 et la broche 3, le fusible interne (PTC) se déclenche dans la MultiControl. Une fois le fusible interne refroidi, l'appareil peut fonctionner à nouveau.

S'assurer que la polarité est correcte.

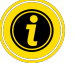

Les entrées et les sorties ne sont pas séparées galvaniquement.

#### Paramètres des entrées

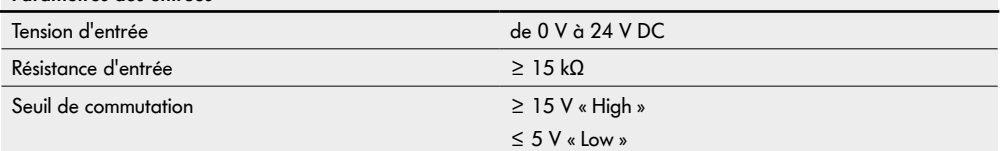

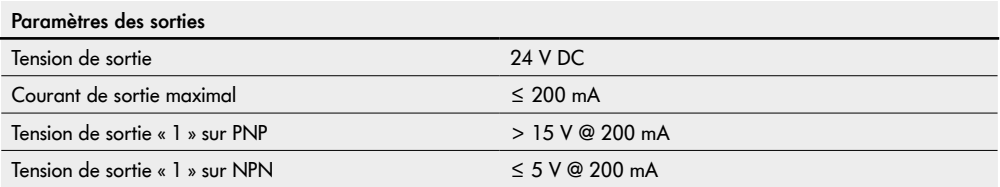

¾ Si un raccordement de capteur reste inutilisé, obturer ce dernier avec un embout M8 afin d'atteindre la classe de protection IP54.

# **Vue d'ensemble des raccordements**

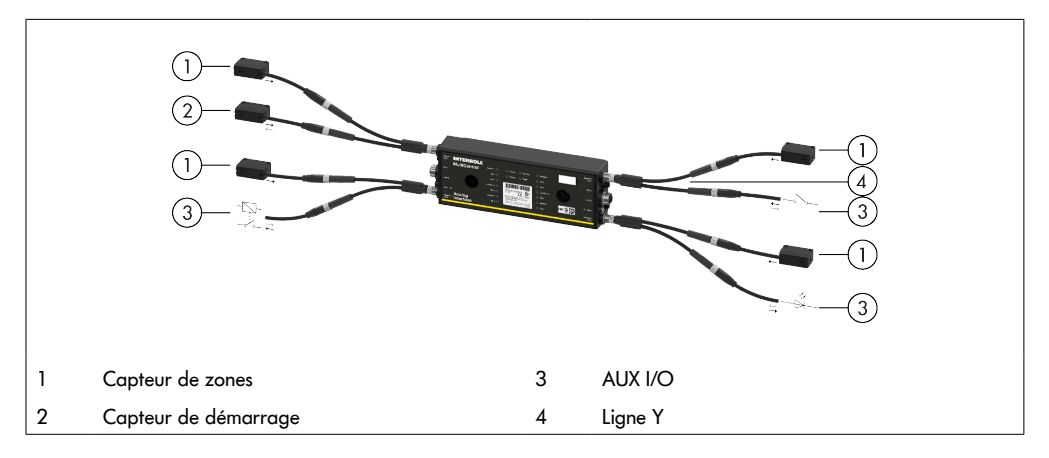

### **6.1 Mise en service**

#### **Contrôle avant la première mise en service**

- ¾ S'assurer que la plaque de base de la MultiControl a été correctement fixée sur le profil, que la MultiControl a été correctement fixée sur la plaque de base et que toutes les vis ont été correctement serrées.
- ¾ S'assurer que les interfaces à d'autres composants ne créent pas de zones dangereuses supplémentaires.
- $\triangleright$  S'assurer que le câblage correspond aux spécifications et aux dispositions légales.
- ¾ Vérifier tous les équipements de protection.
- ¾ S'assurer qu'aucune personne ne se tient dans les zones dangereuses de l'installation de convoyage.

## **6.2 Possibilités de configuration**

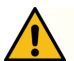

# **ATTENTION**

#### Risque de dysfonctionnement!

¾ Modification de la configuration du moteur via SDO ou navigateur Web uniquement lorsque les moteurs sont à l'arrêt!

La mise en service de la MultiControl nécessite sa configuration préalable. Cette dernière peut s'effectuer de différentes manières :

- Tous les réglages peuvent être configurés via l'interface utilisateur Web de l'ordinateur auquel la MultiControl est reliée.
- Directement sur la MultiControl via le capteur magnétique intégré (voir le document complémentaire « MultiControl / RollerDrive - Start-up and Programming »).
- Tous les réglages, à l'exception du type de bus, peuvent être configurés par les Service Data Objects (SDO), qui sont rédigés par une commande supérieure (voir le document complémentaire « MultiControl / RollerDrive - Startup and Programming »).
- Le nom de la station, la configuration IP et les paramètres de connexion peuvent être modifiés à l'aide d'un environnement de développement API.
- Lors du remplacement de la MultiControl, les données sont automatiquement transférées via la fonction Plug&Play.

## **REMARQUE**

#### Perte de données possible lors du processus de démarrage

En cas de coupure de la tension d'alimentation pendant le processus de démarrage, des données peuvent être perdues.

Ne pas couper l'alimentation électrique pendant le processus de démarrage (env. 10 secondes) !

## **6.3 Interface utilisateur MultiControl**

La MultiControl est équipée d'un serveur Web intégré qui génère une interface utilisateur pour la configuration de la MultiControl. Cette interface utilisateur peut être consultée dans un navigateur Web depuis un ordinateur raccordé à la MultiControl.

À l'exception du navigateur Web, aucun autre logiciel n'a besoin d'être installé sur l'ordinateur.

### **Conditions préalables**

Les conditions suivantes doivent être remplies pour que l'interface Web puisse être utilisée :

- La MultiControl dispose d'une adresse IP valide et connue (par défaut : adresse IP 192.168.0.1, masque de sousréseau 255.255.255.0).
- L'ordinateur raccordé doit se trouver dans le même domaine IP (si nécessaire, consulter les informations système/les paramètres réseau du PC).
- La MultiControl et l'ordinateur sont reliés par une connexion Ethernet.
- L'accès au port 80 est possible (l'interface utilisateur est basée sur le HTTP).
- La MultiControl n'est pas configurée sur EtherCAT car EtherCAT ne permet pas de communication HTTP. Le type de bus peut être consulté à l'aide du capteur magnétique (voir le document complémentaire « MultiControl / RollerDrive - Start-up and Programming »).

#### **Démarrage de l'interface utilisateur**

- ¾ Lancer le navigateur Web sur l'ordinateur auquel la MultiControl est reliée.
- $\triangleright$  Saisir l'adresse IP de la MultiControl dans la ligne d'adresse (par défaut : http://192.168.0.1/).
- ¾ Saisir les identifiants sur la page de connexion (par défaut : User Name « Interroll », Password « Interroll »).

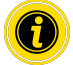

Sauf indication contraire, les illustrations décrites s'appliquent à la MultiControl AI et à la MultiControl BI.

### **MultiControl AI**

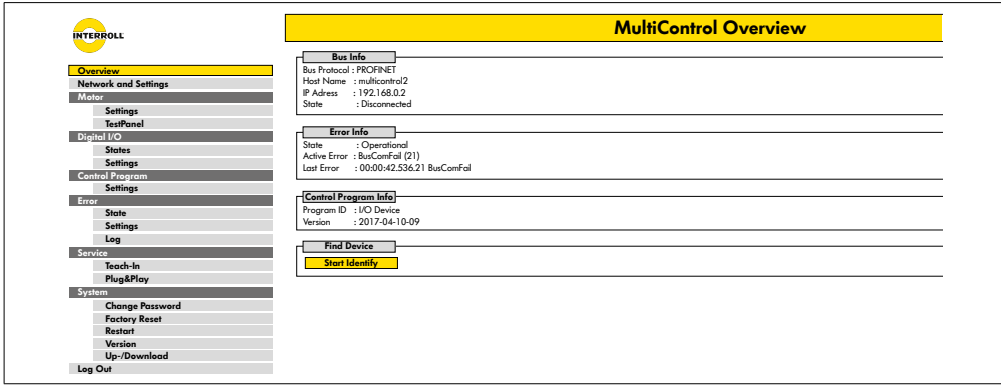

#### **MultiControl BI**

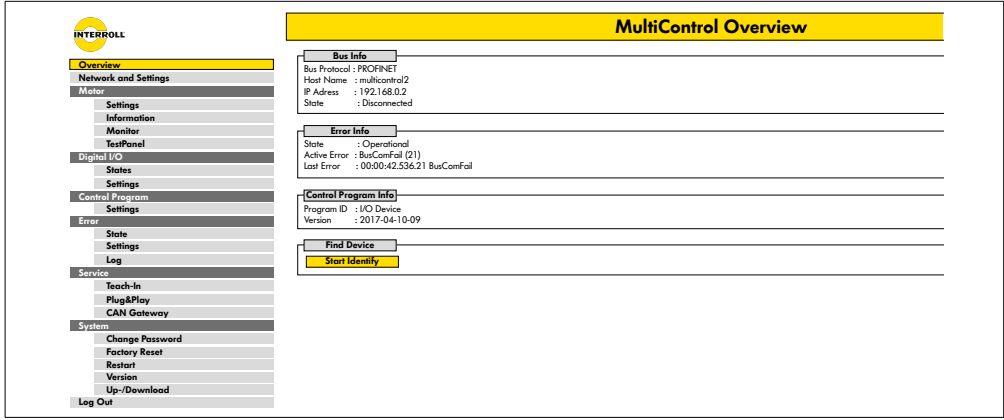

Le menu situé à gauche vous permet de naviguer parmi les informations et les paramètres supplémentaires.

#### **Page d'accueil « MultiControl Overview »**

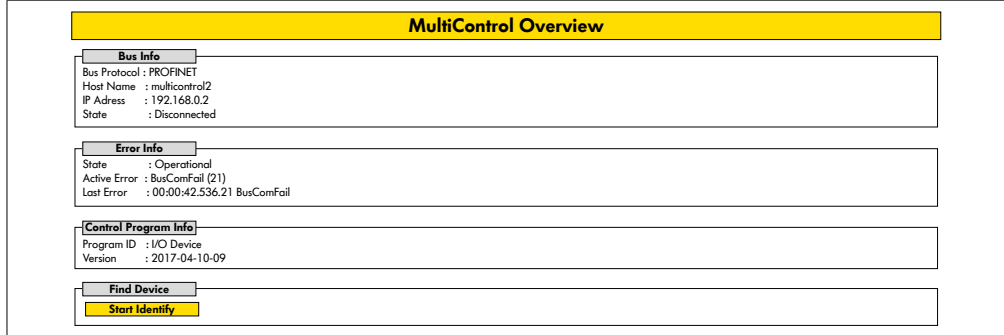

La page d'accueil présente les informations suivantes :

- Informations sur le système de bus paramétré
- Informations sur la dernière erreur survenue
- Informations sur le programme d'application paramétré

#### **Bouton « Start Identify »**

Fait fonctionner toutes les LED afin d'identifier la MultiControl dans le convoyeur.

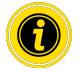

Le fichier EDS correspondant à la version de logiciel correspondante est enregistré sur la MultiControl et peut être téléchargé via le lien en bas de la page d'accueil.

¾ Pour se déconnecter de l'interface utilisateur, cliquer sur « Log Out » (non nécessaire en cas de redémarrage de la MultiControl).

#### **Network Settings**

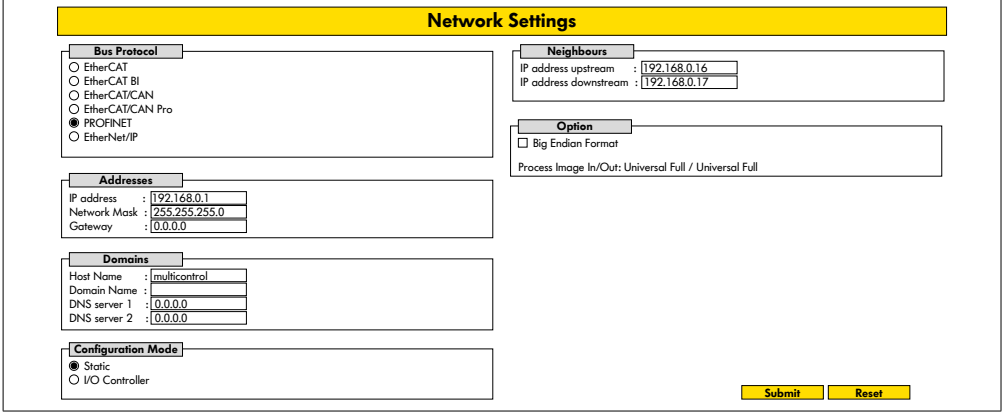

Pour intégrer la MultiControl dans un système d'automatisation, il peut être nécessaire de modifier les paramètres du bus. Cela inclut le réglage du type de bus utilisé et l'adressage.

La MultiControl prend en charge les types de bus suivants :

- Appareil E/S PROFINET Classe de conformité B, Netload Class 1
- Esclave EtherNet/IP
- Esclave EtherCAT

Il est possible de modifier les paramètres suivants pour l'adressage de la MultiControl :

- Adresse IP et masque de sous-réseau
- Gateway
- Nom de l'hôte : Si la MultiControl est utilisée avec PROFINET, il faut saisir dans ce champ le nom PROFINET exact de la MultiControl
- Domain-Name ainsi que DNS-Server 1 et 2
- Mode de configuration de l'adresse :

Static : L'adresse IP est fournie par l'utilisateur

I/O Controller : L'adresse IP est fournie par la API (le champ de saisie est grisé)

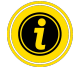

Afin d'éviter les problèmes de communication dans le système de bus, nous recommandons de modifier l'adresse IP par défaut 192.168.0.1.

Selon la configuration du système, dans les projets PROFINET, il est recommandé d'augmenter manuellement le temps de mise à jour du MultiControl (automatique 2 ms) jusqu'à la moitié du temps de cycle de la CPU ou au moins 8 ms.

- Adresses IP des MultiControl voisines (pour les programmes ZPA et ZPA+) IP adress upstream : Adresse de la MultiControl à partir de laquelle les articles, conteneurs, produits transportés, produits,... sont repris IP adress downstream : Adresse de la MultiControl à partir de laquelle les articles, conteneurs, produits transportés, produits,... sont livrés
- Détermine si les données de la API sont au format big-endian (octet haut/bas échangé).

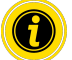

Pour transférer les paramètres modifiés sur la MultiControl, appuyez sur le bouton « Submit ».

## **REMARQUE**

Destruction du MultiControl causée par une déconnexion prématurée de la tension d'alimentation

¾ S'assurer que l'alimentation électrique est disponible en permanence pendant le changement de type de bus jusqu'à ce que le redémarrage soit terminé. Le processus dure env. deux minutes.

#### **Motor Settings**

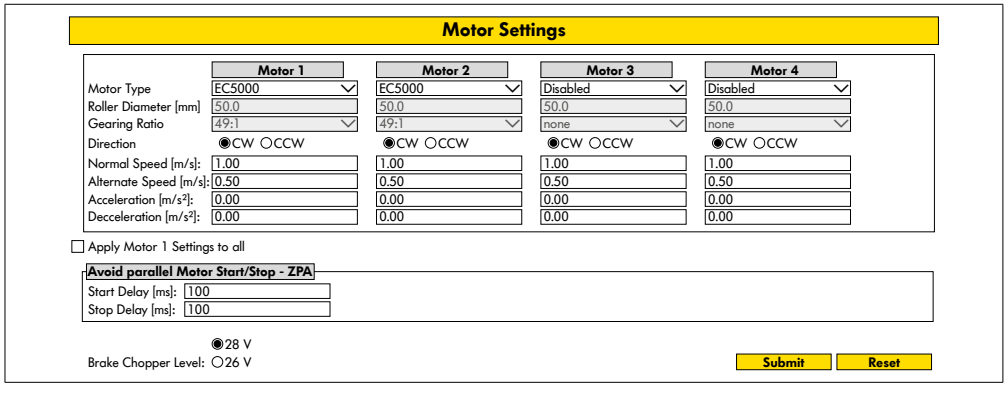

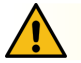

## **ATTENTION**

Risque de dysfonctionnement!

¾ Modifiez la configuration du moteur via le navigateur Web uniquement lorsque les moteurs sont à l'arrêt!

- ¾ Désactiver les moteurs non utilisés afin d'éviter les connexions erronées.
- Sélectionner le moteur raccordé EC5000 / EC310 / VDC Speed / VDC Position

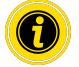

Si un moteur est activé mais qu'il n'est pas raccordé, la LED RD1 - RD4 clignote.

¾ Saisir les informations correspondant au RollerDrive utilisé dans les champs « Roller diameter », « Gearing ratio » et « Normal speed ».

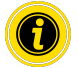

Pour les rouleaux coniques (courbes), indiquez leur diamètre moyen dans le champ réservé au diamètre.

Dans le programme de commande « I/O Device », la vitesse en % se rapporte à la valeur définie ici sous « Normal speed ».

En raison des tolérances et / ou des chutes de tension sur les câbles, il est possible que le RollerDrive ne tourne pas lorsqu'il est réglé sur ses valeurs minimales. Dans ce cas, un réglage plus élevé et donc une vitesse doivent être sélectionnés.

Le paramètre « Direction » permet d'adapter le sens de rotation du RollerDrive à la position de montage (sens de rotation vu depuis l'extrémité du câble du RollerDrive).

« Acceleration » et « Deceleration » modifient le comportement de marche/arrêt du RollerDrive. Le paramètre « Alternate speed » n'a pour l'instant aucune fonction.

#### **Valeurs d'accélération du RollerDrive EC5000 BI**

Pour obtenir la rampe d'accélération optimale de l'EC5000 BI, entrer les valeurs d'accélération suivantes.

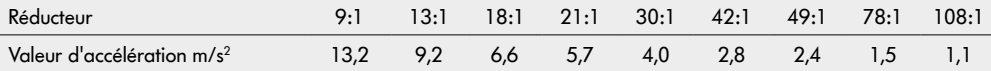

#### **Avoid parallel Motor Start/Stop - ZPA**

Start Delay: Les RollerDrives connectés sont démarrés les uns après les autres à l'intervalle de temps défini pour éviter de surcharger l'alimentation lorsqu'elle est allumée.

Stop Delay: Les RollerDrive connectés sont arrêtés les uns après les autres à l'intervalle de temps défini pour éviter de surcharger l'alimentation lorsqu'elle est éteinte.

#### **Brake Chopper Level**

Pour le MultiControl 24 V AI / BI, la tension de fonctionnement du hacheur de freinage peut être réduite à 26 V. Le réglage d'usine est de 28 V.

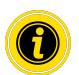

Pour transférer les paramètres modifiés sur la MultiControl, appuyez sur le bouton « Submit ».

### **Motor Information - MultiControl BI uniquement**

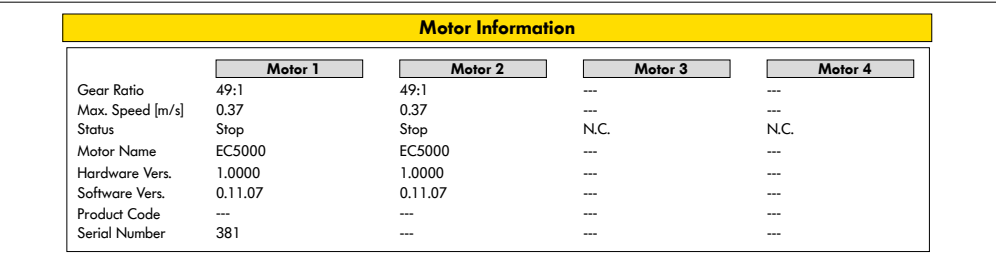

Affichage des données relatives au moteur :

- Rapport de réduction
- Vitesse maximale
- Puissance nominale
- Statut
- Nom du moteur
- Version matériel
- Version logiciel
- Code produit
- Numéro de série

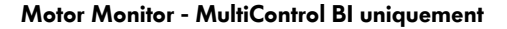

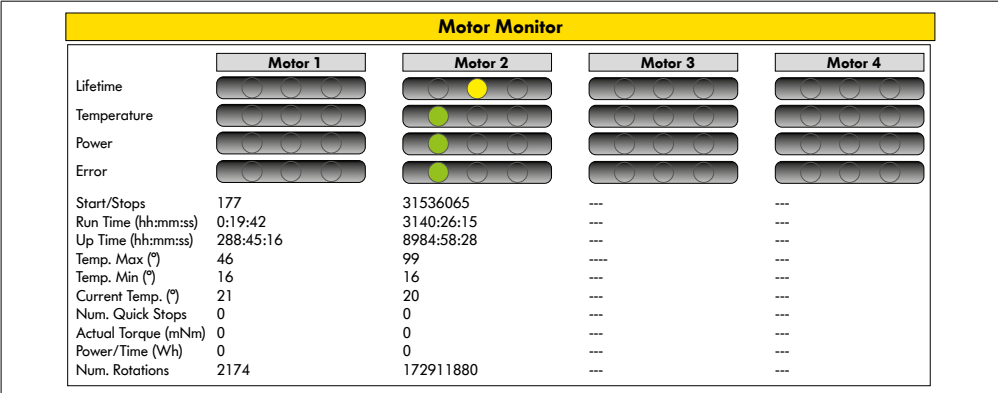

#### **Affichage visuel**

Témoin lumineux de durée de vie

Témoin lumineux d'état pour :

- Température
- Performance
- Taux d'erreur

### **Surveillance des données**

Start/Stops - nombre de mises en marche / d'arrêts par minute

Run Time (s)

Up Time (s)

Temp. Max (°C) - Température maximale de l'électronique du moteur

Temp. Min (°C) - Température minimale de l'électronique du moteur

Current Temp. (°C) - Température actuelle de l'électronique du moteur

Num. Quick Stops - Nombre d'arrêts rapides

Actual Torque (mNm) - Couple actuel

Power/Time (Wh) - Puissance mécanique moyenne

Num. Rotations - Nombre de rotations du moteur

## **Motor Test for EC5000**

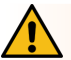

## **AVERTISSEMENT**

Risque d'écrasement dû à un démarrage involontaire du RollerDrive !

- ¾ Les modifications de ce menu ont un impact direct sur le RollerDrive connecté!
- ¾ Avant de démarrer les moteurs, assurez-vous qu'il n'y a personne dans les zones dangereuses du système de convoyeur!

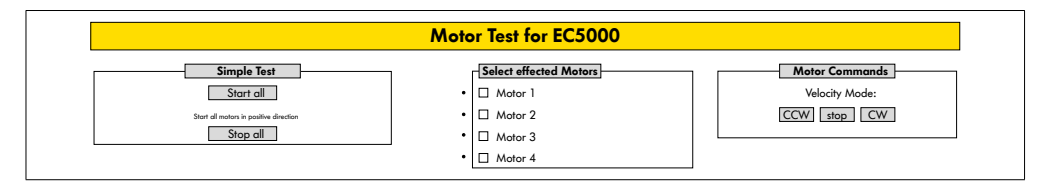

- ¾ Sélectionner le moteur souhaité
- ¾ Sélectionner le test :
- Simple Test Démarre tous les moteurs raccordés dans le sens de rotation positif
- Velocity Mode Démarrer et arrêter les moteurs sélectionnés dans le sens horaire ou antihoraire
#### **Digital I/O States**

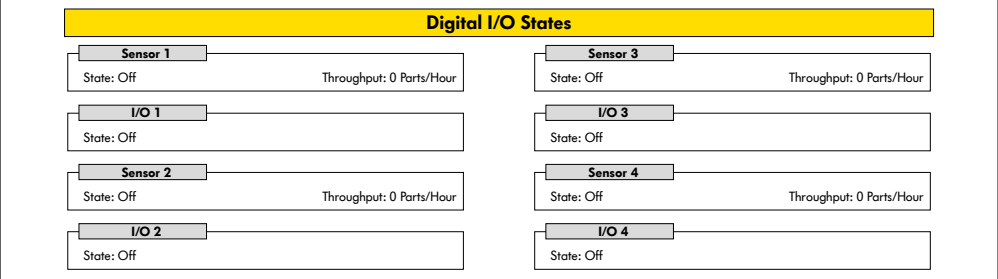

Affichage des états de commutation des capteurs et des E/S raccordées.

#### **Throughput**

Sur la base des signaux du capteur, le débit des zones individuelles est déterminé.

À cette fin, les signaux des cinq dernières minutes sont extrapolés à une heure.

Cela signifie que le système doit fonctionner depuis au moins cinq minutes.

Les compteurs sont actifs dans tous les modes de fonctionnement.

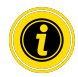

Pas de statut en temps réel ! Les changements d'état ne sont visibles qu'après l'actualisation du navigateur Web (touche « F5 »).

## **Digital I/O Settings**

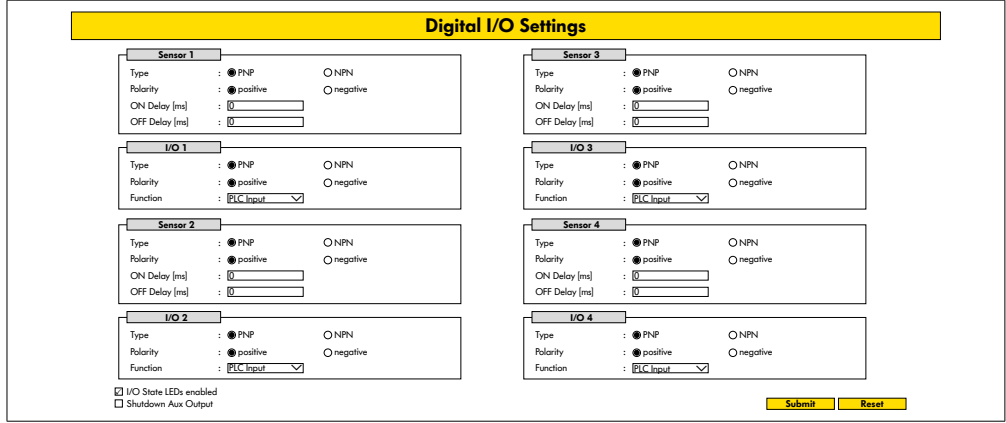

Les capteurs 1 à 4 sont toujours affectés aux capteurs de zone.

Des E/S supplémentaires peuvent être connectées à l'aide d'un câble en Y disponible en option.

Les E/S 1 à E/S 4 peuvent être configurées comme entrées ou sorties avec les fonctions suivantes :

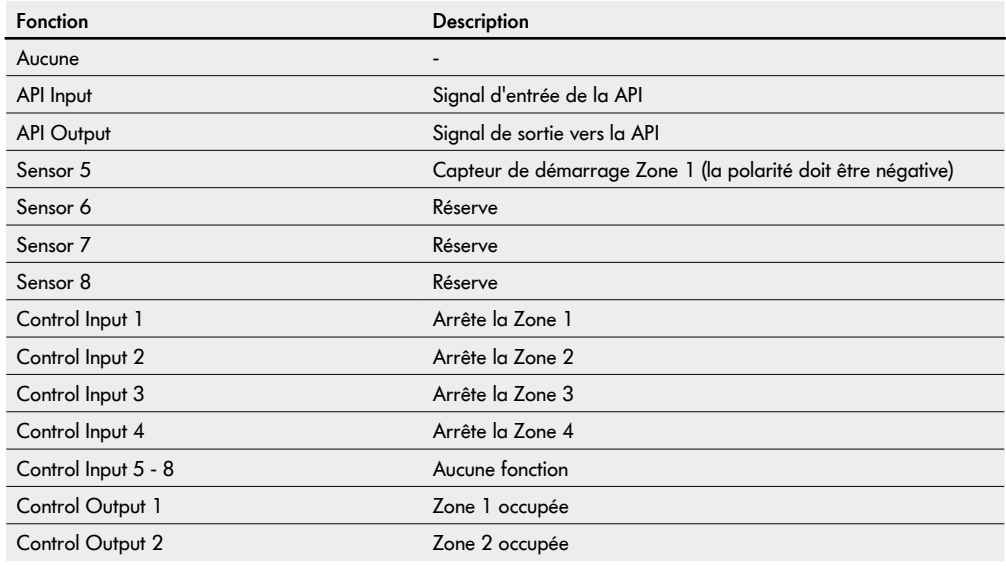

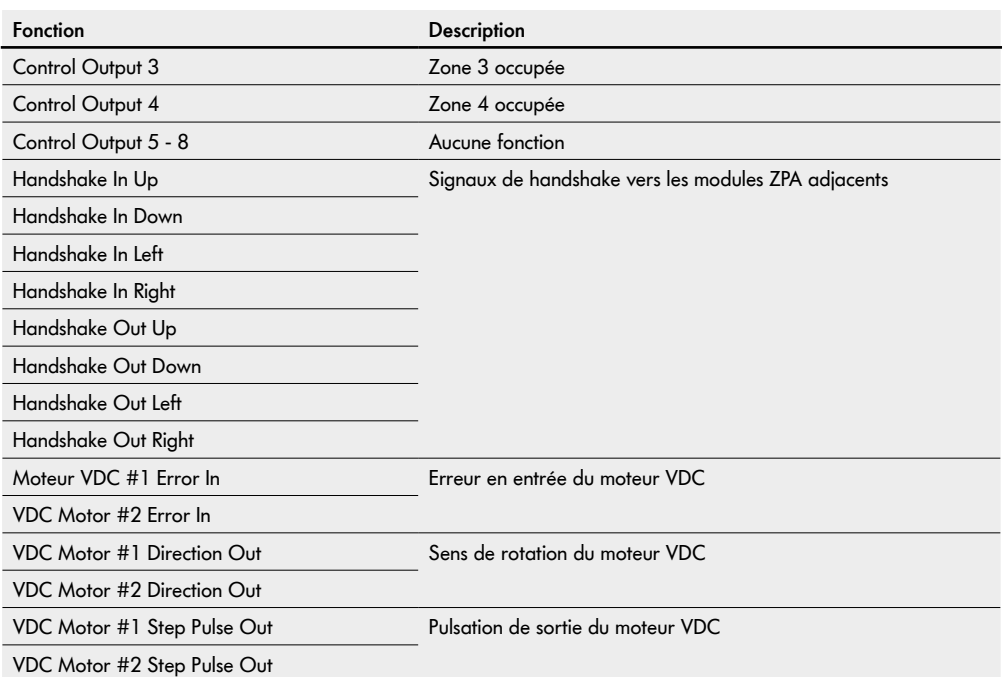

Ces fonctions n'ont aucune influence sur le programme de commande « I/O Device ».

#### **Shutdown Aux Output**

- Non activé Les sorties auxiliaires sont réinitialisées lorsque la tension RollerDrive est coupée et ne peut pas être contrôlée.
- Activé Les sorties Aux conservent leur état actuel lorsque la tension RollerDrive est coupée et peuvent toujours être contrôlées.

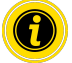

Les fonctions varient en fonction du programme de commande sélectionné (voir la description des programmes de commande dans le document complémentaire « MultiControl / RollerDrive - Start-up and Programming »).

Pour transférer les paramètres modifiés sur la MultiControl, appuyez sur le bouton « Submit ».

#### **Control Program Settings**

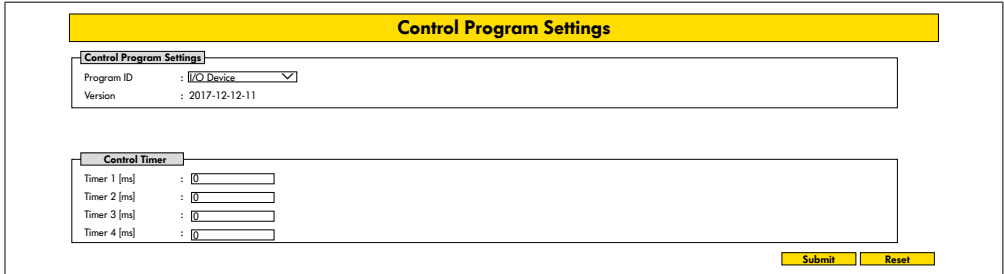

#### **Sélection du programme de commande**

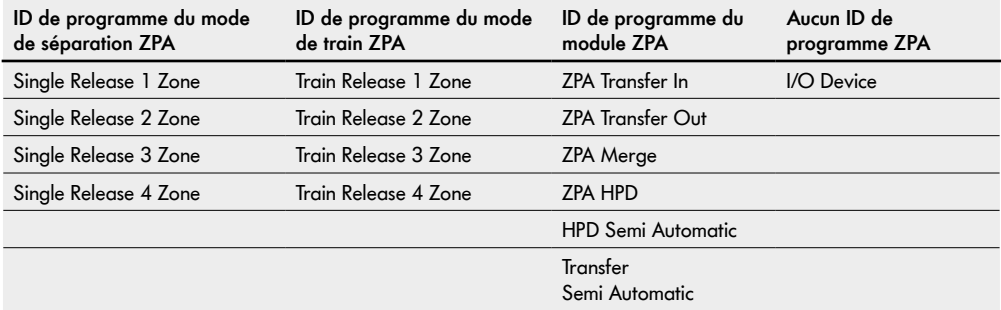

#### **Control Timer**

- Timer 1 : Mode de séparation : Temps de communication de transfert Mode de train : Démarrage différé du RollerDrive
- Timer 2 : Surveillance interne des produits
- Timer 3 : Suivi du RollerDrive
- Timer 4 : Réinitialisation des erreurs

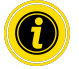

Les fonctions et les valeurs par défaut des timers varient en fonction du programme de commande sélectionné (voir la description des programmes de commande dans le document complémentaire « MultiControl / RollerDrive - Start-up and Programming »).

Pour transférer les paramètres modifiés sur la MultiControl, appuyez sur le bouton « Submit ».

#### **Error State**

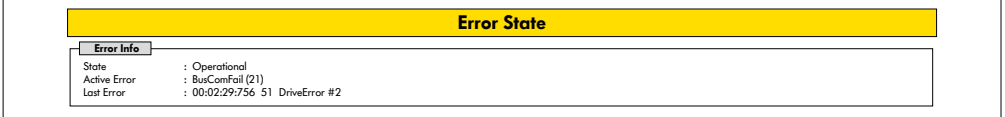

- Affichage du statut actuel de la MultiControl
- Affichage des erreurs actuelles
- Affichage de la dernière erreur survenue

#### **Error Handling Settings**

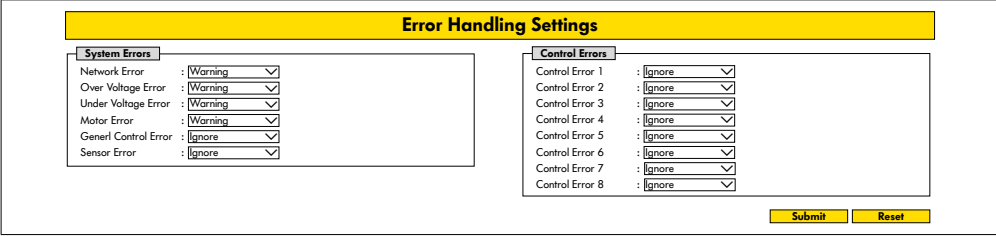

#### **Network Error**

Surveillance de la communication entre la MultiControl et la API :

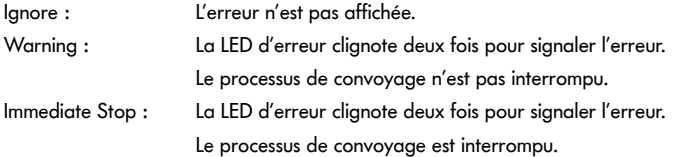

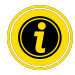

Si la MultiControl fonctionne sans API, nous recommandons d'utiliser le paramètre « Ignore ». Si la MultiControl fonctionne avec API, nous recommandons d'utiliser le paramètre « Immediate Stop ».

#### **Over Voltage Error**

Tension d'alimentation trop importante :

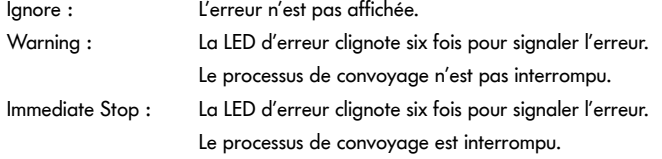

#### **Under Voltage Error**

Tension d'alimentation trop faible :

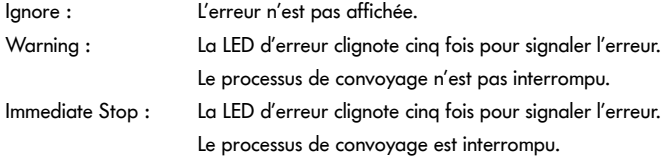

#### **Motor Error**

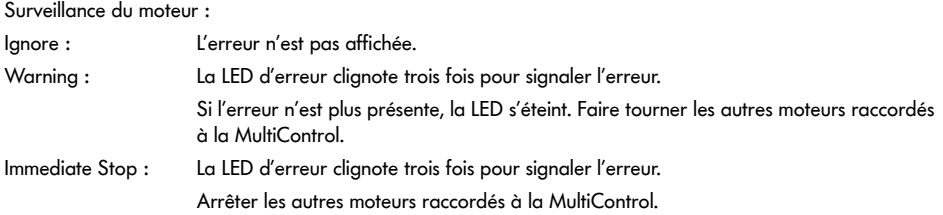

#### **General Control Error**

Surveillance de la commande :

Ignore : L'erreur n'est pas affichée.

« Immediate Stop » et « Normal Stop » ont le même comportement. Les paramètres des Control Error 1 - 8 ne remplissent aucune fonction. Pour transférer les paramètres modifiés sur la MultiControl, appuyez sur le bouton « Submit ». Les modifications prendront effet après le redémarrage de la commande.

## **MultiControl Error Log**

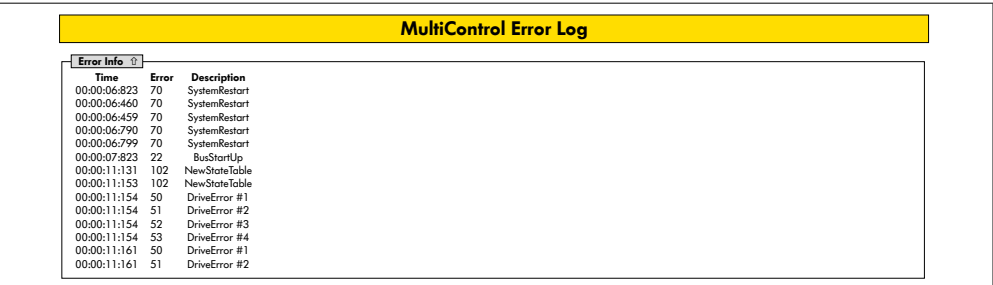

Protocole d'erreurs des erreurs les plus récentes / messages avec horodatage.

Pour obtenir l'explication des cordes d'erreur, voir "Cordes d'erreur" à la page 130.

#### **Teach-in**

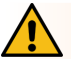

## **AVERTISSEMENT**

Risque d'écrasement dû à un démarrage involontaire du RollerDrive !

- ¾ Les modifications de ce menu ont un impact direct sur le RollerDrive connecté!
- ¾ Avant de démarrer les moteurs, assurez-vous qu'il n'y a personne dans les zones dangereuses du système de convoyeur!

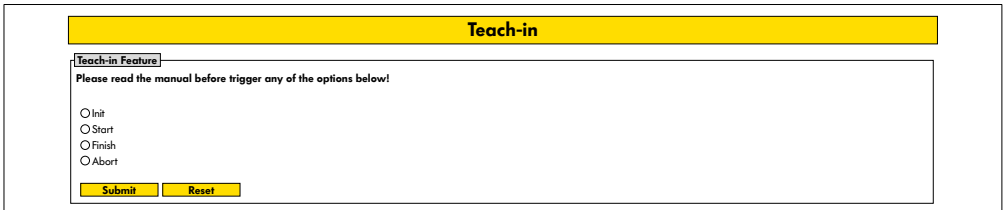

## **Plug&Play**

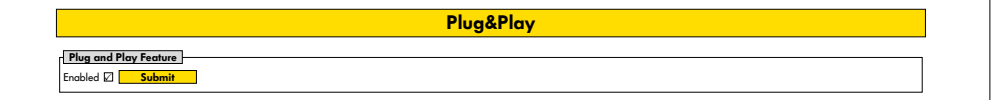

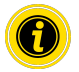

Les fonctions « Teach-in » et « Plug&Play » sont décrites dans le document complémentaire « MultiControl / RollerDrive - Start-up and Programming ».

#### **CAN Gateway**

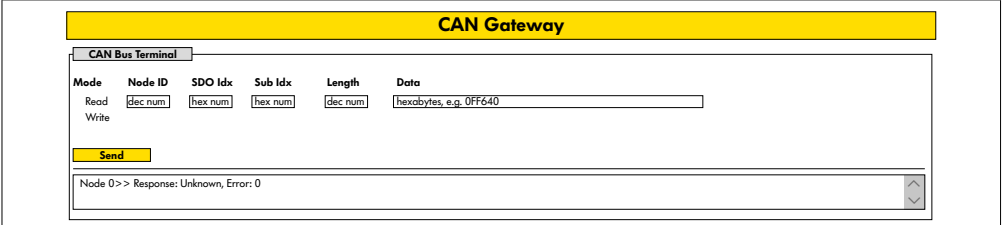

Uniquement à des fins de service.

#### **Service Change Password**

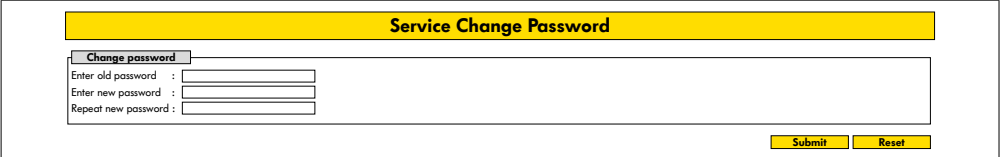

¾ Pour modifier le mot de passe, il faut saisir une fois l'ancien mot de passe puis deux fois le nouveau mot de passe, puis confirmer la saisie dans la MultiControl à l'aide du bouton « Submit ».

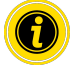

Le nom d'utilisateur ne peut pas être modifié.

Lors de la restauration des valeurs d'usine, le mot de passe modifié est réinitialisé à sa valeur par défaut.

#### **Service Restore Factory Settings**

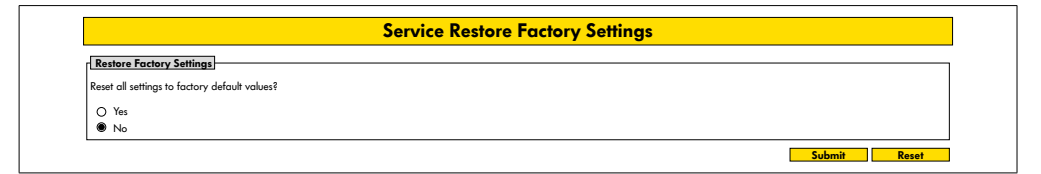

Restauration des valeurs d'usine :

- ¾ Sélectionner « Yes »
- ¾ Appuyer sur le bouton « Submit »

#### **REMARQUE**

Destruction du MultiControl causée par une déconnexion prématurée de la tension d'alimentation

¾ S'assurer que l'alimentation électrique est disponible en permanence pendant jusqu'à ce que le redémarrage soit terminé. Le processus dure env. deux minutes.

## **Service MultiControl Restart**

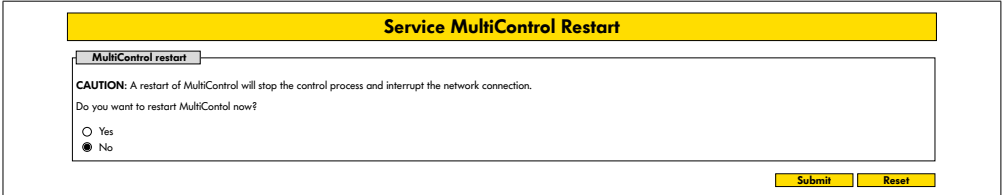

Redémarrage de la MultiControl :

- ¾ Sélectionner « Yes »
- ¾ Appuyer sur le bouton « Submit »

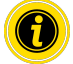

Lors du redémarrage de la MultiControl, une connexion de bus existante vers un ordinateur ou une API est interrompue et doit être rétablie.

## **Service Version Information**

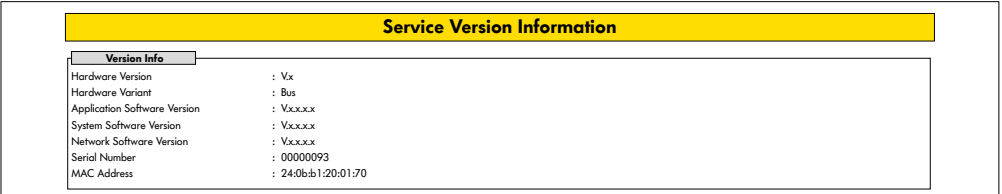

Affichage de la version, du numéro de série et de la version logiciel de la MultiControl.

#### **Service - Up-/Download**

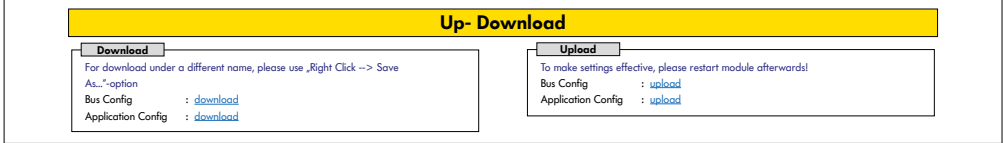

Les paramètres de la MultiControl peuvent être téléchargés via l'interface utilisateur et enregistrés sur un ordinateur. Lors du remplacement de la MultiControl, les paramètres peuvent être restaurés grâce à la sauvegarde des données.

¾ Pour enregistrer le fichier souhaité, effectuer un clic droit et sélectionner « Enregistrer sous » sur le PC connecté.

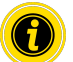

- S'assurer de réaliser le téléchargement dans le bon ordre !
- Bus Config
- Application Config

## **REMARQUE**

Destruction du MultiControl causée par une déconnexion prématurée de la tension d'alimentation

 $\triangleright$  S'assurer que l'alimentation électrique est disponible en permanence pendant le changement de type de bus jusqu'à ce que le redémarrage soit terminé. Le processus dure env. deux minutes.

## **6.4 Capteur magnétique**

Il est possible d'exécuter les fonctions suivantes à l'aide du capteur magnétique :

- Paramétrage des capteurs
- Paramétrage des types de bus
- Application de la méthode Teach-In
- Mise en marche / arrêt de l'affichage LED des capteurs / des E/S
- Désactivation du Plug&Play
- Restauration des valeurs d'usine de la MultiControl

Un aimant est nécessaire pour pouvoir utiliser le capteur magnétique (voir "Accessoires" à la page 134). Le capteur magnétique se trouve sur la face supérieure de la MultiControl, entre les deux « R » de l'inscription « INTERROLL » juste avant la plaque de base (voir "Construction" à la page 84).

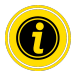

Pour plus d'informations, veuillez vous référer au document complémentaire « MultiControl / RollerDrive - Start-up and Programming ».

## **6.5 Service Data Objects (SDO)**

Presque tous les réglages de la MultiControl (sauf le type de bus) peuvent être modifiés par communication acyclique. Cette communication correspond au Service Data Objects (SDO) du protocole CANopen. L'accès est possible via les fonctions RDREC et WRRREC selon IEC 61131-3.

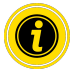

Pour plus d'informations, veuillez vous référer au document complémentaire « MultiControl / RollerDrive - Start-up and Programming ».

Ethernet/IP, Object Class Adapter = 0x64, Get Attribute Single, Set Attribute Single Profinet, HW Identification acyclic access point, RDREC, WRREC

## **6.6 Fonctionnement**

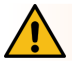

## **AVERTISSEMENT**

#### Risque d'écrasement dû à un démarrage involontaire du RollerDrive !

- ¾ Avant d'enclencher l'alimentation électrique, s'assurer qu'aucune personne ne se tient dans les zones dangereuses de l'installation de convoyage.
- ¾ En mode ZPA, tous les RollerDrives connectés effectuent un cycle d'initialisation maximum de quatre secondes après la mise sous tension!

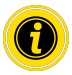

Si la MultiControl agit en tant qu'appareil E/S, elle ne peut pas démarrer ou arrêter automatiquement les moteurs ou effectuer d'autres actions. Pour cela, la commande d'un contrôleur de niveau supérieur est requise, par ex. une API.

#### **Contrôle avant chaque mise en service**

- ¾ Contrôler la présence de dommages visibles sur toutes les MultiControl.
- ¾ Vérifier tous les équipements de protection.
- ¾ S'assurer qu'aucun RollerDrive raccordé à la MultiControl n'est bloqué.
- Spécifier précisément et surveiller la pose du produit transporté.

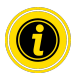

Respecter les conditions ambiantes pendant le fonctionnement (voir "Données techniques" à la page 87).

#### **Démarrage**

- ¾ Veiller à ce que les conditions ambiantes soient maintenues pendant le fonctionnement (voir "Données techniques" à la page 87).
- ¾ Enclencher l'alimentation électrique.
- ¾ MultiControl BI: Après la mise sous tension du moteur, attendez 30 secondes jusqu'à ce que tous les RollerDrive connectés soient initialisés.
- ¾ Envoyer un signal correspondant à la MultiControl.

#### **Arrêt**

Le convoyeur s'arrête de fonctionner dans les cas suivants :

- En cas de coupure de l'alimentation électrique
- En l'absence de signal de démarrage
- En cas d'erreur d'une classe d'erreur correspondante (voir "Error Handling Settings" à la page 113)

#### **6.7 Procédure en cas d'accident ou de panne**

- ¾ Arrêter immédiatement l'installation de convoyage, la mettre hors tension et la sécuriser contre une remise en marche involontaire.
- ¾ En cas d'accident : fournir les premiers soins et appeler les secours.
- ¾ Informer le supérieur hiérarchique responsable.
- ¾ Faire réparer la panne par un personnel spécialisé.
- ¾ Ne remettre l'installation de convoyage en service qu'après autorisation du personnel spécialisé.

## **Maintenance et nettoyage**

## **7 Maintenance et nettoyage**

## **ATTENTION**

Risque de blessure à cause d'une mauvaise manipulation !

- ¾ Ne faire réaliser les travaux de maintenance et de nettoyage que par un personnel (spécialisé) autorisé et formé.
- ¾ Ne réaliser les travaux de maintenance et de nettoyage que hors tension. Mettre la MultiControl hors tension et la sécuriser contre une remise en marche involontaire.
- ¾ Installer des panneaux de signalisation qui montrent que les travaux de maintenance ou de nettoyage sont réalisés.

## **7.1 Maintenance**

#### **Vérification de la MultiControl**

La MultiControl elle-même ne nécessite aucun entretien. Cependant, pour éviter tous dysfonctionnements, il faut régulièrement vérifier les raccords et les fixations.

¾ Au cours des travaux de contrôle et de maintenance réguliers sur le convoyeur, s'assurer que les vis de la MultiControl sont toujours bien serrées et que les câbles sont encore correctement posés et raccordés aux branchements correspondants.

#### **Remplacement de la MultiControl**

Si une MultiControl est endommagée ou défectueuse, elle doit être remplacée.

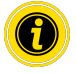

N'essayez pas d'ouvrir la MultiControl !

- Installer une nouvelle MultiControl (voir "Démontage" à la page 133 et "Montage de la MultiControl" à la page 90).
- Configurer une nouvelle MultiControl (voir "Mise en service et fonctionnement" à la page 99).

# **Maintenance et nettoyage**

## **7.2 Nettoyage**

La poussière et la saleté associées à l'humidité peuvent provoquer un court-circuit dans le circuit électrique. C'est la raison pour laquelle, dans les environnements sales, un nettoyage régulier peut éviter les courts-circuits pouvant endommager la MultiControl.

## **REMARQUE**

Endommagement de la MultiControl dû à un nettoyage incorrect

- ¾ Ne pas immerger la MultiControl dans des liquides.
- ¾ Si nécessaire aspirer la poussière et la saleté.
- ¾ Pour un nettoyage plus approfondi, débrancher la MultiControl de l'alimentation électrique, la retirer et la nettoyer à l'aide d'un chiffon humide.

# **8 Aide en cas de pannes**

## **8.1 Signification des LED**

Les LED de la MultiControl indiquent l'état de fonctionnement du convoyeur.

Description du statut indiqué par les LED :

- Éteinte : Les LED sont complètement éteintes
- Allumée : Les LED sont complètement allumées
- Clignote à 1 Hz : Les LED clignotent à une fréquence de 1 Hz ; rapport cyclique 1:1
- Clignote à 2 Hz : Les LED clignotent à une fréquence de 2 Hz ; rapport cyclique 1:1
- - : L'état des LED est variable

#### **LED générales**

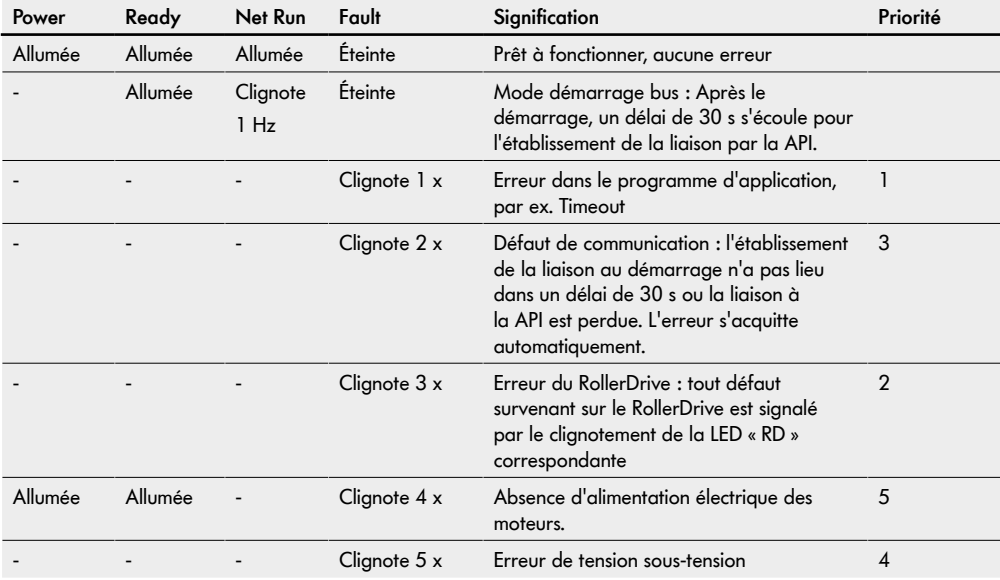

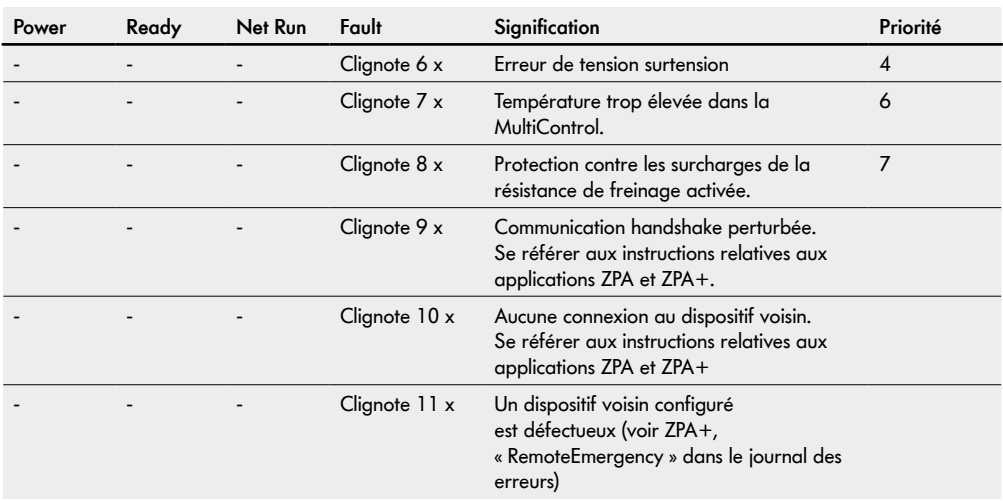

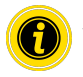

Si plusieurs erreurs surviennent simultanément, seule l'erreur ayant la priorité la plus élevée est affichée.

¾ Pour la résolution des erreurs, voir "Recherche d'erreurs" à la page 127.

#### **LED des connexions**

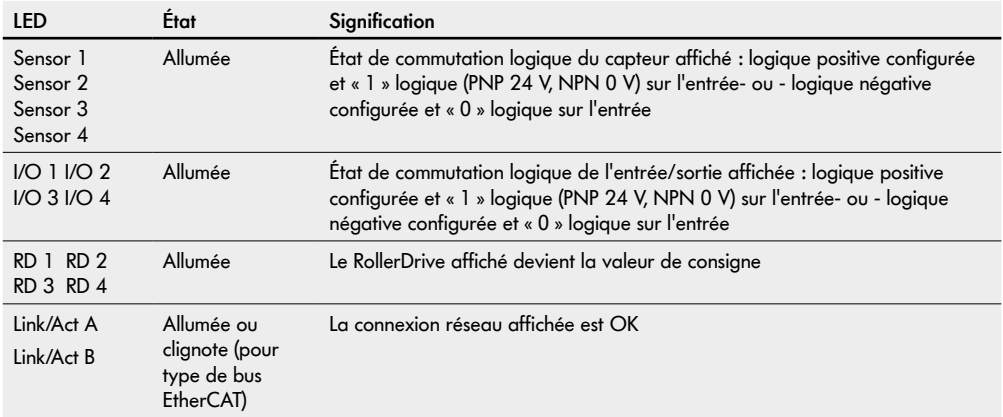

## **8.2 Recherche d'erreurs**

La MultiControl est un système complexe. Il existe de nombreuses corrélations entre les différents composants du système. Dans un tel système, il est normal que se produisent des erreurs résultant soit des processus de convoyage, soit de l'interaction des différents composants. Toutes les erreurs ne peuvent être présentées ici de manière détaillée et l'établissement d'une correspondance entre la localisation de l'erreur et l'emplacement de l'affichage n'est pas toujours possible. Un diagnostic d'erreur optimisé est possible avec la API.

Si la recherche ou l'élimination des erreurs n'aboutit pas, adressez-vous à l'assistance Interroll et préparez les informations suivantes :

- Numéro de série de la MultiControl concernée
- Données relatives à la configuration
- Données relatives aux affichages LED
- Données relatives aux codes d'erreur

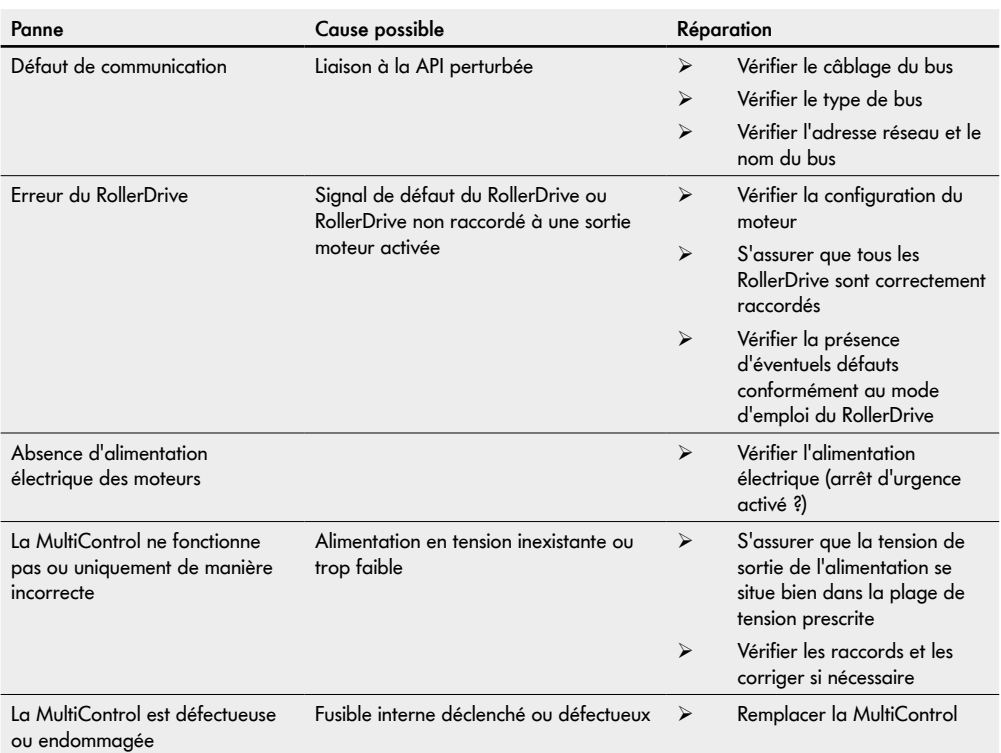

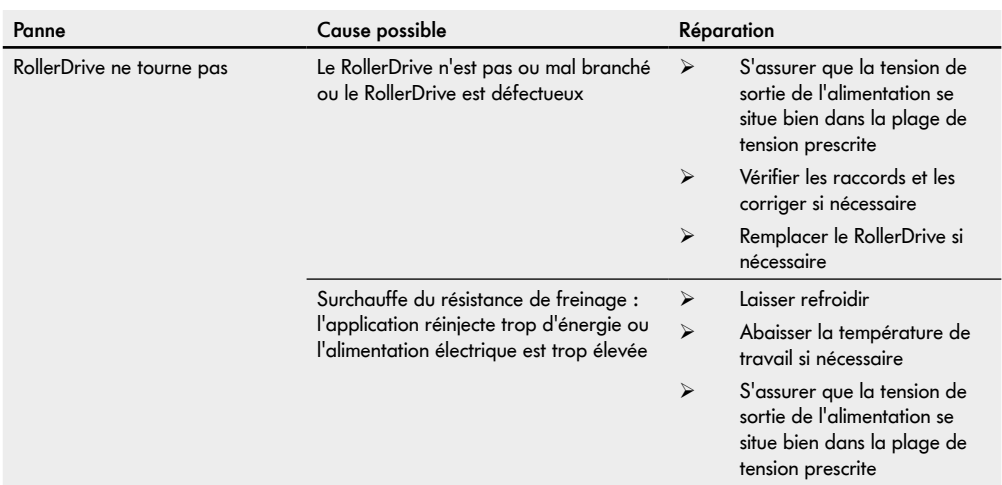

## **Cordes d'erreur**

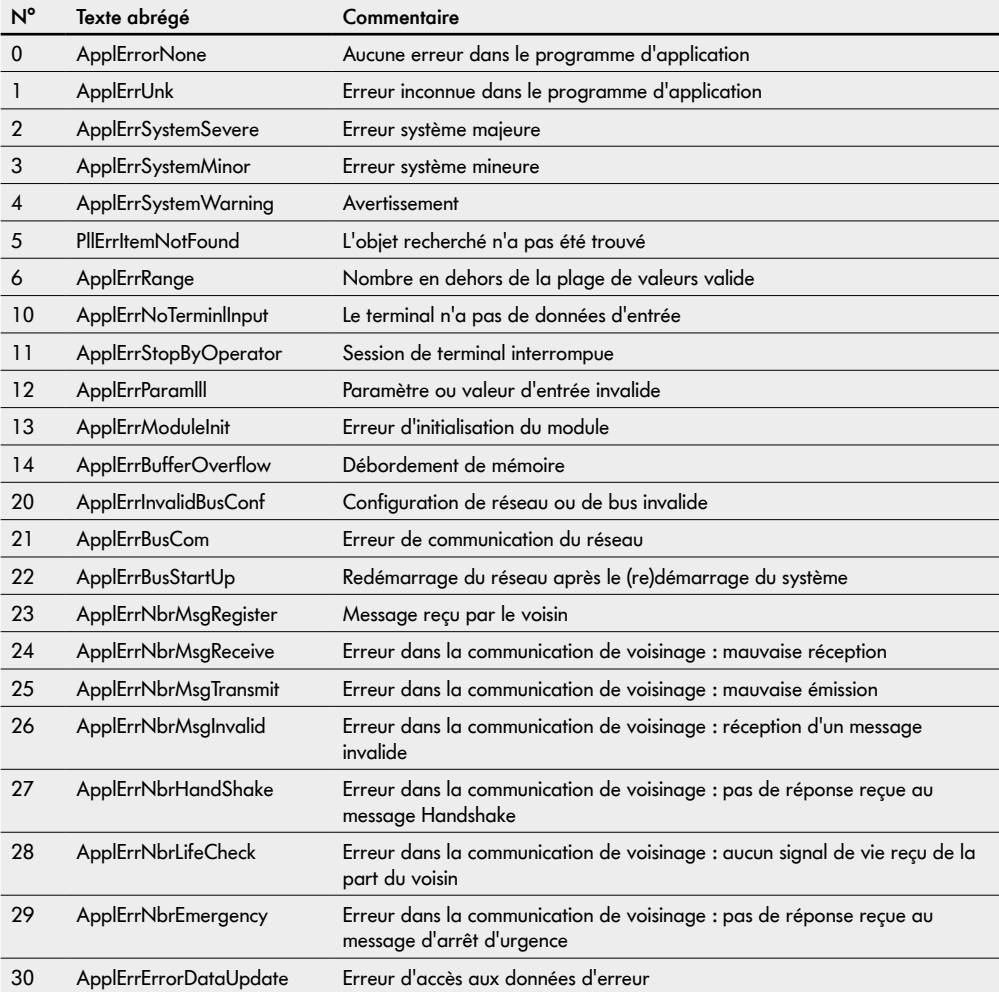

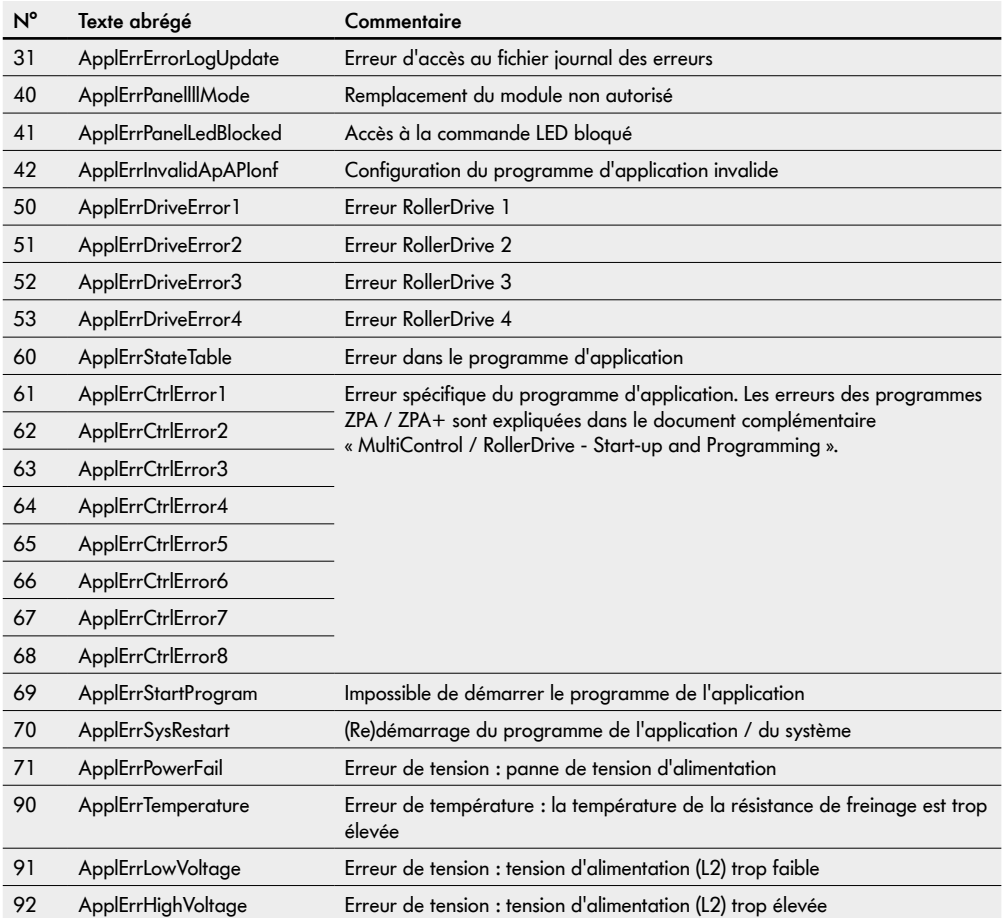

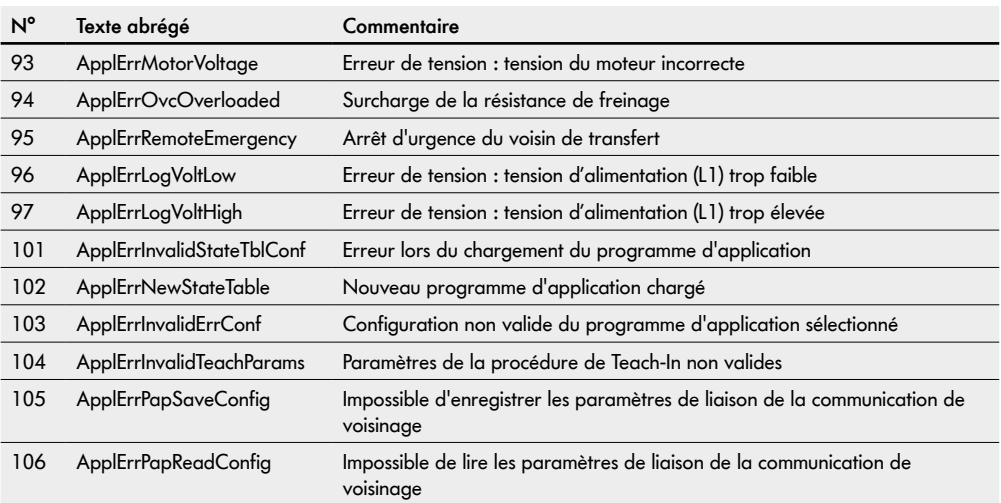

# **Démontage et élimination**

# **9 Démontage et élimination**

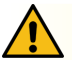

## **ATTENTION**

Risque de blessure à cause d'une mauvaise manipulation !

- ¾ Ne faire réaliser le démontage que par un personnel spécialisé autorisé.
- ¾ Ne démonter la MultiControl que hors tension.
- ¾ Mettre la MultiControl hors tension et la sécuriser contre une remise en marche involontaire.

#### **9.1 Démontage**

- ¾ Retirer tous les câbles de la MultiControl.
- ¾ Desserrer les vis avec lesquelles la MultiControl est fixée sur la plaque de base et retirer la MultiControl.
- ¾ Si la MultiControl doit être entièrement démontée, desserrer également les vis avec lesquelles la plaque de base est fixée sur le châssis du convoyeur et retirer la plaque de base de ce dernier.

## **9.2 Élimination**

En principe, l'exploitant est responsable de l'élimination professionnelle et écologique des produits. La mise en œuvre de la directive DEEE 2012/19/UE dans les lois nationales doit être respectée.

# **Annexe**

# **10 Annexe**

# **10.1 Accessoires**

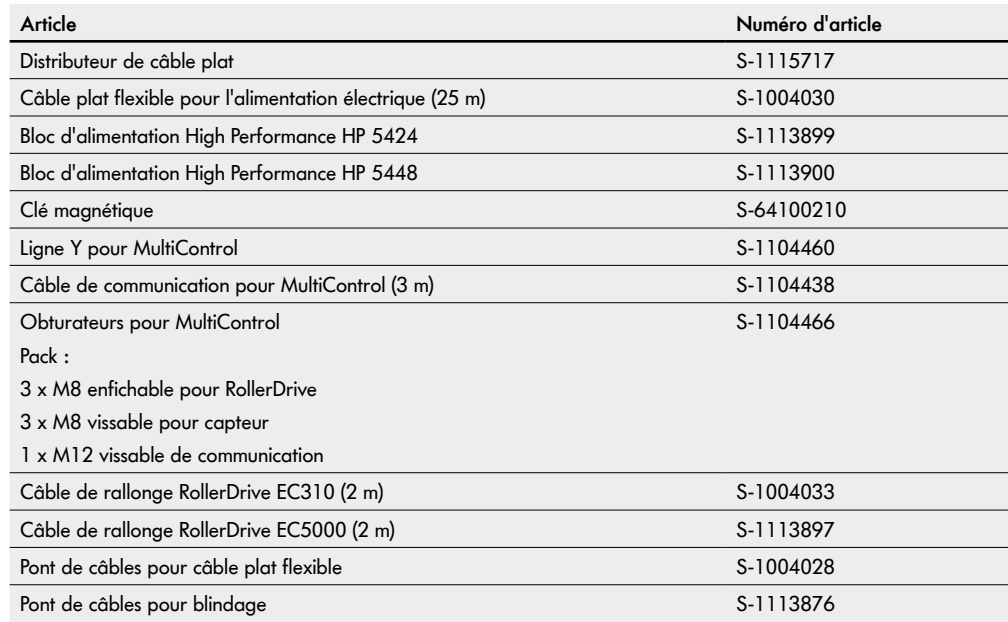

## **10.2 Déclarations de conformité**

# **Déclaration UE de conformité**

Directive CEM 2014/30/UE Directive RoHS 2011/65/UE

#### **Le fabricant**

Interroll Software & Electronics GmbH Im Südpark 183 4030 Linz **AUSTRIA** 

#### **Le**

**• MultiControl AI Interroll - Numéro de modèle 1103563**

**• MultiControl BI Interroll - Numéro de modèle 1103564**

**est conforme aux dispositions applicables et dispose du marquage CE lié conformément aux directives susmentionnées.**

Liste des normes harmonisées appliquées : EN 61326-1:2013 EN 61000-3-2:2014 EN 61000-3-3:2013 EN 63000:2018

Habilité à élaborer la documentation technique : Interroll Software & Electronics GmbH, Im Südpark 183, 4030 Linz

Andreas Eglseer Managing Director, Interroll Software & Electronics GmbH Linz, 01.07.2022

## **Annexe**

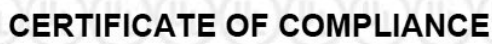

Certificate Number **Report Reference Issue Date**  2018-5-28-F496888 E496888-D1000-1/A0/C0-UL 2018-5-28

**Issued to: Applicant Company:** 

**Interroll Engineering GmbH** Hoeferhof 16 Wermelskirchen, 42929 Germany

**Listed Company:** 

Same as Applicant

Multi Control Interface

1103563, 1103564

This is to certify that representative samples of

**Standard(s) for Safety:** 

**Additional Standards:** 

**Additional Information:** 

See the UL Online Certifications Directory at www.ul.com/database for additional information.

Have been investigated by UL in accordance with the Standard(s) indicated on this Certificate.

UL 61010-1, 3rd Edition, May 11, 2012, Revised April 29 2016, CAN/CSA-C22.2 No. 61010-1-12, 3rd Edition, Revision dated

UL61010-2-201, 1st Edition, Revised February 20, 2017, CAN/CSA-C22.2 No. 61010-2-201:14, 1st Edition, January 01,

Only those products bearing the UL Certification Mark should be considered as being covered by UL's Certification and Follow-Up Service.

2014

April 1 2016

Look for the UL Certification Mark on the product.

This is to certify that representative samples of the product as specified on this certificate were tested according to the current UL requirements.

UL LLC (UL) **va UL** Page 1

# **VSPIRED** EFICIEI

C 2022 **INTERROLL**<br>
© 2022 **INTERROLL**<br>
© 2022 **INTERROLL**